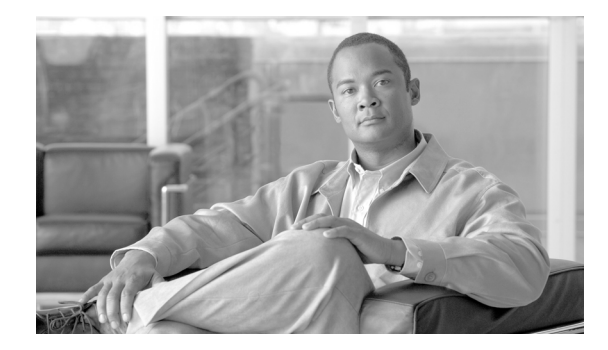

# **Cisco GGSN Release 10.1 Commands**

This book documents the Cisco Gateway GPRS Support Note (GGSN) commands available with Cisco IOS Release 12.4(24)YE, in alphabetical order.

The following commands are new or modified with Cisco GGSN Release 10.1, Cisco IOS Release 12.4(24)YE3:

- **• redirect rule**
- **• show gprs gtp pdp-context tid**

# **aaa-accounting**

To enable or disable accounting for a particular access point on the gateway GPRS support node (GGSN), and optionally configure a periodic accounting timer, use the **aaa-accounting** command in access point configuration mode.

**aaa-accounting** [**enable** | **disable** | **interim** {**update** | **periodic** *minutes* | **periodic radius**}]

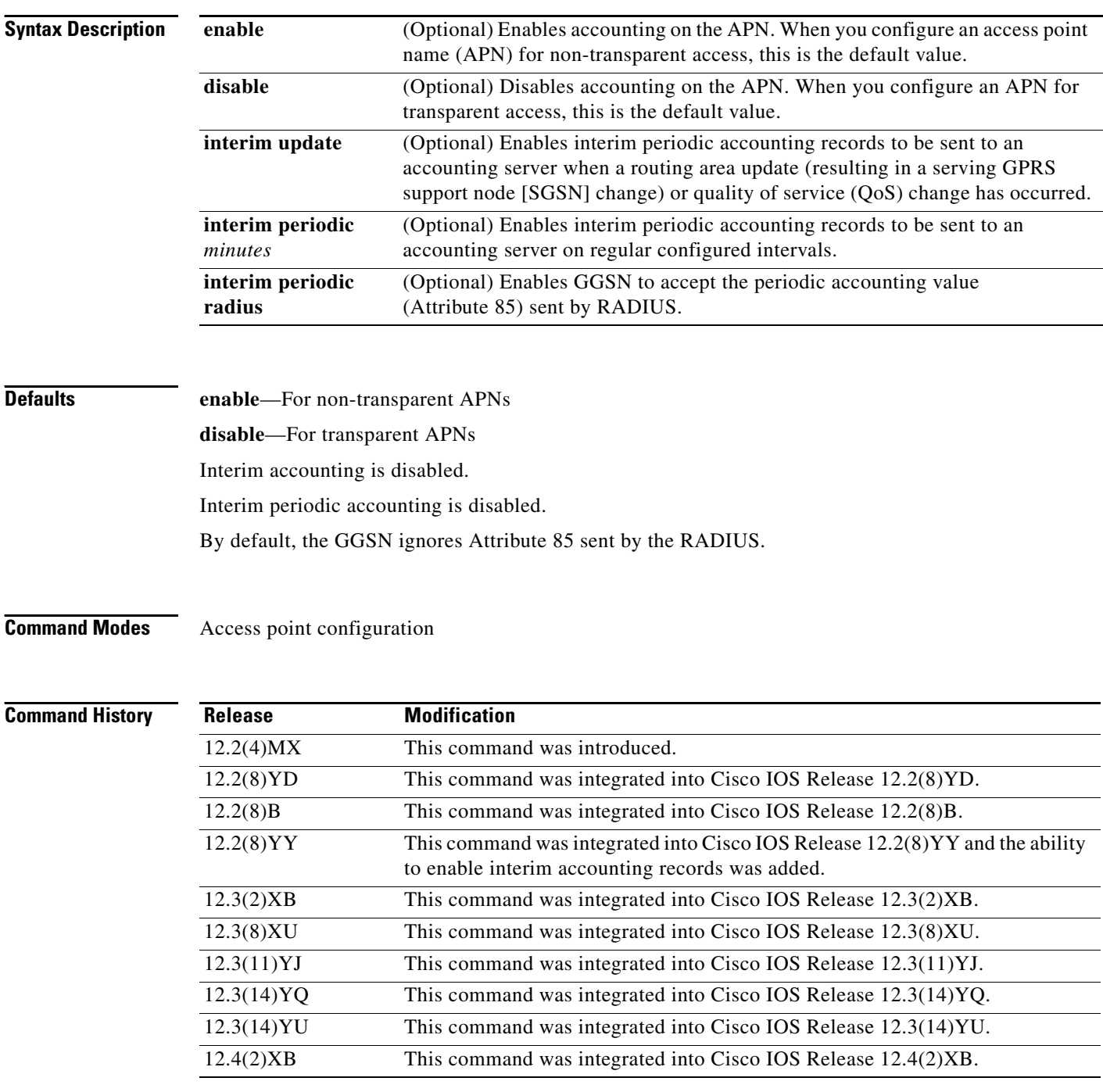

П

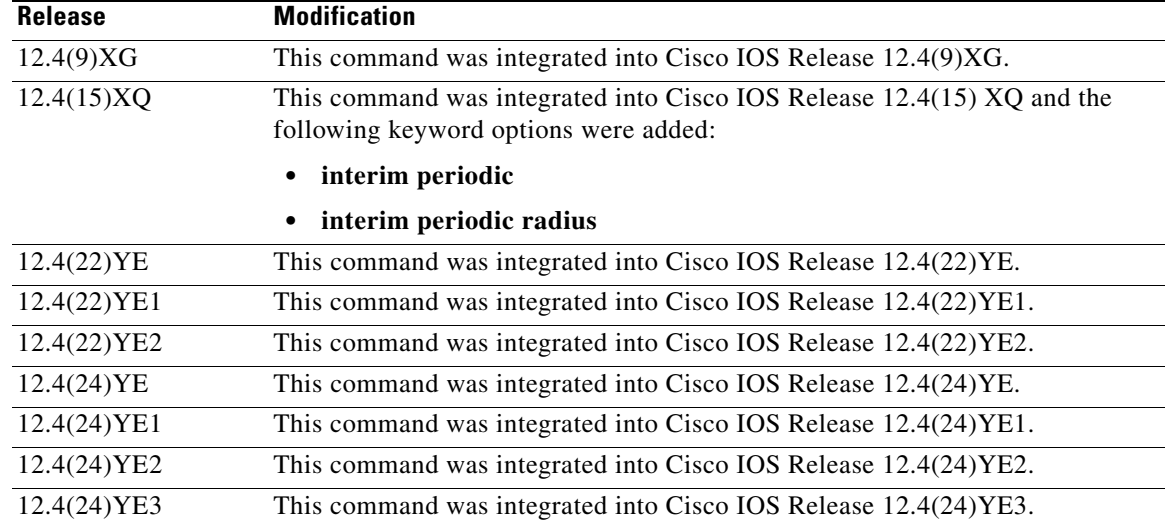

**Usage Guidelines** You can configure authentication, authorization, and accounting (AAA) accounting services at an access point. However, for accounting to occur, you must also complete the configuration by specifying the following other configuration elements on the GGSN:

- **•** Enable AAA services using the **aaa new-model** global configuration command.
- **•** Define a server group with the IP addresses of the RADIUS servers in that group using the **aaa group server** global configuration command.
- **•** Configure the following AAA services:
	- **–** AAA authentication using the **aaa authentication** global configuration command
	- **–** AAA authorization using the **aaa authorization** global configuration command
	- **–** AAA accounting using the **aaa accounting** global configuration command
- **•** Assign the type of services that the AAA server group should provide. If you want the server group to only support accounting services, then you need to configure the server for accounting only. You can assign the AAA services to the AAA server groups either at the GGSN global configuration level using the **gprs default aaa-group** command, or at the APN using the **aaa-group** command.
- **•** Configure the RADIUS servers using the **radius-server host** command.

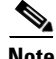

**Note** For more information about AAA and RADIUS global configuration commands, see *Cisco IOS Security Command Reference.*

You can verify whether AAA accounting services are configured at an APN using the **show gprs access-point** command.

There is not a **no** form of this command.

### **Enabling and Disabling Accounting Services for an Access Point**

The Cisco Systems GGSN has different defaults for enabling and disabling accounting services for transparent and non-transparent access points:

- **•** If you configure an APN for non-transparent access using the **access-mode** command, the GGSN automatically enables accounting with authentication at the APN.
- **•** If you configure an APN for transparent access, which is the default access mode, the GGSN automatically disables accounting at the APN.

To selectively disable accounting at specific APNs where you do not want that service, use the **aaa-accounting disable** access-point configuration command.

### **Configuring Interim Accounting for an Access Point**

Using the **aaa-accounting interim update** access-point configuration commands, you can configure the GGSN to send Interim-Update Accounting requests to the AAA server when a routing area update (resulting in an SGSN change) or QoS change has occurred for a PDP context. These changes are conveyed to the GGSN by an Update PDP Context request.

Using the **aaa-accounting interim periodic** access-point configuration command, you can configure the GGSN to send Interim-Periodic Accounting requests to the AAA server at configured time intervals.

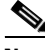

**Note** Interim accounting support requires that accounting services be enabled for the APN and that the **aaa accounting update newinfo** global configuration command be configured.

There is not a **no** form of this command.

### **Examples Example 1**

The following configuration example disables accounting at access point 1:

```
interface virtual-template 1
gprs access-point-list abc
!
gprs access-point-list abc
access-point 1
 access-point-name gprs.pdn.com
  access-mode non-transparent
  aaa-accounting disable
```
### **Example 2**

The following configuration example enables accounting on transparent access point 4. Accounting is disabled on access point 5 because it is configured for transparent mode and the **aaa-accounting enable** command is not explicitly configured.

Accounting is automatically enabled on access point 1 because it is configured for non-transparent access mode. Accounting is explicitly disabled at access point 3, because accounting is automatically enabled for non-transparent access mode.

Examples of some of the AAA and RADIUS global configuration commands are also shown in the following example:

```
aaa new-model
!
aaa group server radius abc
server 10.2.3.4
 server 10.6.7.8
aaa group server radius abc1
server 10.10.0.1
aaa group server radius abc2
server 10.2.3.4
server 10.10.0.1
aaa group server abc3
server 10.6.7.8
server 10.10.0.1
!
aaa authentication ppp abc group abc
aaa authentication ppp abc2 group abc2
aaa authorization network default group radius 
aaa accounting exec default start-stop group abc
aaa accounting network abc1 start-stop group abc1
aaa accounting network abc2 start-stop group abc2
!
gprs access-point-list gprs
 access-point 1
  access-mode non-transparent
  access-point-name www.pdn1.com
 aaa-group authentication abc
!
 access-point 3
  access-point-name www.pdn2.com
 access-mode non-transparent
 aaa-accounting disable
  aaa-group authentication abc
!
 access-point 4
 access-point-name www.pdn3.com
  aaa-accounting enable
  aaa-group accounting abc1
!
 access-point 5
  access-point-name www.pdn4.com
!
gprs default aaa-group authentication abc2
gprs default aaa-group accounting abc3
!
radius-server host 10.2.3.4 auth-port 1645 acct-port 1646 non-standard
radius-server host 10.6.7.8 auth-port 1645 acct-port 1646 non-standard
radius-server host 10.10.0.1 auth-port 1645 acct-port 1646 non-standard
radius-server key ggsntel
```
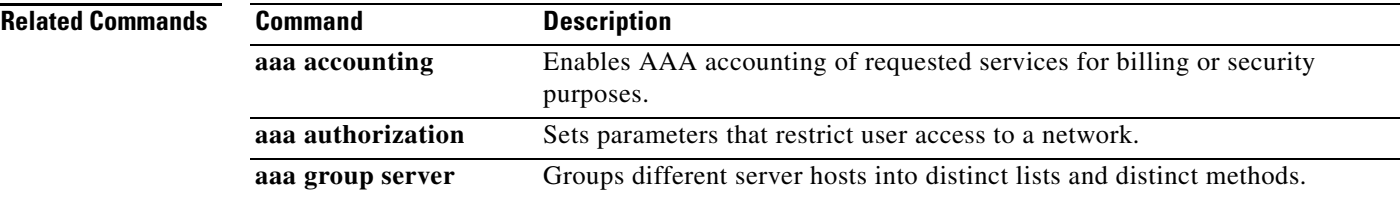

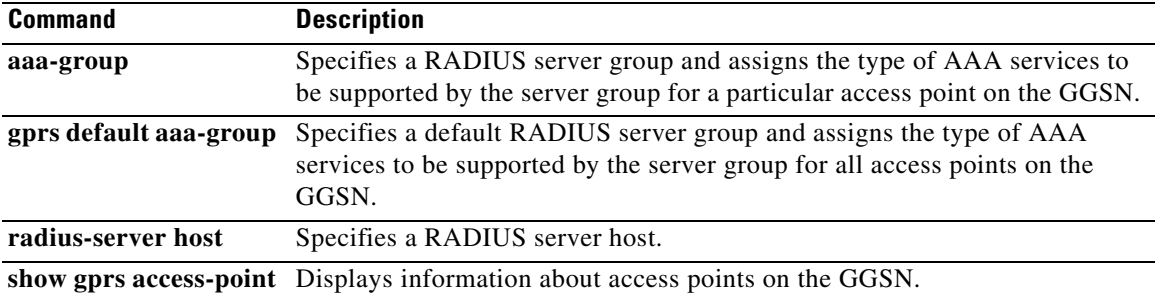

 $\mathbf{I}$ 

## **aaa-group (access-point)**

To specify an authentication, authorization, and accounting (AAA) server group and assign the type of AAA services to be supported by the server group for a particular access point on the gateway GPRS support node (GGSN), use the **aaa-group** command in access point configuration mode. To remove an AAA server group, use the **no** form of this command.

**aaa-group** {**authentication** | **accounting**} *server-group*

**no aaa-group** {**authentication** | **accounting**} *server-group*

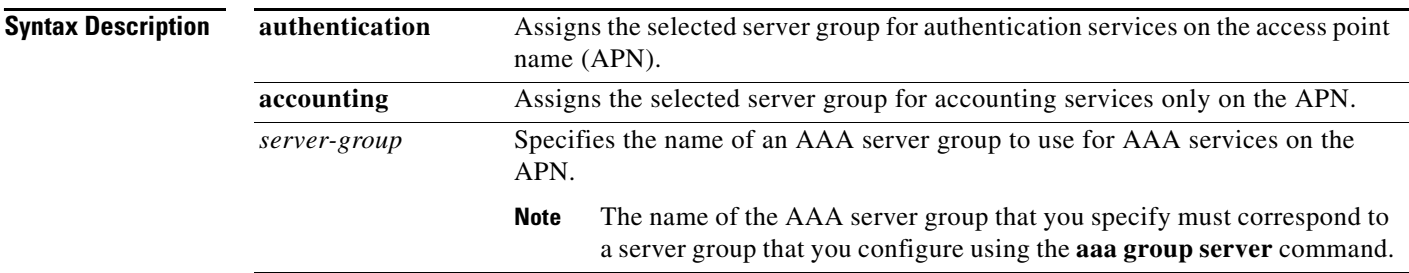

**Defaults** No default behavior or values.

**Command Modes** Access point configuration

**Command History**

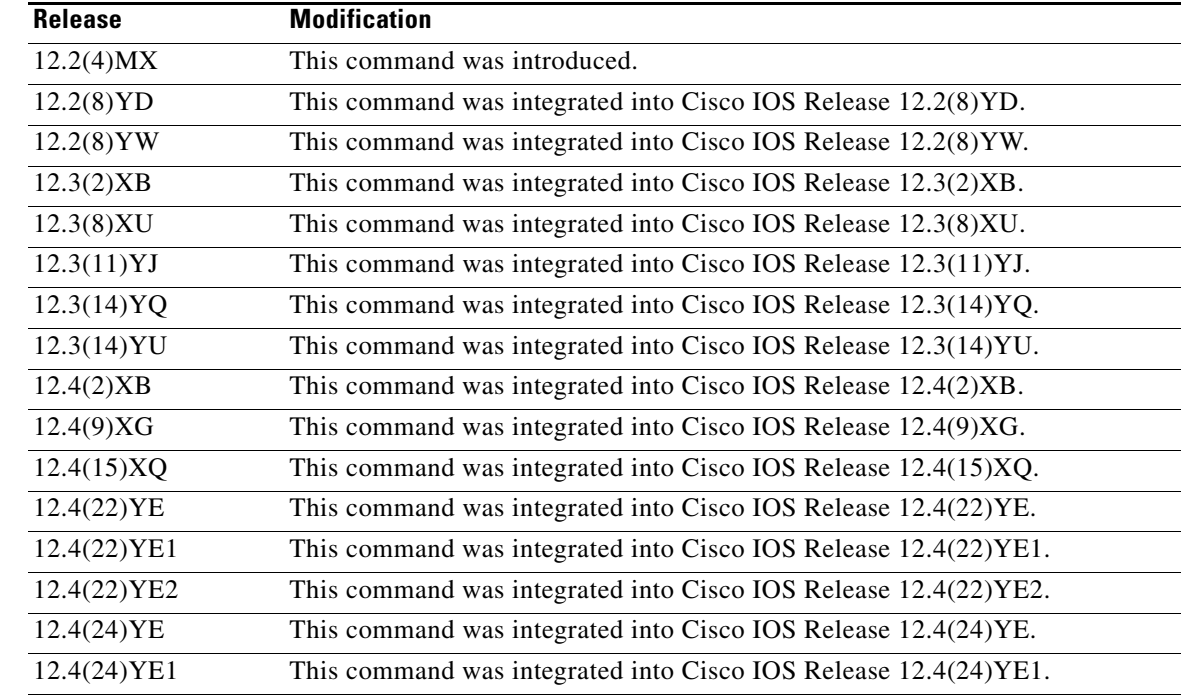

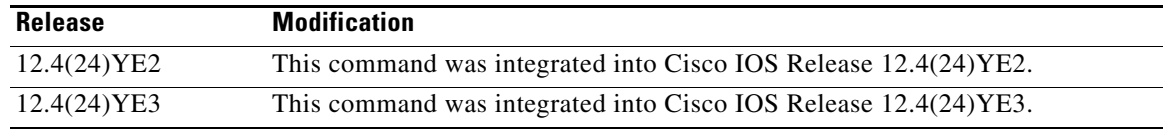

**Usage Guidelines** The Cisco GGSN supports authentication and accounting at APNs using AAA server groups. By using AAA server groups, you gain the following benefits:

- **•** You can selectively implement groups of servers for authentication and accounting at different APNs.
- **•** You can configure different server groups for authentication services and accounting services in the same APN.
- **•** You can control which RADIUS services you want to enable at a particular APN, such as AAA accounting.

The GGSN supports the implementation of AAA server groups at both the global and access point configuration levels. You can minimize your configuration by specifying the configuration that you want to support across most APNs, at the global configuration level. Then, at the access point configuration level, you can selectively modify the services and server groups that you want to support at a particular APN. Therefore, you can override the AAA server global configuration at the APN configuration level.

To configure a default AAA server group for all APNs on the GGSN to use, use the **gprs default aaa-group** global configuration command. To specify a different AAA server group to use at a particular APN for authentication or accounting, use the **aaa-group** access point configuration command.

If accounting is enabled on the APN, then the GGSN looks for an accounting server group to use for the APN in the following order:

- **•** First, at the APN for an accounting server group—configured in the **aaa-group accounting** command.
- **•** Second, for a global GPRS default accounting server group—configured in the **gprs default aaa-group accounting** command.
- **•** Third, at the APN for an authentication server group—configured in the **aaa-group authentication** command.
- **•** Last, for a global GPRS default authentication server group—configured in the **gprs default aaa-group authentication** command.

If none of the above commands is configured on the GGSN, then AAA accounting is not performed.

If authentication is enabled on the APN, then the GGSN first looks for an authentication server group at the APN, configured in the **aaa-group authentication** command. If an authentication server group is not found at the APN, then the GGSN looks for a globally configured, GGSN default authentication server group, configured in the **gprs default aaa-group authentication** command.

To complete the configuration, you also must specify the following configuration elements on the GGSN:

- **•** Enable AAA services using the **aaa new-model** global configuration command.
- **•** Configure the RADIUS servers using the **radius-server host** command.
- **•** Define a server group with the IP addresses of the RADIUS servers in that group using the **aaa group server** global configuration command.
- **•** Configure the following AAA services:
	- **–** AAA authentication using the **aaa authentication** global configuration command
	- **–** AAA authorization using the **aaa authorization** global configuration command
	- **–** AAA accounting using the **aaa accounting** global configuration command
- **•** Enable the type of AAA services (accounting and authentication) to be supported on the APN.
	- **–** The GGSN enables accounting by default for non-transparent APNs.

You can enable or disable accounting services at the APN using the **aaa-accounting** command.

**–** Authentication is enabled by default for non-transparent APNs. There is not any specific command to enable or disable authentication. Authentication cannot be enabled for transparent APNs.

Up to 500 AAA method lists are supported by the GGSN on the Cisco 7600 router platform. This enables up to 500 APNs to each have their own method list.

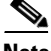

**Note** Increasing the number of AAA method lists supported on the GGSN to 500 can result in a very large router configuration file. Therefore, all configurations stored locally on the Cisco Service and Application Module for IP (SAMI) will automatically be compressed. If the configuration is stored on the supervisor engine, it is stored in the uncompressed format. Therefore, the **service compress-configuration** command is disabled.

You can verify the AAA server groups that are configured for an APN using the **show gprs access-point** command.

 $\mathscr{P}$ 

**Note** For more information about AAA and RADIUS global configuration commands, see *Cisco IOS Security Command Reference.*

**Examples** The following configuration example defines four AAA server groups on the GGSN: abc, abc1, abc2, and abc3, shown by the **aaa group server** commands.

> Using the **gprs default aaa-group** command, two of these server groups are globally defined as default server groups: abc2 for authentication, and abc3 for accounting.

> At access point 1, which is enabled for authentication, the default global authentication server group of abc2 is overridden and the server group named abc is designated to provide authentication services on the APN. Notice that accounting services are not explicitly configured at that access point, but are automatically enabled because authentication is enabled. Because there is a globally defined accounting server-group defined, the server named abc3 will be used for accounting services.

> At access point 2, which is enabled for authentication, the default global authentication server group of abc2 is used. Because there is a globally defined accounting server-group defined, the server named abc3 will be used for accounting services.

> At access point 4, which is enabled for accounting by the **aaa-accounting enable** command, the default accounting server group of abc3 is overridden and the server group named abc1 is designated to provide accounting services on the APN.

Access point 5 does not support any AAA services because it is configured for transparent access mode, and accounting is not enabled.

```
aaa new-model
!
aaa group server radius abc
server 10.2.3.4
server 10.6.7.8
aaa group server radius abc1
server 10.10.0.1
aaa group server radius abc2
server 10.2.3.4
server 10.10.0.1
aaa group server abc3
server 10.6.7.8
server 10.10.0.1
!
aaa authentication ppp abc group abc
aaa authentication ppp abc2 group abc2
aaa authorization network default group radius 
aaa accounting exec default start-stop group abc
aaa accounting network abc1 start-stop group abc1
aaa accounting network abc2 start-stop group abc2
aaa accounting network abc3 start-stop group abc3
!
gprs access-point-list gprs
access-point 1
  access-mode non-transparent
 access-point-name www.pdn1.com
 aaa-group authentication abc
!
access-point 2
 access-mode non-transparent
 access-point-name www.pdn2.com
!
access-point 4
  access-point-name www.pdn4.com
  aaa-accounting enable
  aaa-group accounting abc1
!
access-point 5
 access-point-name www.pdn5.com
!
gprs default aaa-group authentication abc2
gprs default aaa-group accounting abc3
!
radius-server host 10.2.3.4 auth-port 1645 acct-port 1646 non-standard
radius-server host 10.6.7.8 auth-port 1645 acct-port 1646 non-standard
radius-server host 10.10.0.1 auth-port 1645 acct-port 1646 non-standard
radius-server key ggsntel
```
### **Related Commands**

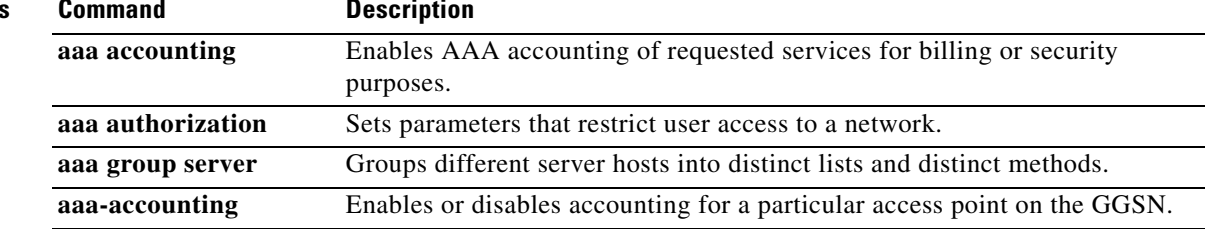

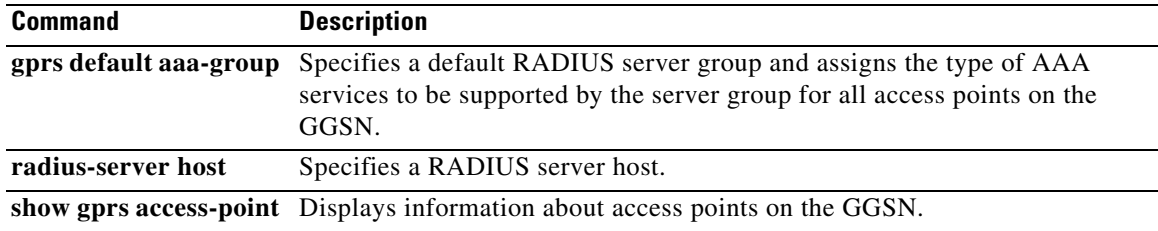

## **access-mode**

To specify whether the gateway GPRS support node (GGSN) requests user authentication at the access point to a public data network (PDN), use the **access-mode** command in access point configuration mode. To remove an access mode and return to the default value, use the **no** form of this command.

**access-mode** {**transparent** | **non-transparent**}

**no access-mode** {**transparent** | **non-transparent**}

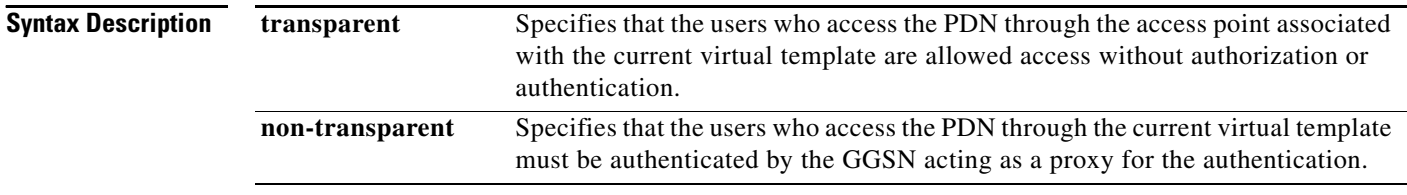

**Defaults transparent**

### **Command Modes** Access point configuration

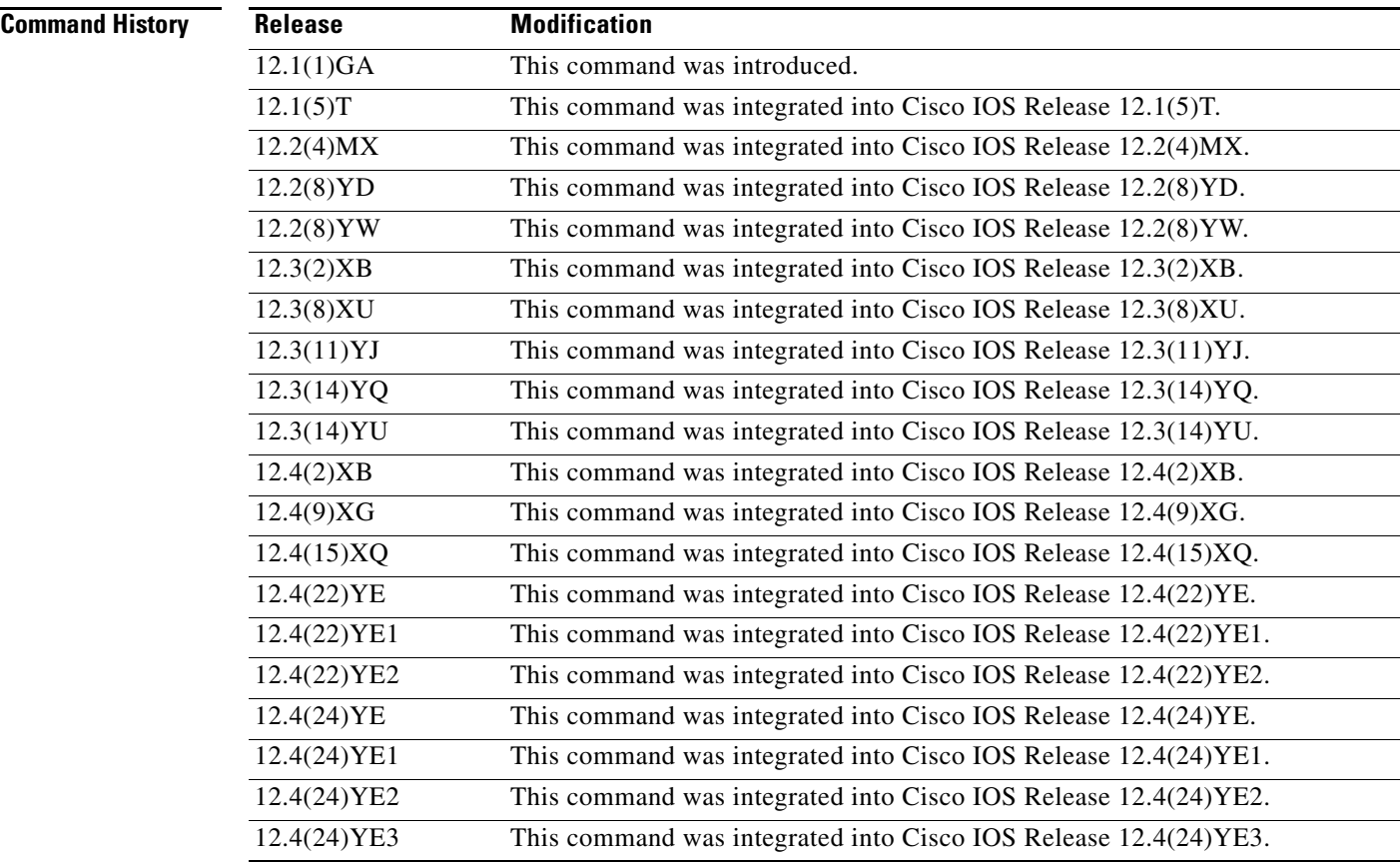

**Usage Guidelines** Use the **access-mode** command to specify whether users accessing a PDN through a particular access point associated with the virtual template interface will have transparent or non-transparent access to the network.

> Transparent access means that users who access the PDN through the current virtual template are granted access without further authentication.

> Non-transparent access means that users who access the PDN through the current virtual template must be authenticated by the GGSN. You must configure non-transparent access to support RADIUS services at an access point. Authentication is performed by the GGSN while establishing the PDP context.

### **Examples Example 1**

The following example specifies transparent access to the PDN, gprs.pdn2.com, through access point 2:

```
interface virtual-template 1
gprs access-point-list abc
!
gprs access-point-list abc
 access-point 2
  access-point-name gprs.pdn2.com
```
### **Example 2**

The following example specifies non-transparent access to the PDN, gprs.pdn.com, through access point 1:

```
interface virtual-template 1
gprs access-point-list abc
!
gprs access-point-list abc
 access-point 1
  access-point-name gprs.pdn.com
  access-mode non-transparent
```
**Note** Because transparent is the default access mode, it does not appear in the output of the **show running-configuration** command for the access point.

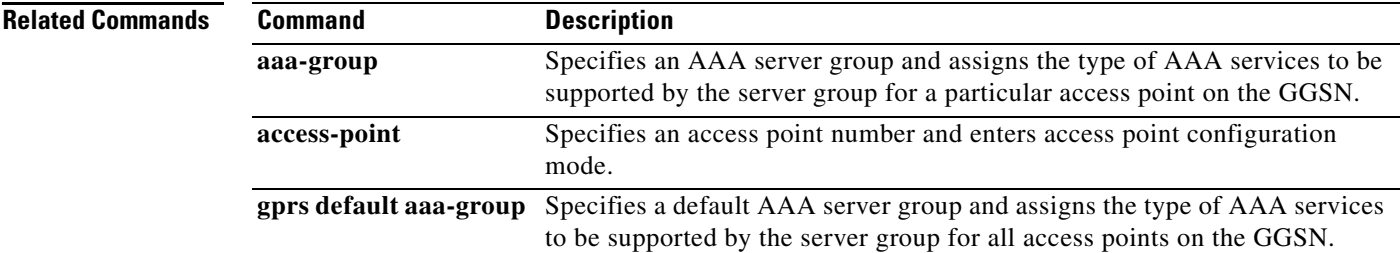

# **aaa-group accounting (csg group)**

To specify the Cisco Content Services Gateway- 2nd Generation (CSG2) RADIUS interface for accounting services for a CSG group, use the **aaa-group accounting** command in CSG group configuration mode. To remove an interface, use the **no** form of this command.

**aaa-group accounting** *server-group*

**no aaa-group accounting** *server-group*

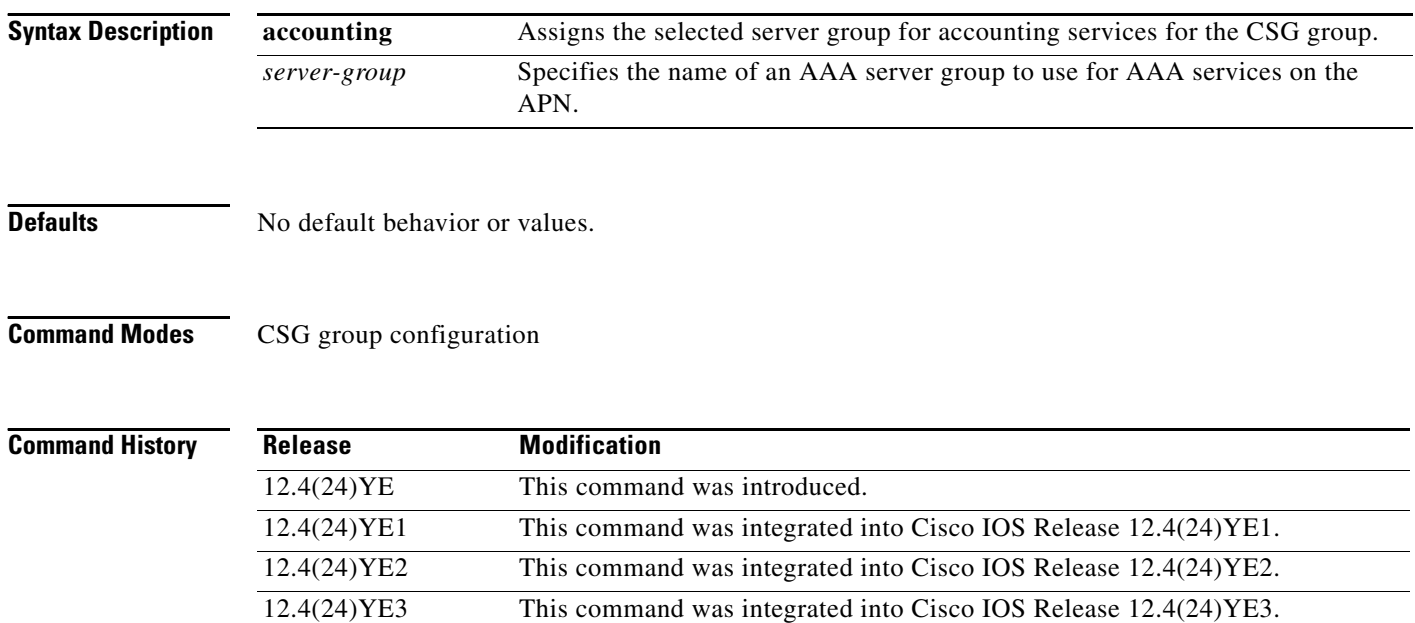

۰

 $\mathbf{I}$ 

**Usage Guidelines** To configure the RADIUS interface for a Cisco CSG2 group, use the **aaa-group accounting** CSG group configuration command.

> You can verify the AAA server group that is configured for a CSG group using the **show ggsn csg**  command.

**Note** For more information about AAA and RADIUS global configuration commands, see *Cisco IOS Security Command Reference.*

**Note** The CSG group **aaa-accounting** configuration takes precedence over the accounting configuration under the APN.

**Examples** The following configuration example defines AAA server group "abc" as the RADIUS interface for accounting services for a CSG group.

aaa-group accounting abc

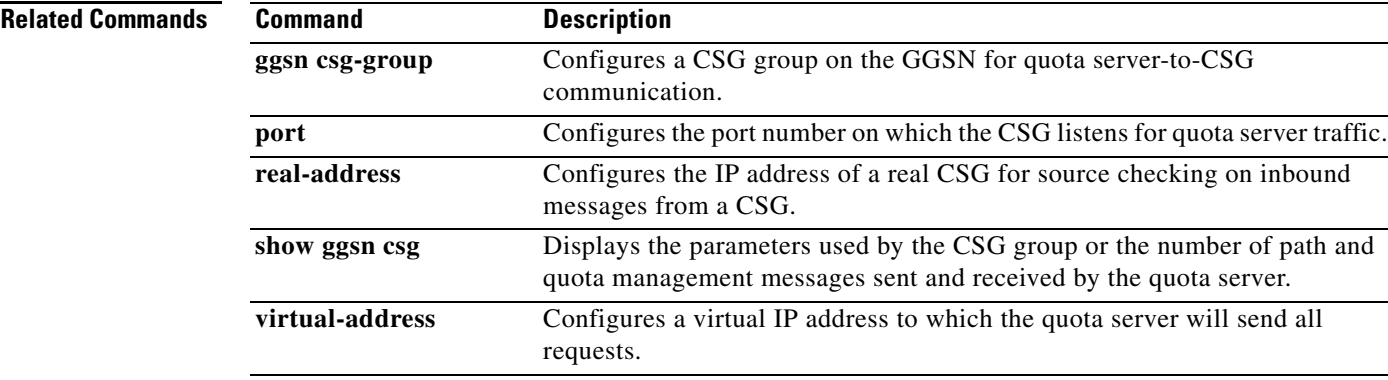

# **access-point**

To specify an access point number and enter access point configuration mode, use the **access-point** command in access point list configuration mode. To remove an access point number, use the **no** form of this command.

**access-point** *access-point-index*

**no access-point** *access-point-index*

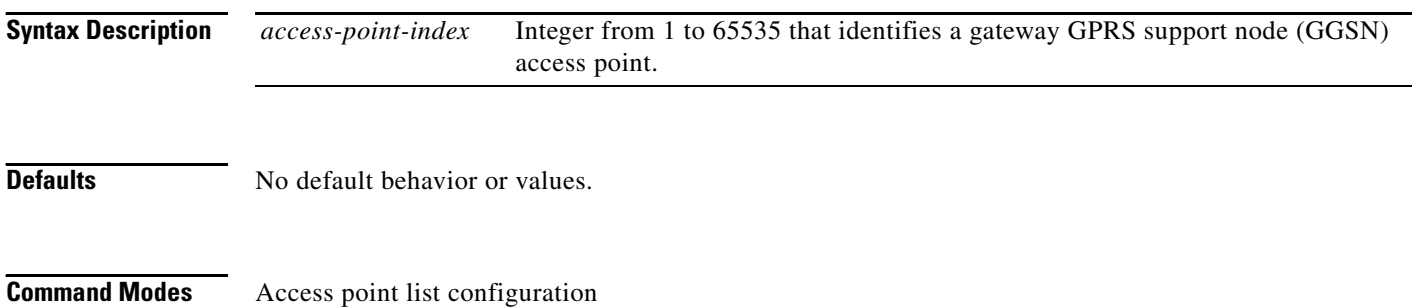

### **Command History**

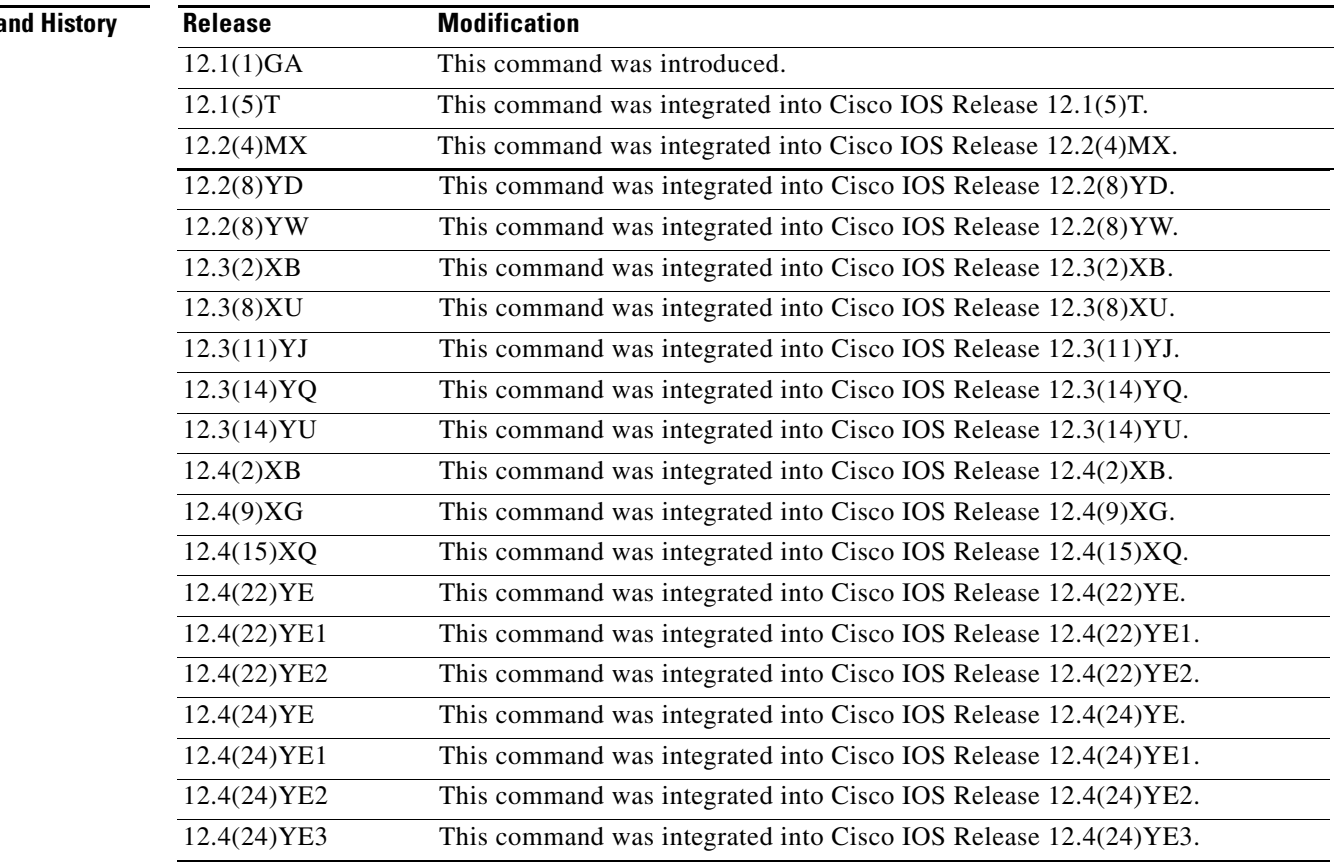

## **Usage Guidelines** Use the **access-point** command to create an access point to a public data network (PDN). To configure an access point, first set up an access point list using the **gprs access-point-list** command, and then add the access point to the access point list. You can specify access point numbers in any sequence. **Note** Memory constraints might occur if you define a large number of access points to support VPN routing and forwarding (VRF). **Examples** The following example configures an access point with an index number of 7 in an access point-list named "abc" on the GGSN: gprs access-point-list abc access-point 7 **Related Commands Command Description access-point-name** Specifies the network (or domain) name for a PDN that users can access from the GGSN at a defined access point. **gprs access-point-list** Configures an access point list that you use to define PDN access points on the GGSN.

# **access-point-name**

To specify the network (or domain) name for a public data network (PDN) that users can access from the gateway GPRS support node (GGSN) at a defined access point, use the **access-point-name** command in access point configuration mode. To remove an access point name, use the **no** form of this command.

**access-point-name** *apn-name*

**no access-point-name**

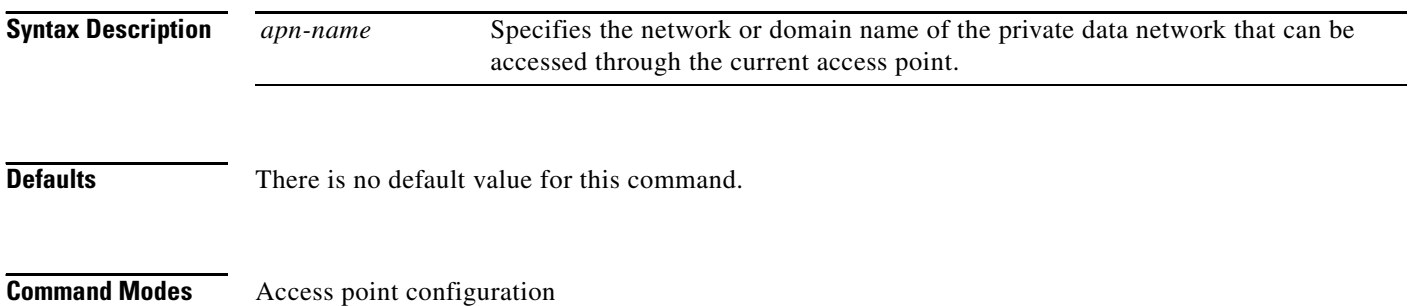

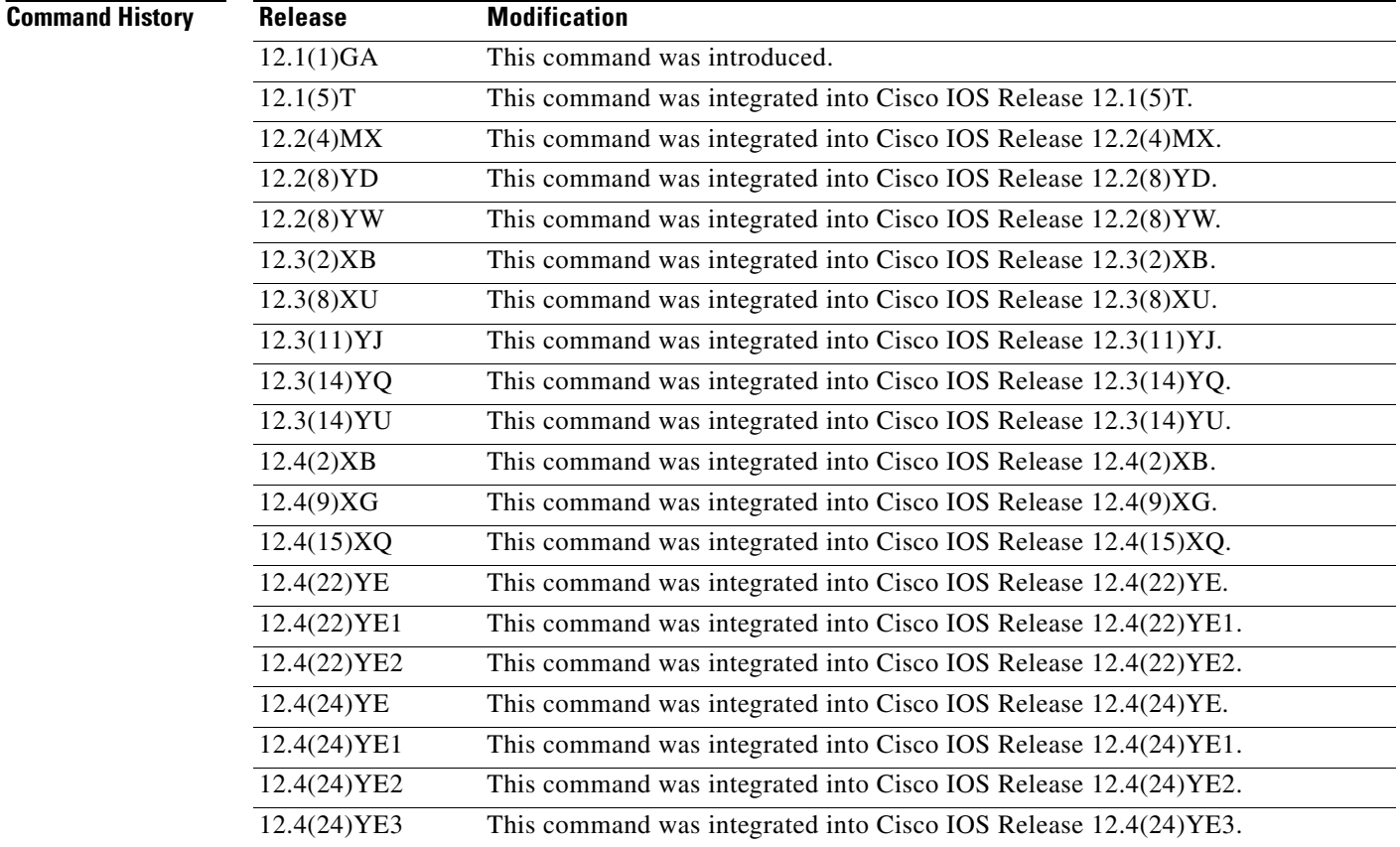

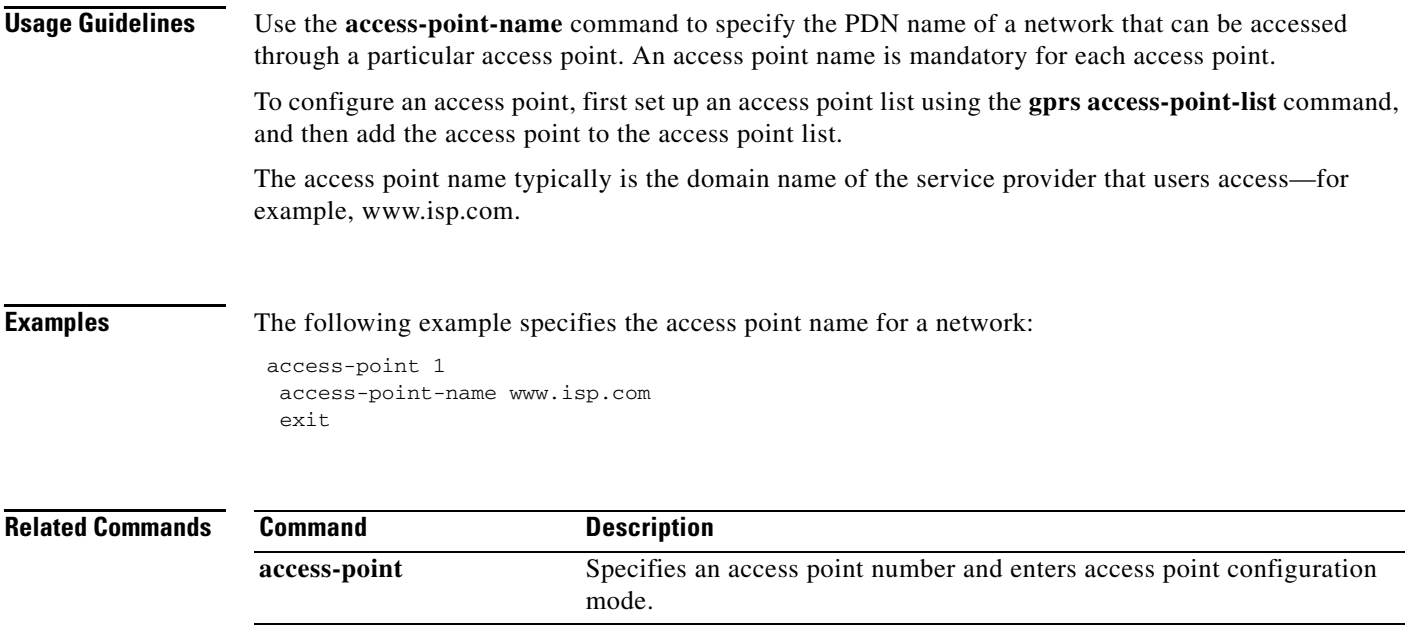

## **access-type**

To specify whether an access point is real or virtual on the gateway GPRS support node (GGSN), use the **access-type** command in access point configuration mode. To return to the default value, use the **no** form of this command.

**access-type** {**virtual** [**pre-authenticate [default-apn** *apn-name***]**] | **real**}

**no access-type**

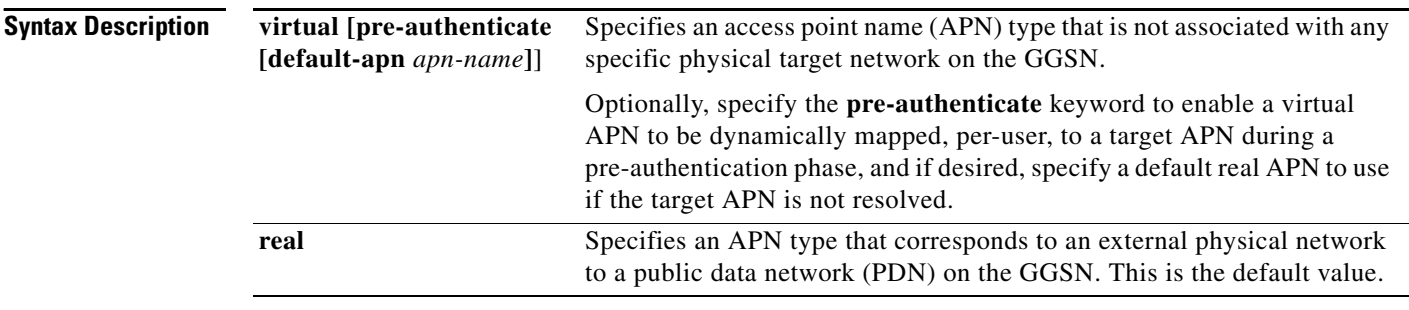

### **Defaults real**

### **Command Modes** Access point configuration

**Command History**

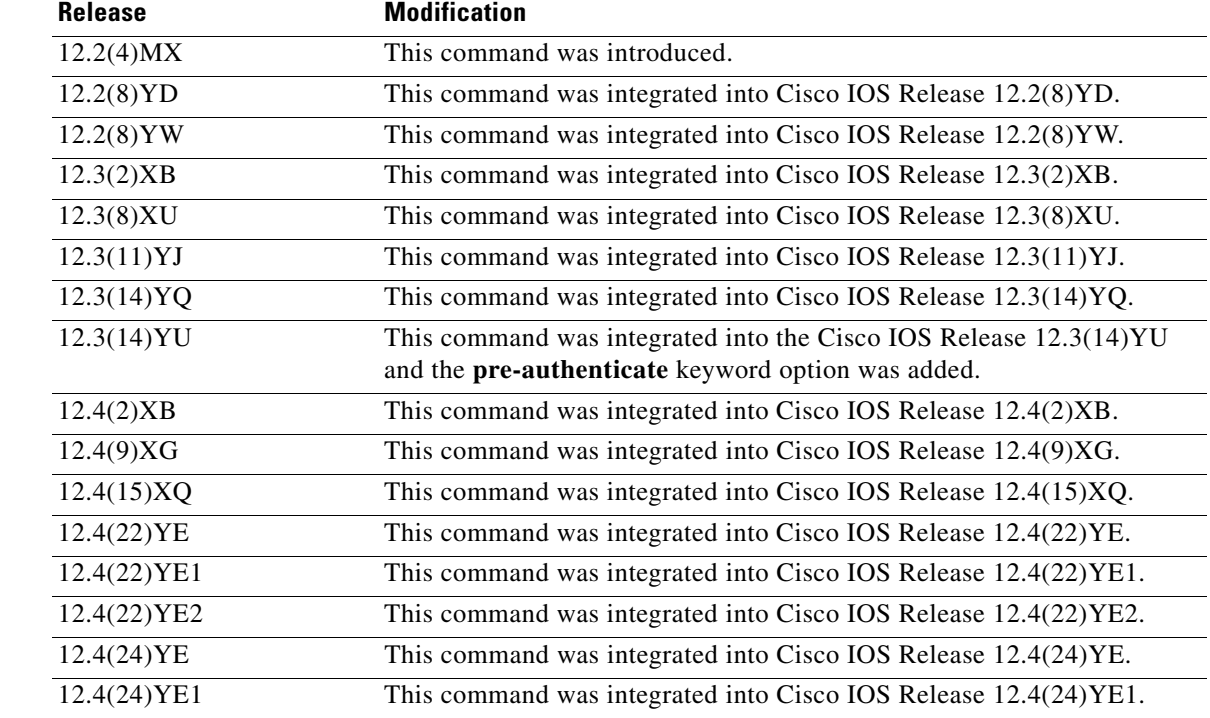

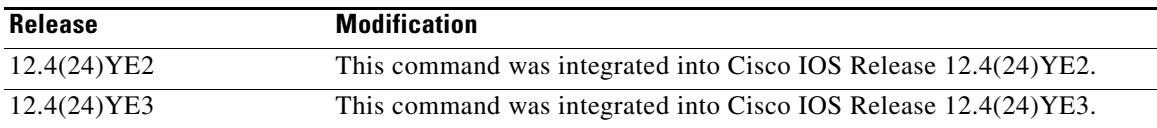

**Usage Guidelines** Use the **access-type** command to specify whether an access point is real or virtual on the GGSN.

The default access-type is real. Therefore, you need to configure this command only if the APN is a virtual access point.

Virtual access types are used to configure virtual APN support on the Cisco GGSN to minimize provisioning issues in other GPRS/UMTS network entities that require configuration of APN information.

By default, using the virtual APN feature on the GGSN, home location register (HLR) subscription data can simply provide the name of the virtual APN. Users can still request access to specific target networks that are accessible by the GGSN without requiring each of those destination APNs to be provisioned at the HLR.

The default keyword, **real**, identifies a physical target network that the GGSN can reach. Real APNs must always be configured on the GGSN to reach external networks.

Virtual APNs can be configured in addition to real access points to ease provisioning in the GPRS/UMTS public land mobile network (PLMN).

**Note** If the access type is virtual, some of the access point configuration commands are not applicable, and if configured, will be ignored.

The default virtual APN support relies on the domain portion of the username to resolve the target APN. Once, the target is resolved, the user is then connection to that APN on the GGSN.

Cisco GGSN Release 6.0, Cisco IOS Release 12.3(14) and later, supports pre-authentication-based virtual access points. The pre-authentication-based virtual APN feature utilizes AAA servers to provide dynamic, per-user mapping of a virtual APN to a target (real) APN.

When the **pre-authenticate** keyword option is specified when configuring a virtual APN, a pre-authentication phase is applied to Create PDP Context requests received that include a virtual APN in the APN information element.

Pre-authentication-based virtual APN requires that the AAA server be configured to provision user profiles to include the target APN. The AAA maps a user to the target using user identifications such as the IMSI, user name, or MSISDN, etc. Additionally, the target APN must be locally configured on the GGSN.

The following is the typical call flow with regard to external AAA servers when a virtual APN is involve:

- **1.** The GGSN receives a Create PDP Context Request that includes a virtual APN. It locates the virtual APN and starts a pre-authentication phase for the PDP context by sending an Access-Request message to an AAA server.
- **2.** The AAA server does a lookup based on the user identification (username, MSISDN, IMSI, etc.) included in the Access-Request message, and determines the target-APN for the user from the user profile. The target APN is returned as a Radius attribute in the Access-Accept message to the GGSN.
- **3.** The GGSN checks for a locally-configured APN that matches the APN name in the target APN attribute in the Access-Accept message.
	- **–** Ι f a match is found, the virtual APN is resolved and the Create PDP Context Request is redirected to the target APN and is further processed using the target APN (just as if the target APN was included in the original Create PDP Context request). If the real APN is non-transparent, another Access-Request is sent out. Typically, the AAA server should be different.
	- **–** If a match is not found, the Create PDP Context Request is rejected.
	- **–** If there is no target APN included in the RADIUS attribute in the access-accept message to the GGSN, or if the target APN is not locally configured, the Create PDP Context Request is rejected.
- **4.** GGSN receives an access-accept from the AAA server for the second round of authentication.

When configuring pre-authentication-based virtual APN functionality:

- If a user profile on the AAA server is configured to include a target APN, then the target APN should be a real APN, and it should be configured on the GGSN.
- **•** An APN can only be configured for domain-based virtual APN functionality or pre-authentication-based APN functionality, not both.
- **•** The target APN returned from AAA must be a real APN, and if more than one APN is returned, the first one is used and the rest ignored.
- **•** Configure anonymous user access under the virtual APN (by the **anonymous user** access point configuration command) to mobile stations (MS) to access without supplying the username and password (the GGSN uses the common password configured on the APN).
- **•** At minimum, an AAA access-method must be configured under the virtual APN, or globally. If a method is not configured, the create PDP request will be rejected.
- The associated real APN name is used in G-CDRs and authentication requests sent to a virtual APN

**Note** For virtual APNs, the domain is always removed from the username attribute. The associated real APN name is used in G-CDRs and authentication requests sent to a virtual APN.

### **Examples Example 1**

The following example shows configuration of a virtual access point type and a real access point type:

```
access-point 1
access-point-name corporate
access-type virtual
e^{rt}access-point 2
access-point-name corporatea.com
ip-address-pool dhcp-client
dhcp-server 10.21.21.1
```
### **Example 2**

The following example enables pre-authentication-based virtual APN functionality for virtual access point and specifies "cisco.com" as the default APN if a target APN is not resolved.

```
access-point 1
access-point-name virtual-apn-all
access-type virtual pre-authenticate default-apn cisco.com
anonymous user anyone abc
radius attribute user-name msisdn
exit
```
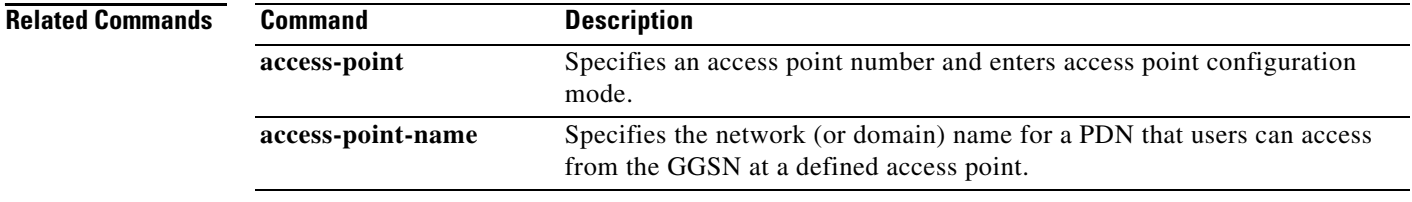

# **access-violation deactivate-pdp-context**

To specify that a user's session be ended and the user packets discarded when a user attempts unauthorized access to a public data network (PDN) through an access point, use the **access-violation deactivate-pdp-context** command in access point configuration mode. To return to the default value, use the **no** form of this command.

**access-violation deactivate-pdp-context**

**no access-violation deactivate-pdp-context**

**Syntax Description** This command has no arguments or keywords.

**Defaults** The user's session remains active and the user packets are discarded.

**Command Modes** Access point configuration

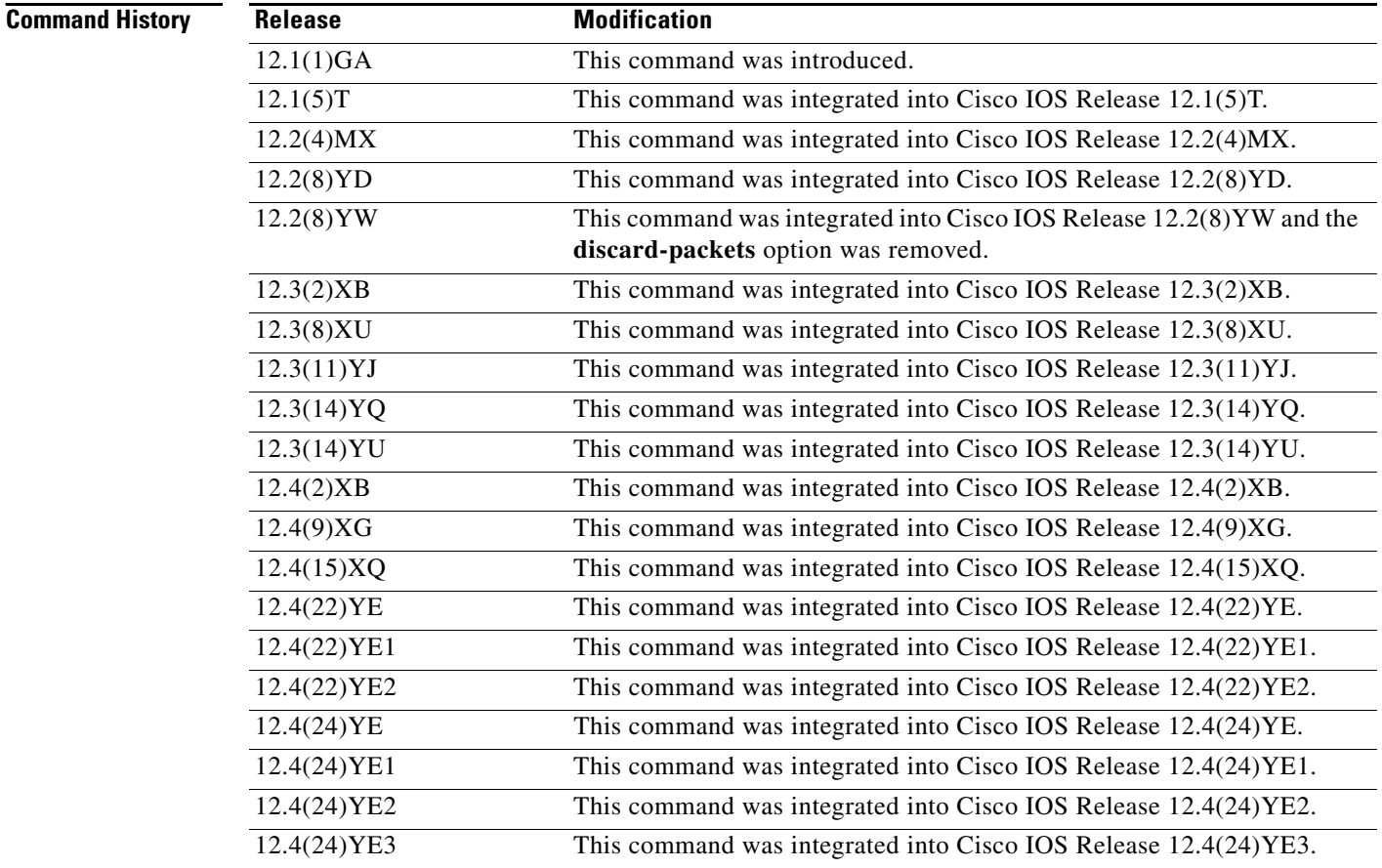

### **Usage Guidelines** Use the **access-violation deactivate-pdp-context** command to specify the action that is taken if a user attempts unauthorized access through the specified access point.

The default is that the gateway GPRS support node (GGSN) simply drops user packets when an unauthorized access is attempted. However, if you specify **access-violation deactivate-pdp-context**, the GGSN terminates the user's session in addition to discarding the packets.

**Examples** The following example shows deactivation of a user's access and discarding of the user packets:

access-point 1 access-point-name pdn.aaaa.com ip-access-group 101 in access-violation deactivate-pdp-context exit

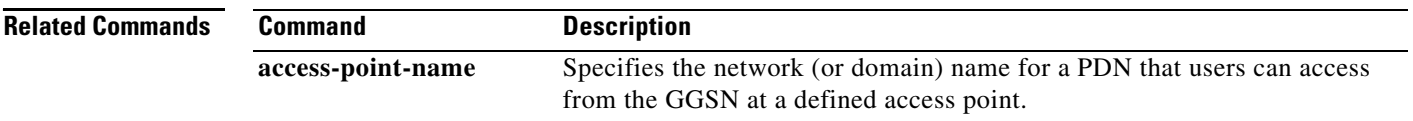

# **advertise downlink next-hop**

To configure the next hop address (the user address) on the gateway GPRS support node (GGSN) downlink traffic to be advertised in Accounting Start requests, use the **advertise downlink next-hop** command in access point configuration mode. To remove a next hop address configuration, use the **no** form of this command.

**advertise downlink next-hop** *ip-address*

**no advertise downlink next-hop** *ip-address*

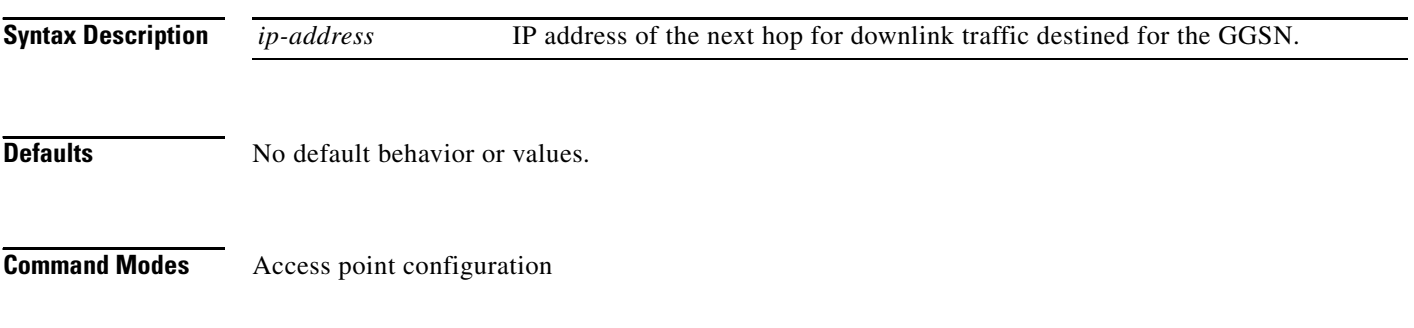

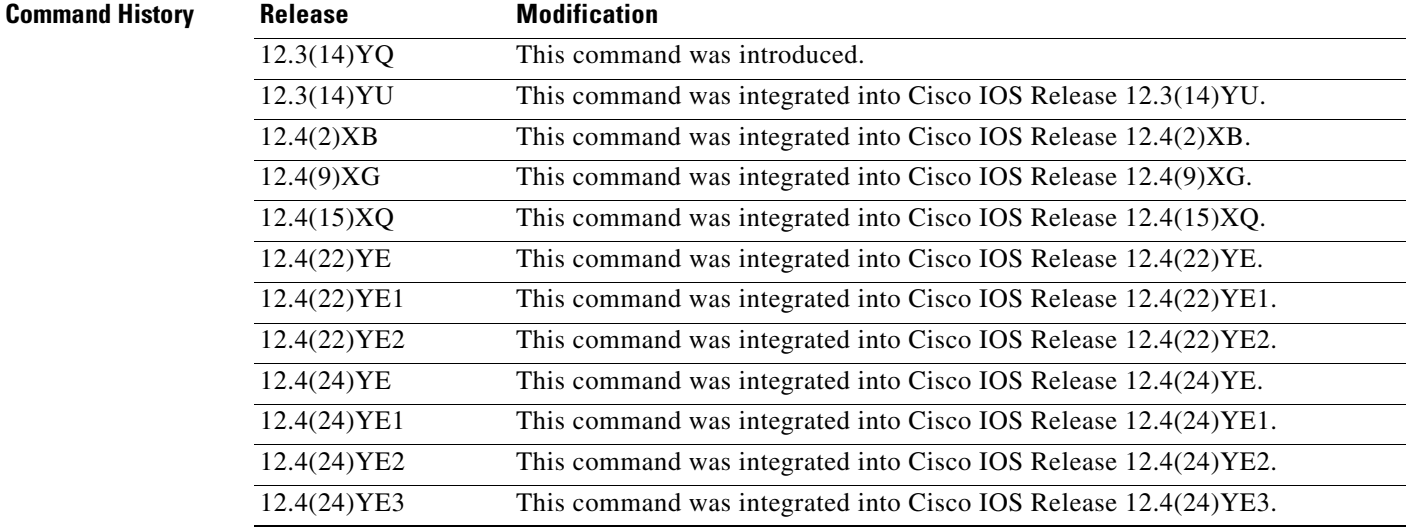

 $\blacksquare$ 

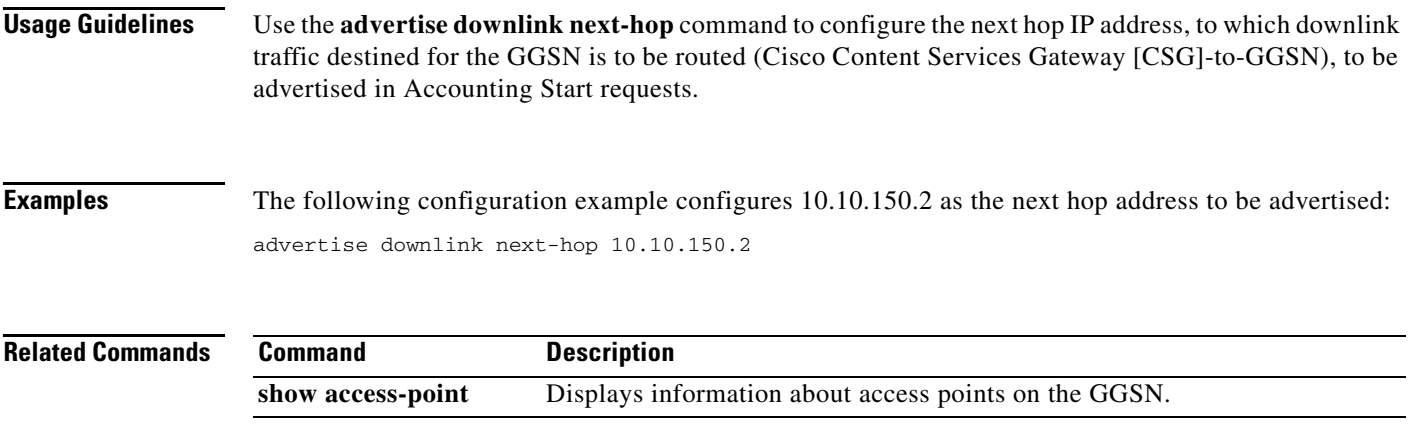

## **aggregate**

To configure the gateway GPRS support node (GGSN) to create an aggregate route in its IP routing table, when receiving packet data protocol (PDP) requests from mobile stations (MSs) on the specified network, for a particular access point on the GGSN, use the **aggregate** command in access point configuration mode. To remove an aggregate route, use the **no** form of this command.

**aggregate** {**auto** | *ip-network-prefix*{**/***mask-bit-length* | *subnet-mask*}} [*csg-group-name*]

**no aggregate** {**auto** | *ip-network-prefix*{**/***mask-bit-length* | *subnet-mask*}} [*csg-group-name*]

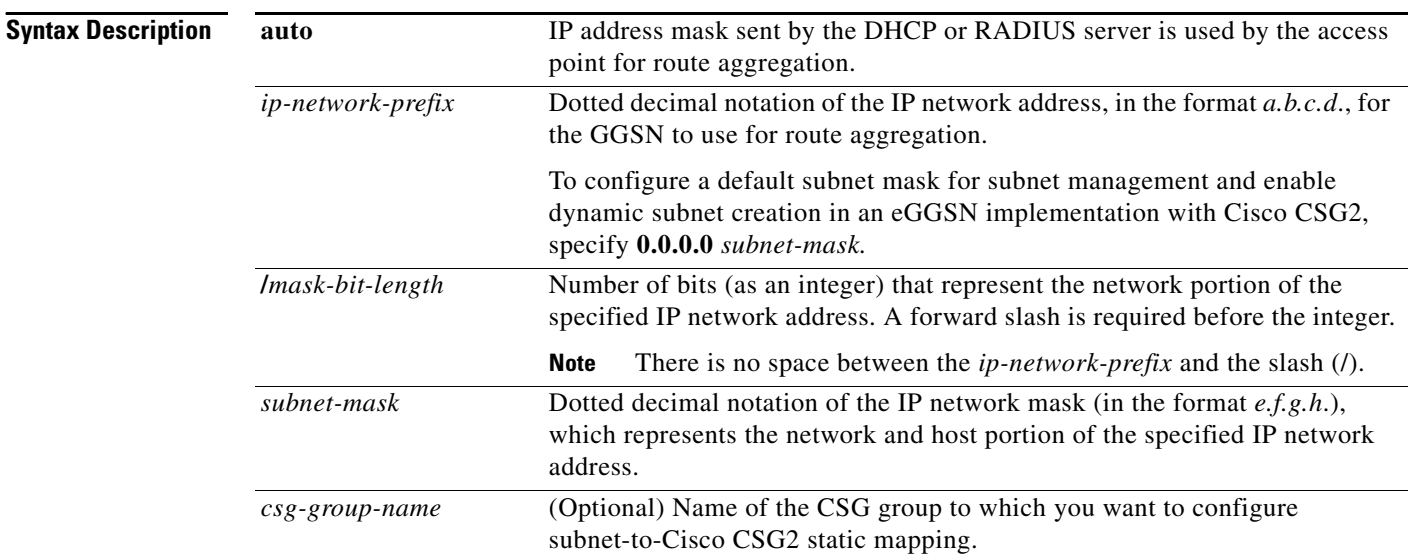

**Defaults** No default behavior or values.

### **Command Modes** Access point configuration

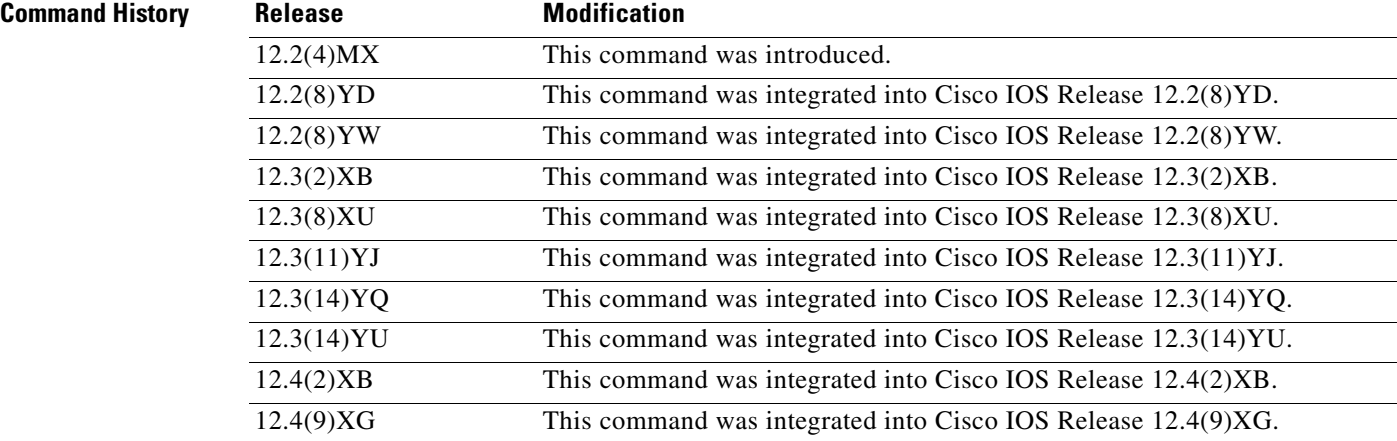

### **Cisco GGSN Release 10.1 Command Reference, Cisco IOS Release 12.4(24)YE3**

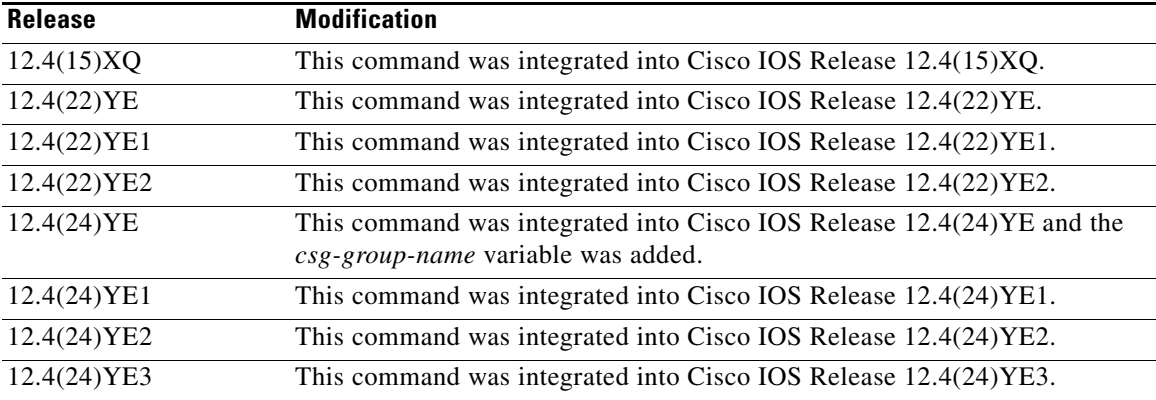

**Usage Guidelines** The GGSN uses a static host route to forward user data packets received from the Gi interface to the Gn interface, using the virtual template interface of the GPRS tunneling protocol (GTP) tunnel.

> Without the **aggregate** command or **gprs default aggregate** command, the GGSN creates a static host route for each PDP context. For example, for 45,000 PDP contexts supported, the GGSN creates 45,000 static host routes in its IP routing table.

> You can use the **aggregate** command to reduce the number of static routes implemented by the GGSN for PDP contexts at a particular access point. The **aggregate** command allows you to specify an IP network prefix to combine the routes of PDP contexts from the same network as a single route on the GGSN.

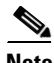

**Note** The **aggregate** command configuration applies to IPv4 PDPs only.

### **Automatic Route Aggregation**

To configure the GGSN to automatically aggregate routes that are returned by a DHCP or RADIUS server, use the **aggregate auto** command at the APN.

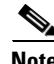

**Note** The **aggregate auto** command will not aggregate routes when using local IP address pools.

Automatic route aggregation can be configured only at the access point configuration level on the GGSN. The **gprs default aggregate** global configuration command does not support the **auto** option; therefore, you cannot configure automatic route aggregation globally on the GGSN.

### **Multiple Network Aggregates**

You can specify multiple **aggregate** commands at each access point to support multiple network aggregates. However, if you use the **aggregate auto** command at the access point name (APN), you cannot specify any other aggregate route ranges at the APN.

### **Globally Defined Aggregate IP Address Range**

To globally define an aggregate IP network address range for all access points on the GGSN for statically derived addresses, you can use the **gprs default aggregate** command. You can use the **aggregate** command to override this default address range at a particular access point.

The GGSN responds in the following manner to manage routes for MSs through an access point, when route aggregation is configured in the following scenarios:

- **•** No aggregation is configured on the GGSN, at the APN or globally—The GGSN inserts the 32-bit host route of the MS into its routing table as a static route.
- **•** A default aggregate route is configured globally, but no aggregation is configured at the APN:
	- **–** If a statically or dynamically derived address for an MS matches the default aggregate route range, the GGSN inserts an aggregate route into its routing table.
	- **–** If the MS address does not match the default aggregate route, the GGSN inserts the 32-bit host route as a static route into the routing table.
- **•** A default aggregate route is configured globally, and automatic route aggregation is configured at the APN:
	- **–** If a statically derived address for an MS matches the default aggregate route range, the GGSN inserts an aggregate route into its routing table.
	- **–** If a statically derived address for an MS does not match the default aggregate route, the GGSN inserts the 32-bit host route as a static route into its routing table.
	- **–** If a dynamically derived address for an MS is received, the GGSN aggregates the route, based on the address and mask returned by the DHCP or RADIUS server.
- **•** A default aggregate route is configured globally, and an aggregate route is also configured at the APN:
	- **–** If a statically or dynamically derived address for an MS matches the aggregate range at the APN through which it was processed, or otherwise matches the default aggregate range, the GGSN inserts an aggregate route into its routing table.
	- **–** If a statically or dynamically derived address for an MS does not match either the aggregate range at the APN or the global default aggregate range, the GGSN inserts the 32-bit host route as a static route into its routing table.

Use care when assigning IP addresses to an MS before you configure the aggregation ranges on the GGSN. A basic guideline is to aggregate as many addresses as possible, but to minimize your use of aggregation with respect to the total amount of IP address space being used by the access point.

### **Subnet-to-Cisco CSG2 Static Mapping**

When you specify the *csg-group-name* with the **aggregate** command, a subnet-to-Cisco CSG2 static mapping is formed and used for Cisco CSG2 selection during the creation of PDP contexts.

To delete the mapping, use the **no aggregate** *subnet mask csg-group-name*, or configure the **aggregate** command without specifying the *csg-group-name*.

### **Dynamic IP Address Management**

To configure a default subnet mask for subnet management and enable dynamic subnet creation in an eGGSN implementation with Cisco CSG2, specify **aggregate 0.0.0.0** *subnet-mask.* Dynamic subnet creation requires the **router mobile** command configuration on the Cisco GGSN. For more information, see *Cisco GGSN Release 10.0 Configuration Guide*.

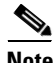

**Note** The **aggregate** command and **gprs default aggregate** commands affect routing on the GGSN. Use care when planning and configuring IP address aggregation.

Use the **show gprs access-point** command to display information about the aggregate routes that are configured on the GGSN. The aggregate output field appears only when aggregate routes have been configured on the GGSN or when the **auto** option is configured.

Use the **show ip route** command to verify whether the static route is in the current IP routing table on the GGSN. The static route created for any PDP requests (aggregated or non-aggregated) appears with the code "U" in the routing table, indicating a per-user static route.

**Note** The **show ip route** command displays a static route for aggregated PDP contexts only if PDP contexts on that network have been created on the GGSN. If you configure route aggregation on the GGSN, but no PDP requests have been received for that network, the static route does not appear.

### **Examples Example 1**

The following example specifies two aggregate network address ranges for access point 8. The GGSN will create aggregate routes for PDP context requests received from MSs with IP addresses on the networks 172.16.0.0 and 10.0.0.0:

```
gprs access-point-list gprs
access-point 8
  access-point-name pdn.aaaa.com
  aggregate 172.16.0.0/16
  aggregate 10.0.0.0/8
```
**Note** Regardless of the format in which you configure the **aggregate** command, the output from the **show running-configuration** command always displays the network in the dotted decimal/integer notation.

### **Example 2**

The following example shows a route aggregation configuration for access point 8 using DHCP on a GGSN, along with the associated output from the **show gprs gtp pdp-context all** command and the **show ip route** commands.

Notice that the **aggregate auto** command is configured at the access point where DHCP is being used. The **dhcp-gateway-address** command specifies the subnet addresses to be returned by the DHCP server. This address should match the IP address of a loopback interface on the GGSN. In addition, to accommodate route aggregation for another subnet 10.80.0.0, the **gprs default aggregate** global configuration command is used.

In this example, the GGSN aggregates routes for dynamically derived addresses for MSs through access point 8, based on the address and mask returned by the DHCP server. For PDP context requests received for statically derived addresses on the 10.80.0.0 network, the GGSN also implements an aggregate route into its routing table, as configured by the **gprs default aggregate** command.

```
interface Loopback0
ip address 10.80.0.1 255.255.255.255
!
interface Loopback2
 ip address 10.88.0.1 255.255.255.255
!
gprs access-point-list gprs
 access-point 8
  access-point-name pdn.aaaa.com
   ip-address-pool dhcp-proxy-client
  aggregate auto
   dhcp-server 172.16.43.35
```

```
dhcp-gateway-address 10.88.0.1
   exit
!
gprs default aggregate 10.80.0.0 255.255.255.0
```
In the following output for the **show gprs gtp pdp-context all** command, 5 PDP context requests are active on the GGSN for pdn.aaaa.com from the 10.88.0.0/24 network:

GGSN# **show gprs gtp pdp-context all**

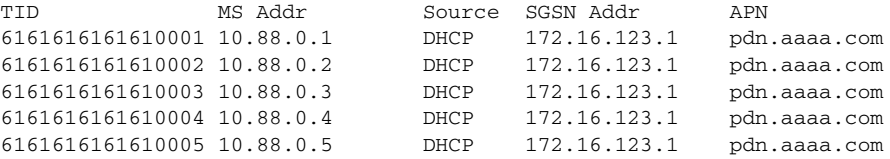

The following output for the **show ip route** command shows a single static route in the IP routing table for the GGSN, which routes the traffic for the 10.88.0.0/24 subnet through the virtual template (or Virtual-Access1) interface:

```
GGSN# show ip route
Codes: C - connected, S - static, I - IGRP, R - RIP, M - mobile, B - BGP
       D - EIGRP, EX - EIGRP external, O - OSPF, IA - OSPF inter area
       N1 - OSPF NSSA external type 1, N2 - OSPF NSSA external type 2
       E1 - OSPF external type 1, E2 - OSPF external type 2, E - EGP
       i - IS-IS, L1 - IS-IS level-1, L2 - IS-IS level-2, ia - IS-IS inter
area
        * - candidate default, U - per-user static route, o - ODR
        P - periodic downloaded static route
Gateway of last resort is not set
      10.80.0.0/16 is subnetted, 1 subnets
C 10.80.0.0 is directly connected, Loopback0
     10.113.0.0/16 is subnetted, 1 subnets
C 10.113.0.0 is directly connected, Virtual-Access1
     172.16.0.0/16 is variably subnetted, 3 subnets, 3 masks
C 172.16.43.192/28 is directly connected, FastEthernet0/0
S 172.16.43.0/24 is directly connected, FastEthernet0/0
S 172.16.43.35/32 is directly connected, Ethernet2/3
     10.0.0.0/8 is variably subnetted, 2 subnets, 2 masks
U 10.88.0.0/24 [1/0] via 0.0.0.0, Virtual-Access1
```
C 10.88.0.0/16 is directly connected, Loopback2

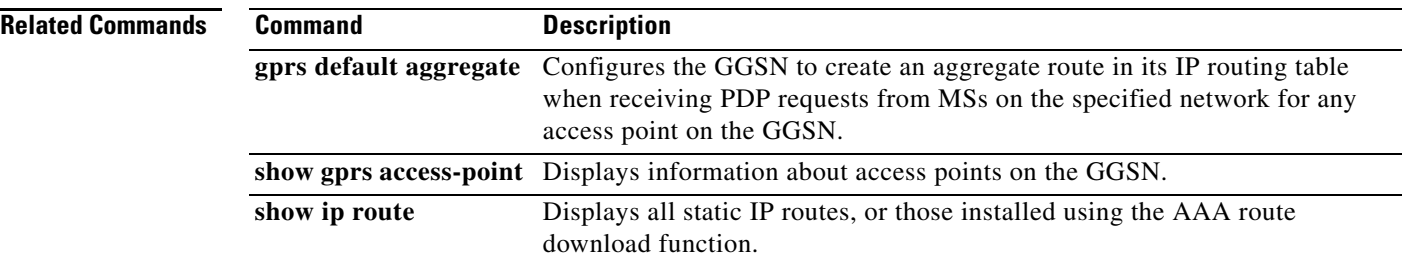

a ka

## **anonymous user**

To configure anonymous user access at an access point, use the **anonymous user** command in access point configuration mode. To remove the username configuration, use the **no** form of this command.

**anonymous user** *username* [*password*]

**no anonymous user** 

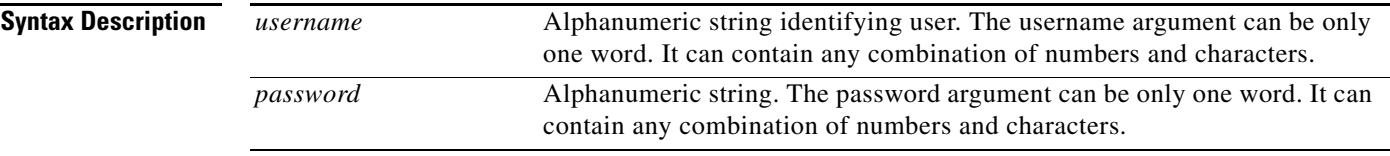

**Defaults** No default behavior or values.

**Command Modes** Access point configuration

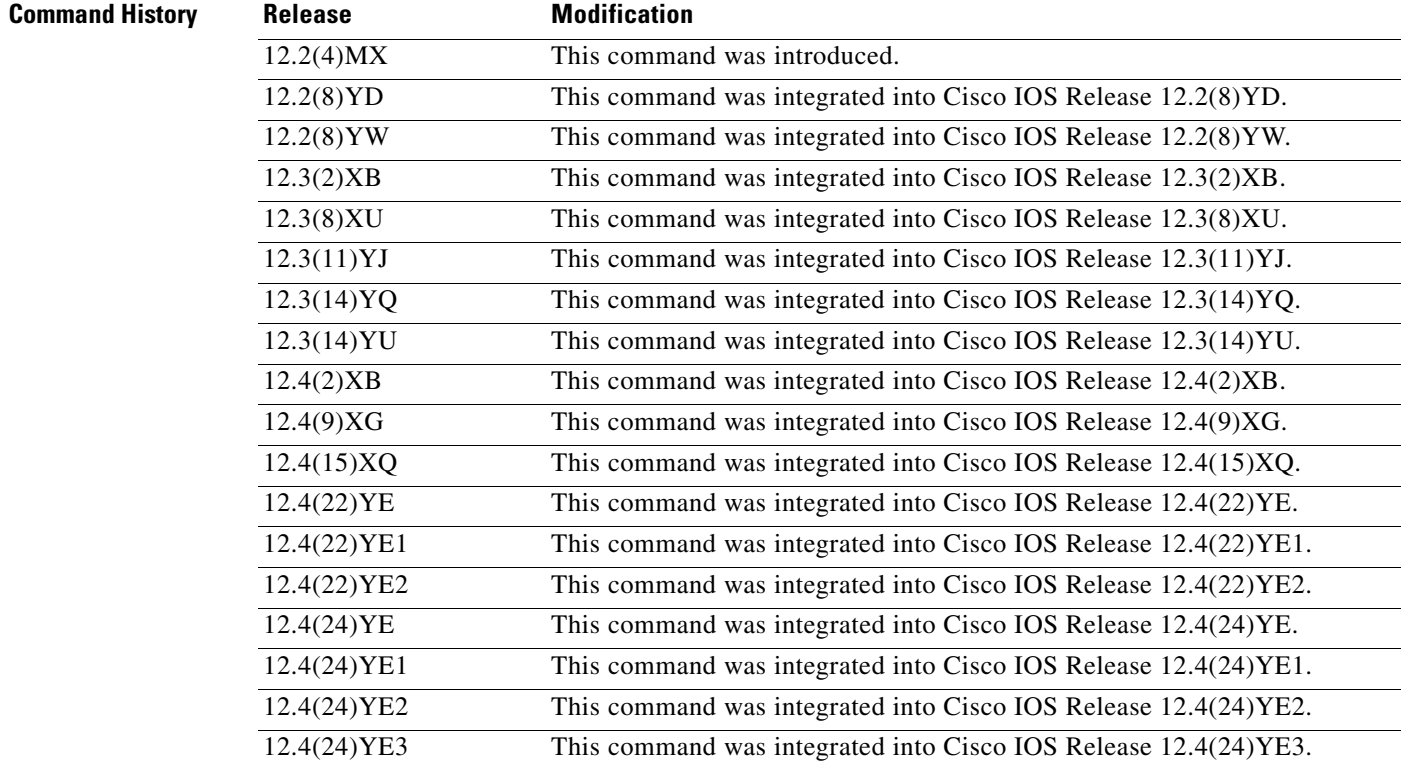

**Usage Guidelines** Use this command to allow a mobile station (MS) to access a non-transparent mode access point name (APN) without supplying the username and password in the GPRS tunneling protocol (GTP) protocol configuration option (PCO) information element (IE) of the Create PDP Context request message. The GGSN will use the username and password configured on the APN for the user session.

> This command enables anonymous access, which means that a PDP context can be created by an MS to a specific host without specifying a username and password.

**Examples** The following example specifies the username george and the password abcd123 for anonymous access at access point 49:

> gprs access-point-list abc access-point 49 access-point-name www.pdn.com anonymous user george abcd123

# **authorization**

To define a method of authorization (AAA method list), in the Diameter credit control application (DCCA) client profile, that is used to specify the Diameter server groups, use the **authorization** command in DCCA client profile configuration mode. To remove the method list configuration, use the **no** form of this command

**authorization** *method-list*

**no authorization** *method-list*

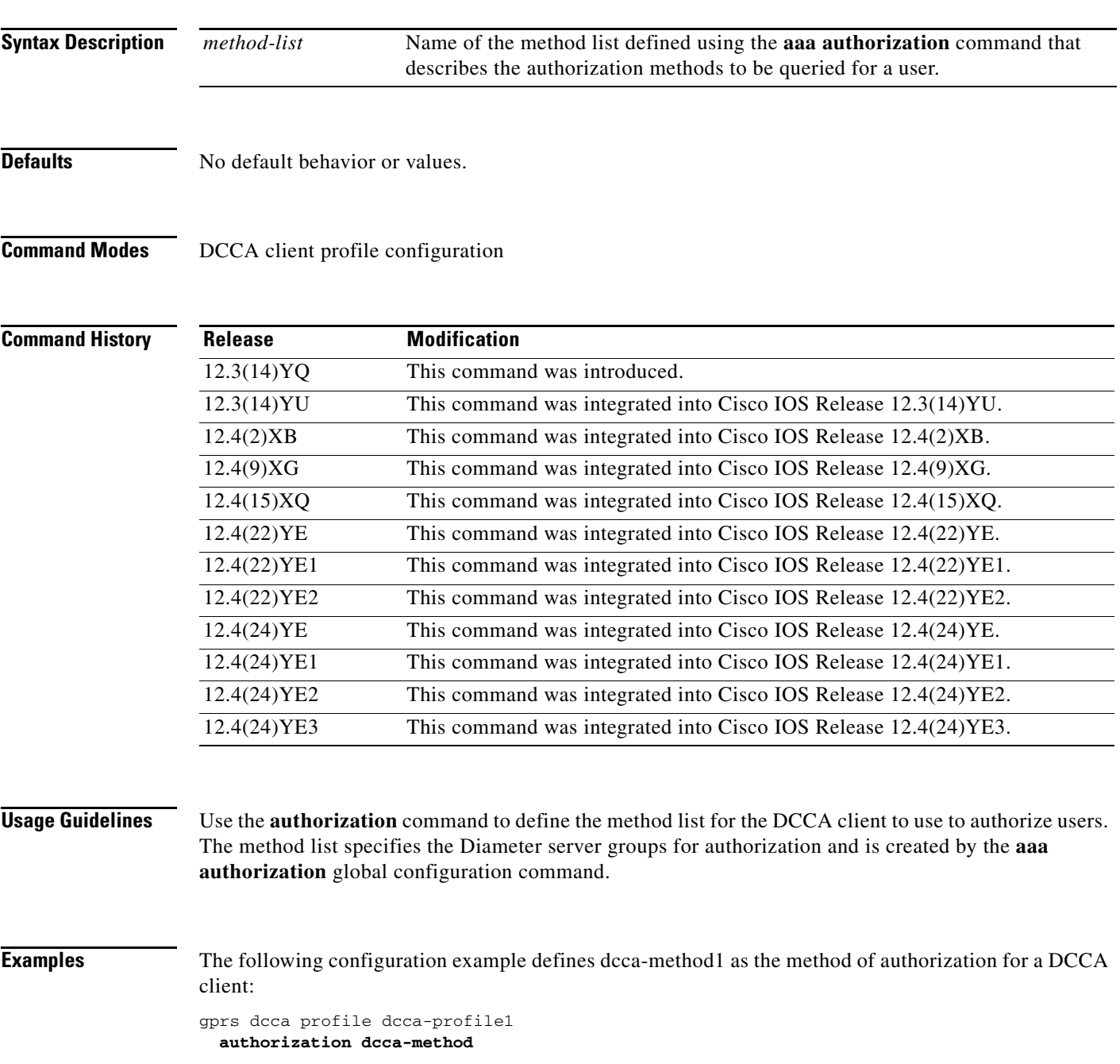

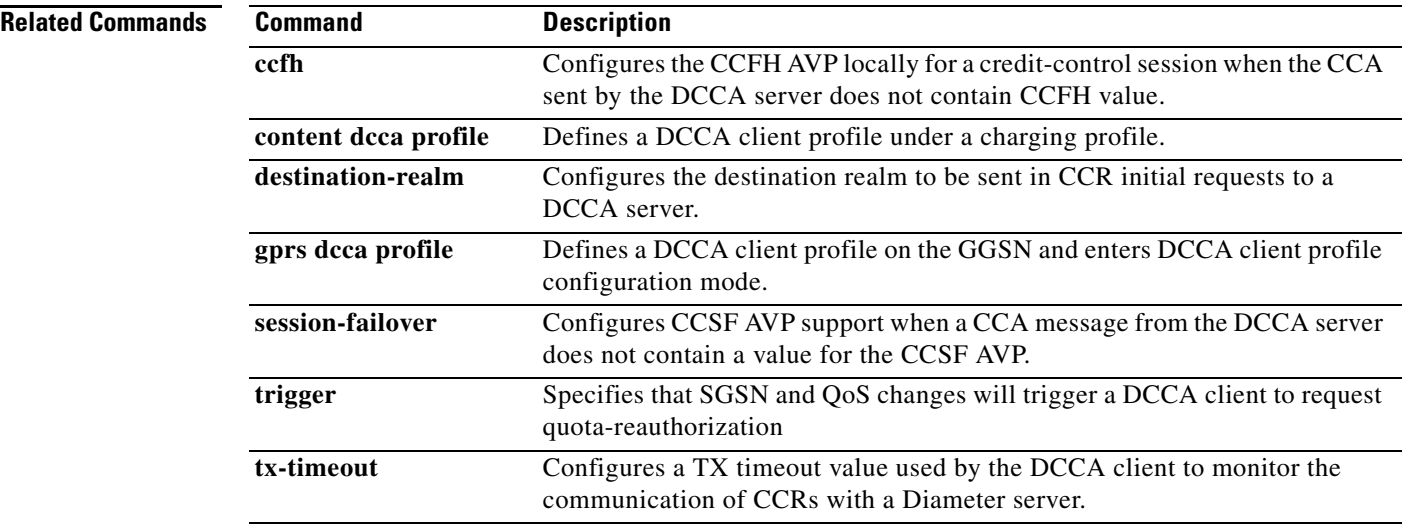
## **bandwidth**

 $\mathbf{I}$ 

To define the total bandwidth for a bandwidth pool, use the **bandwidth** command in bandwidth pool configuration mode. To return to the default value, use the **no** form of this command.

**bandwidth** *value*

**no bandwidth** *value*

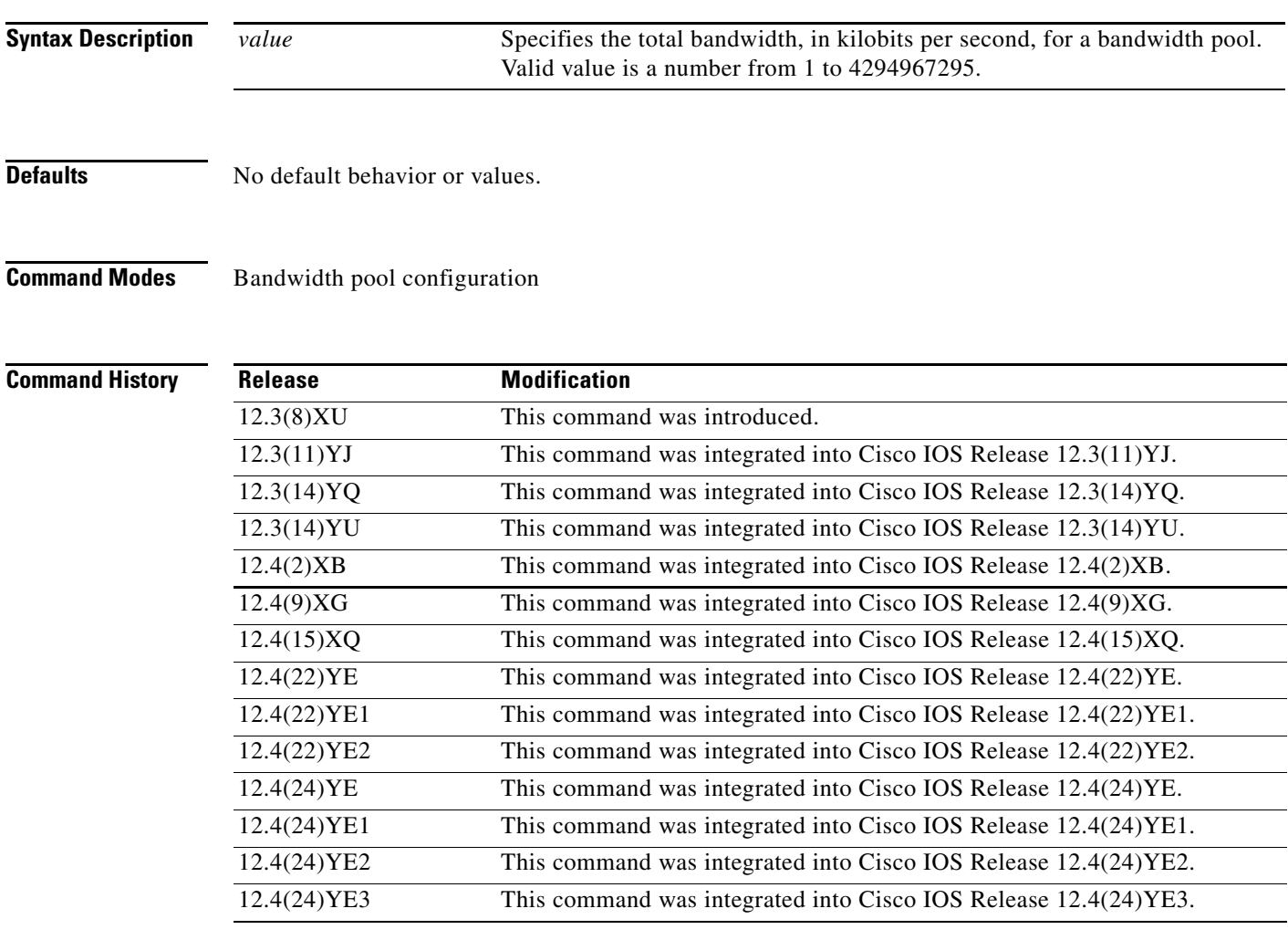

**Usage Guidelines** Use the **bandwidth** bandwidth pool configuration command to define the total bandwidth for a bandwidth pool.

 $\frac{\sqrt{2}}{2}$ 

**Note** Before configuring the total bandwidth for a bandwidth pool, the pool must be created by the **gprs qos bandwidth-pool** global configuration command.

The total bandwidth defined for a bandwidth pool can be subdivided among traffic classes by the **traffic-class** bandwidth pool configuration command.

**Examples** The following example allocates 10000 kilobits per second for the bandwidth pool "poolA":

gprs qos bandwidth-pool poolA bandwidth 10000

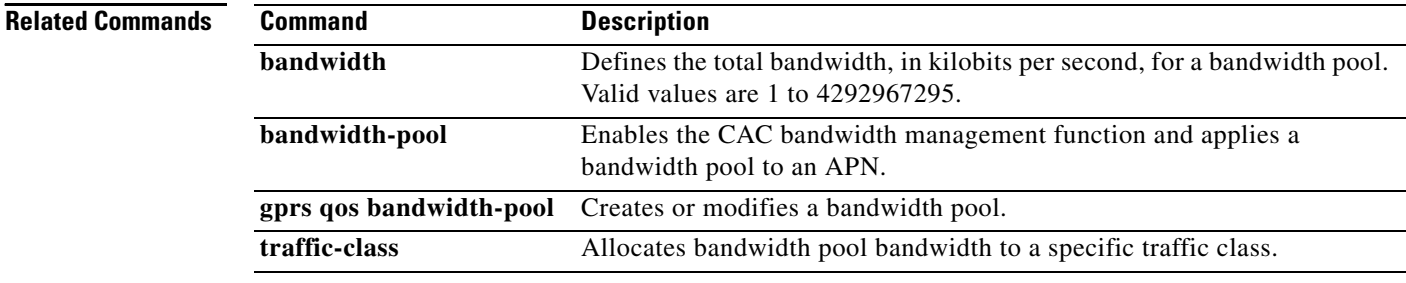

 $\blacksquare$ 

# **bandwidth-pool**

To enable the Call Admission Control (CAC) bandwidth management function and apply a bandwidth pool to an access point name (APN), use the **bandwidth-pool** command in access point configuration mode. To return to the default value, use the **no** form of this command.

**bandwidth-pool {input | output}** *pool-name*

**no bandwidth-pool {input | output}** *pool-name*

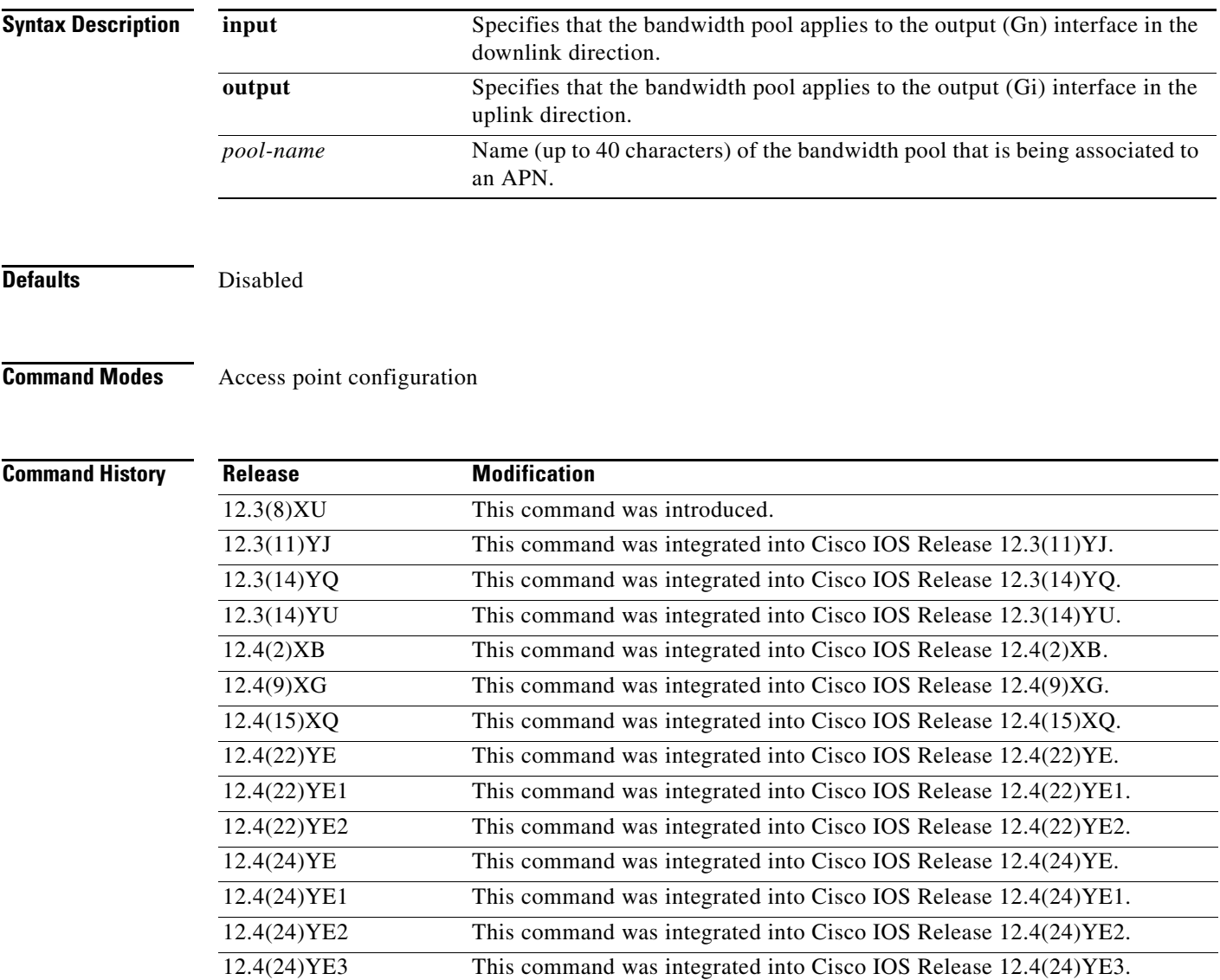

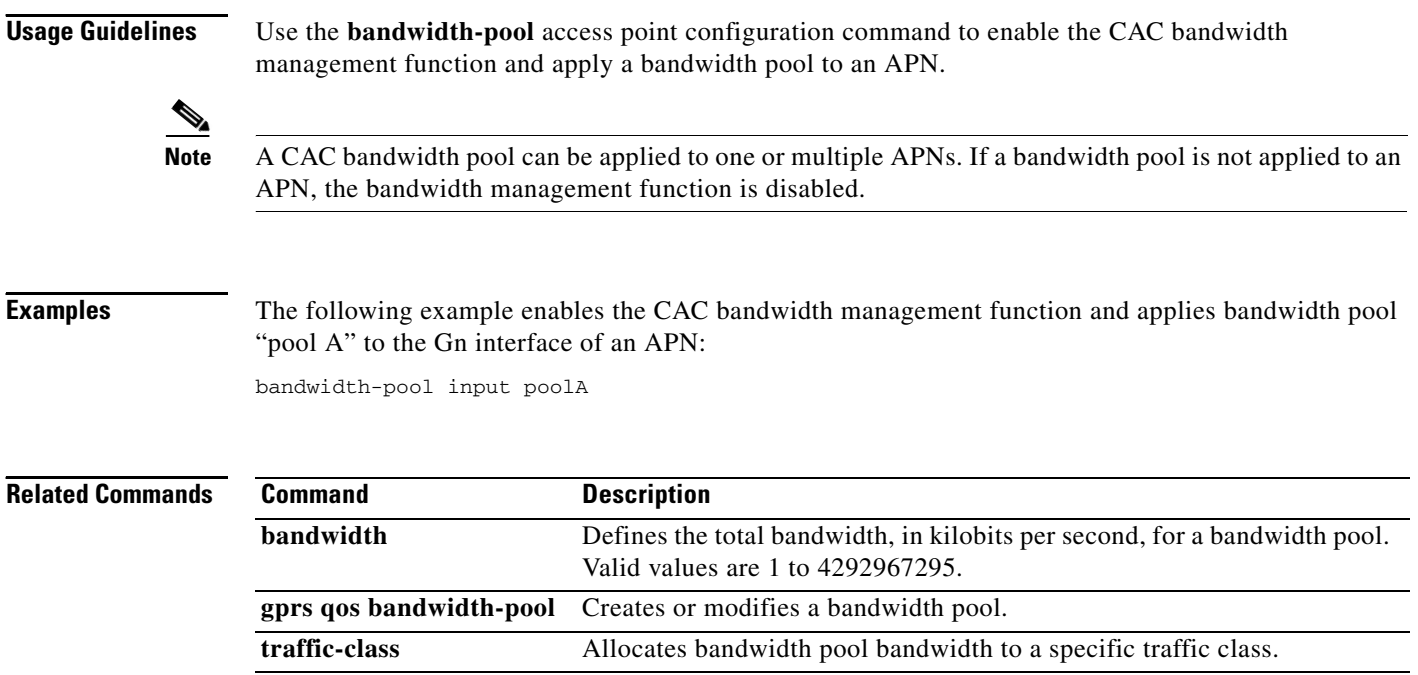

 $\mathbf{I}$ 

a ka

# **block-foreign-ms**

To restrict GPRS access based on the mobile user's home public land mobile network (PLMN) (where the MCC and MNC are used to determine the point of origin), use the **block-foreign-ms** command in access point configuration mode. To disable blocking of foreign subscribers, use the **no** form of this command.

**block-foreign-ms**

**no block-foreign-ms**

**Syntax Description** This command has no arguments or keywords.

**Defaults** Disabled

**Command Modes** Access point configuration

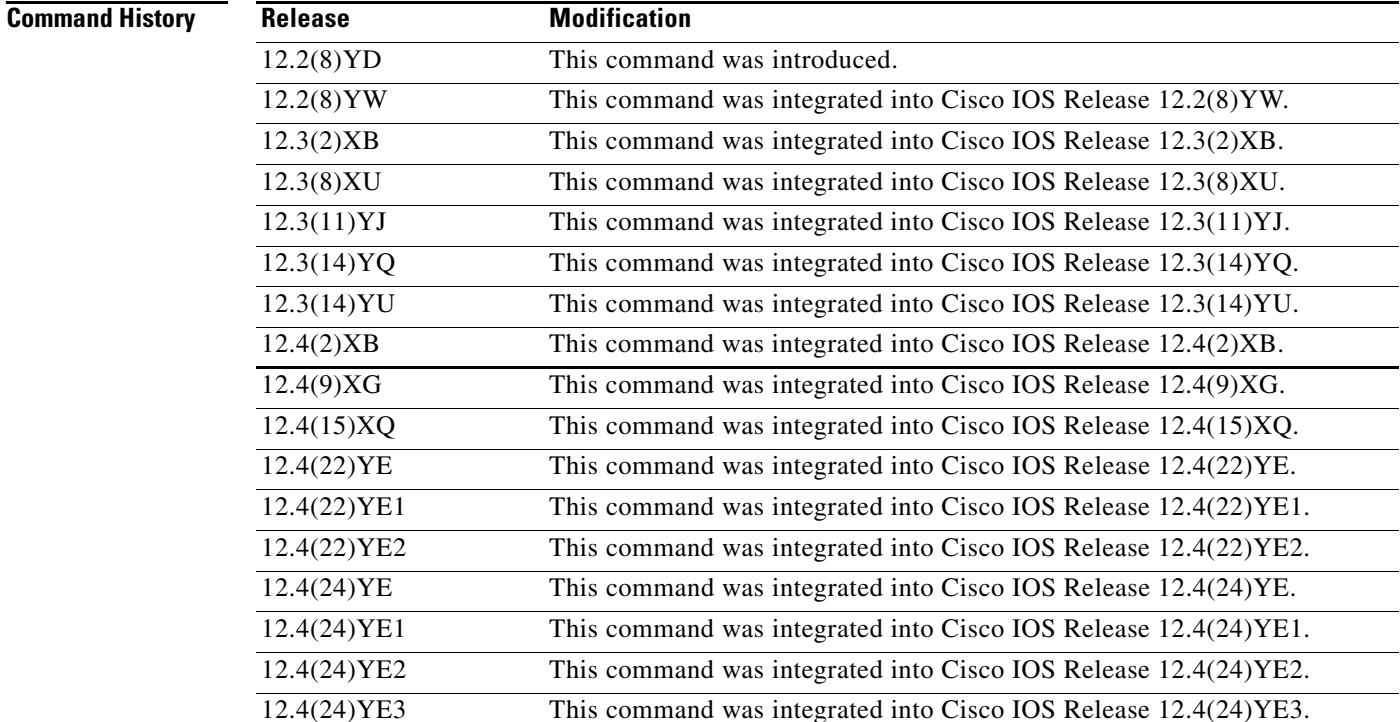

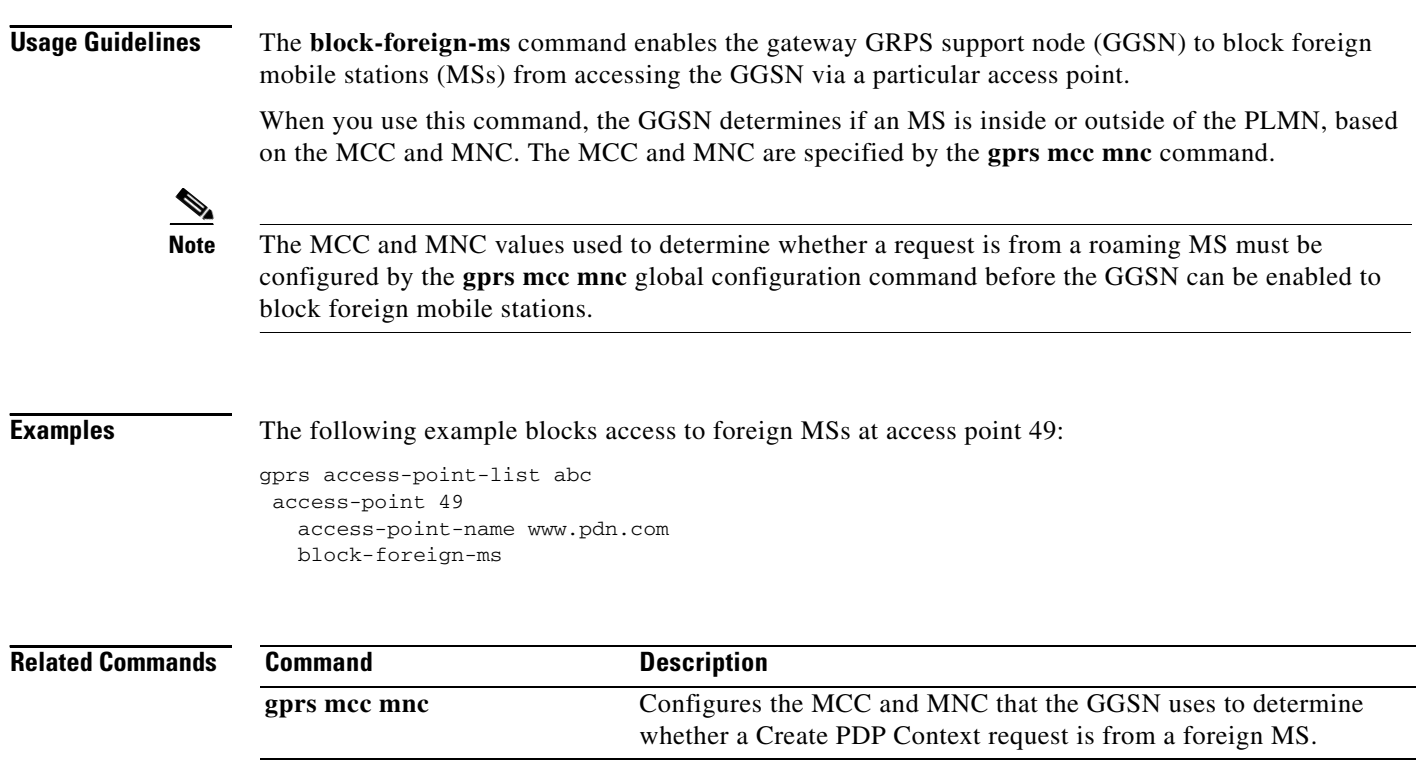

## **cac-policy**

To enable the maximum quality of service (QoS) policy function of the Call Admission Control (CAC) feature and apply a policy to an access point name (APN), use the **cac-policy** command in access point configuration mode. To return to the default value, use the **no** form of this command.

**cac-policy** *policy-name*

**cac-policy** *policy-name*

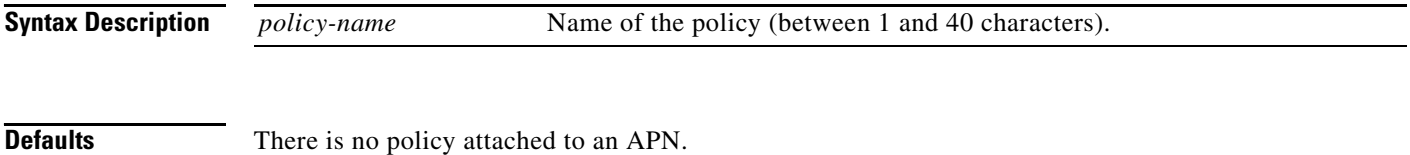

**Command Modes** Access point configuration

**Command History Release Modification** 12.3(8)XU This command was introduced. 12.3(11)YJ This command was integrated into Cisco IOS Release 12.3(11)YJ. 12.3(14)YQ This command was integrated into Cisco IOS Release 12.3(14)YQ. 12.3(14)YU This command was integrated into Cisco IOS Release 12.3(14)YU. 12.4(2)XB This command was integrated into Cisco IOS Release 12.4(2)XB. 12.4(9)XG This command was integrated into Cisco IOS Release 12.4(9)XG. 12.4(15)XQ This command was integrated into Cisco IOS Release 12.4(15)XQ. 12.4(22)YE This command was integrated into Cisco IOS Release 12.4(22)YE. 12.4(22)YE1 This command was integrated into Cisco IOS Release 12.4(22)YE1. 12.4(22)YE2 This command was integrated into Cisco IOS Release 12.4(22)YE2. 12.4(24)YE This command was integrated into Cisco IOS Release 12.4(24)YE. 12.4(24)YE1 This command was integrated into Cisco IOS Release 12.4(24)YE1. 12.4(24)YE2 This command was integrated into Cisco IOS Release 12.4(24)YE2. 12.4(24)YE3 This command was integrated into Cisco IOS Release 12.4(24)YE3.

**Usage Guidelines** Use the **cac-policy** command to enable maximum QoS policy function of the CAC feature and apply a policy to an APN.

**Note** The CAC feature requires that UMTS QoS is configured. For information on configuring UMTS QoS, see *Cisco GGSN Configuration Guide*.

**Examples** The following example attaches maximum QoS policy A to an access point:

cac-policy A

## **Related Commands**

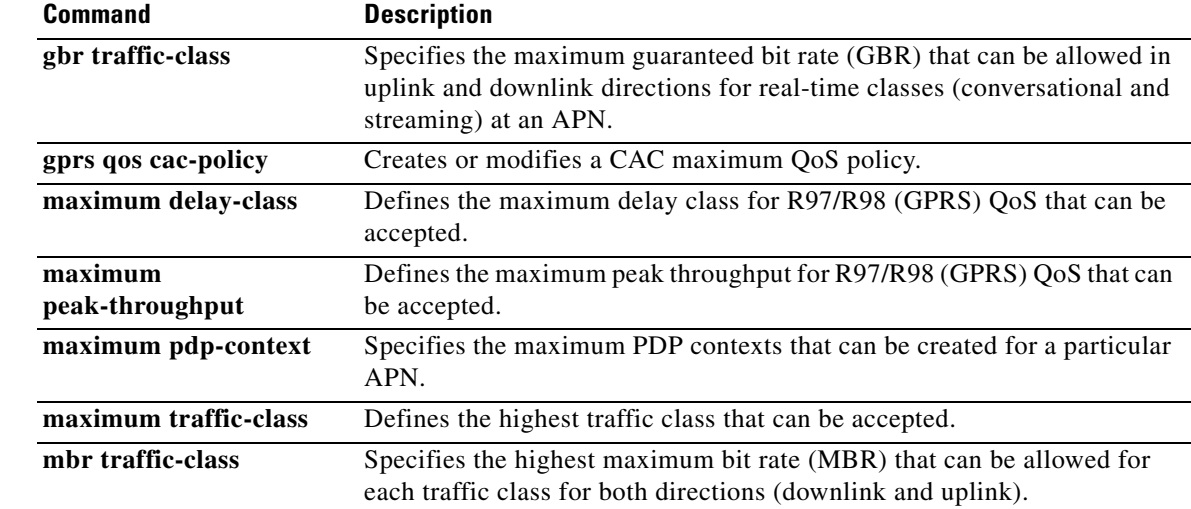

 $\blacksquare$ 

## **category**

To identify the subscriber billing method category to which a charging profile applies, use the **category** command in charging profile configuration mode. To return to the default value, issue the **no** form of this command.

**category {hot | flat | prepaid | normal}**

**no category {hot | flat | prepaid | normal}**

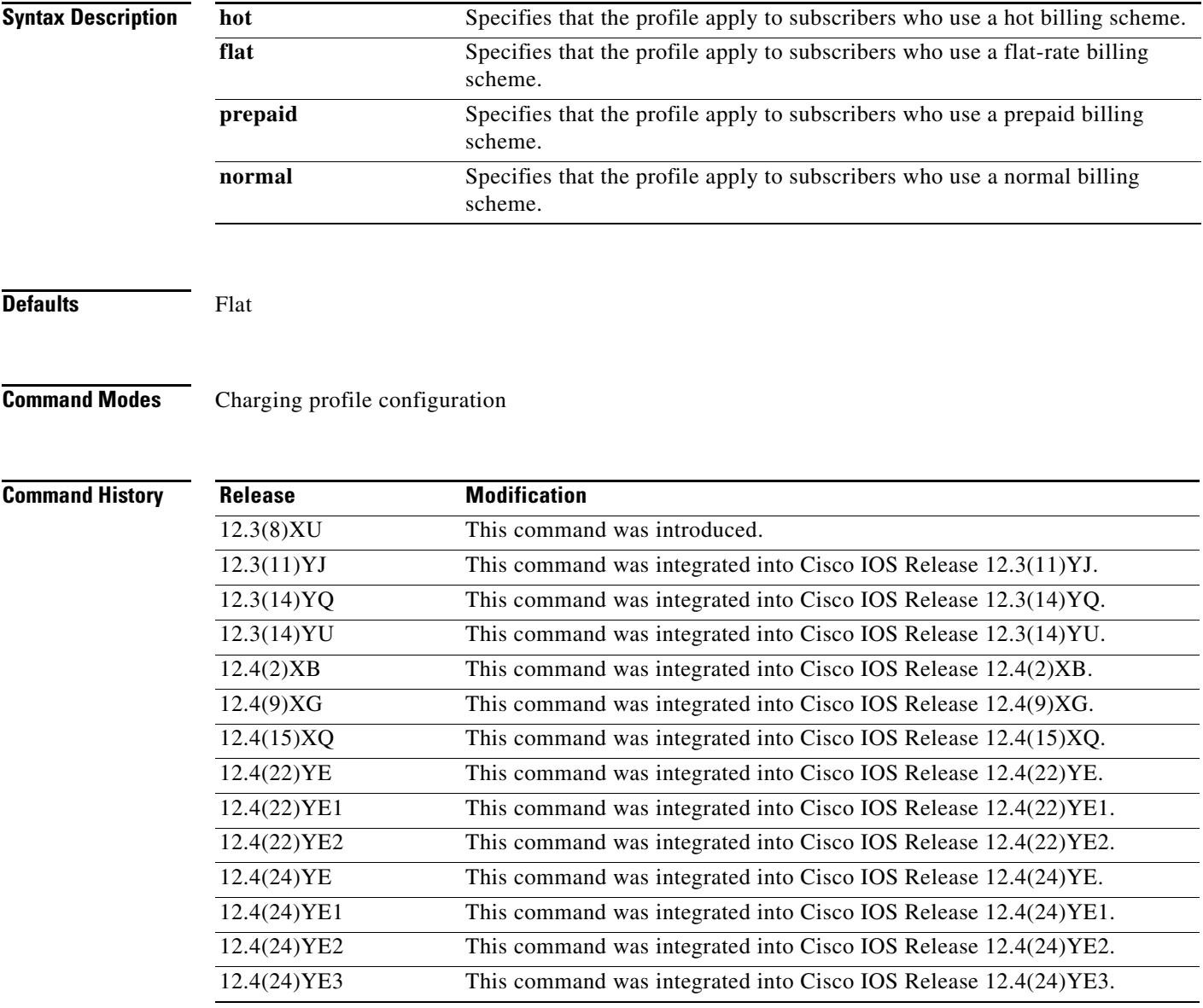

**Usage Guidelines** Use the **category** charging profile configuration command to identify to which subscriber billing method category a charging profile applies.

**Examples** The following example indicates hot is the subscriber billing method category to which the profile applies:

category hot

## **Related Commands. Command Description**

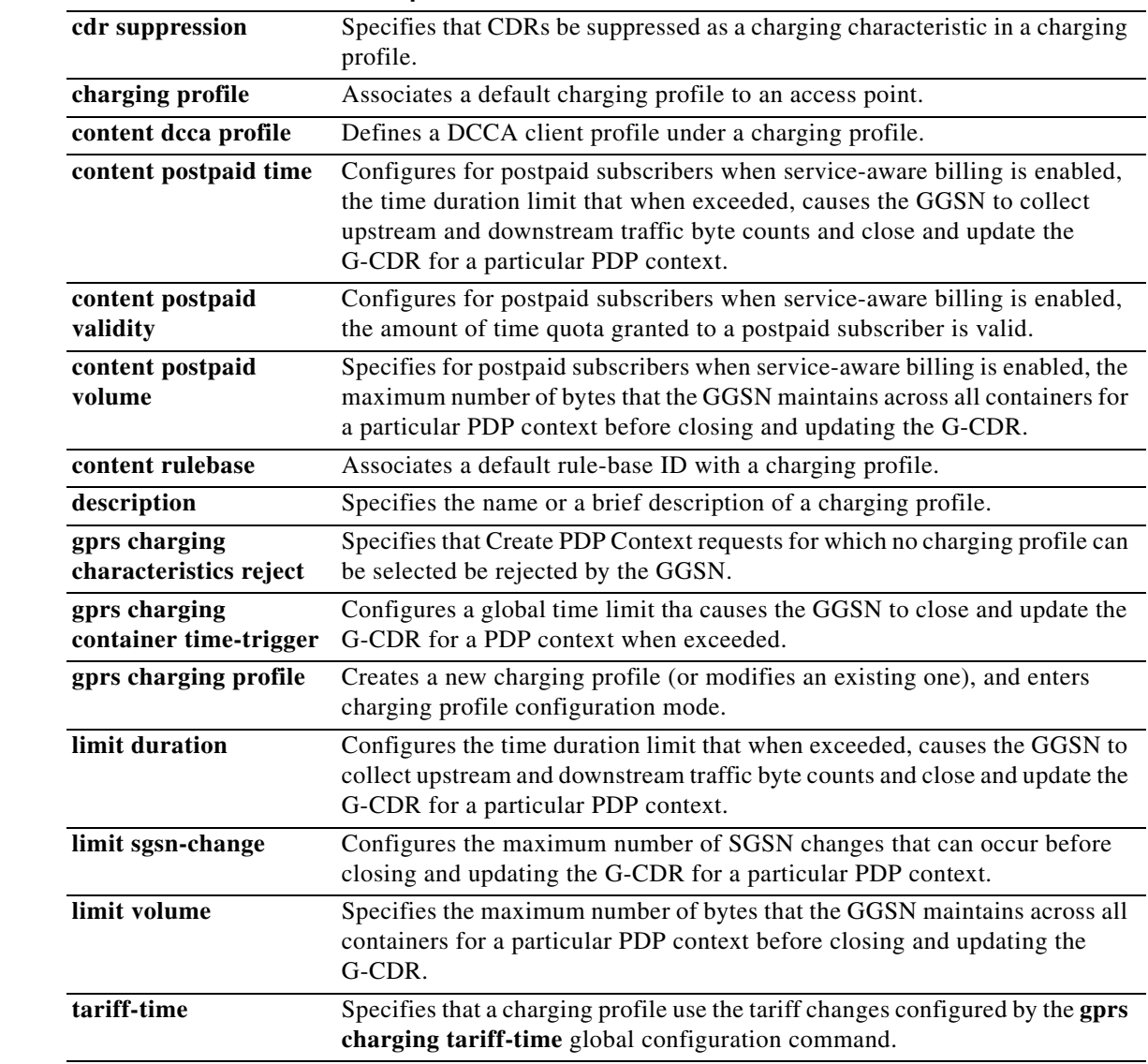

٦

To configure a default Credit Control Failure Handling (CCFH) action to apply to credit control (CC) sessions (PDP context) when a failure occurs and the credit control answer (CCA) received from the Diameter credit control application (DCCA) server does not contain a value for the CCFH attribute-value pair (AVP), use the **ccfh** command in DCCA client profile configuration mode. To return to the default value, use the **no** form of this command

**ccfh [continue | terminate | retry\_terminate]**

**no ccfh [continue | terminate | retry\_terminate]**

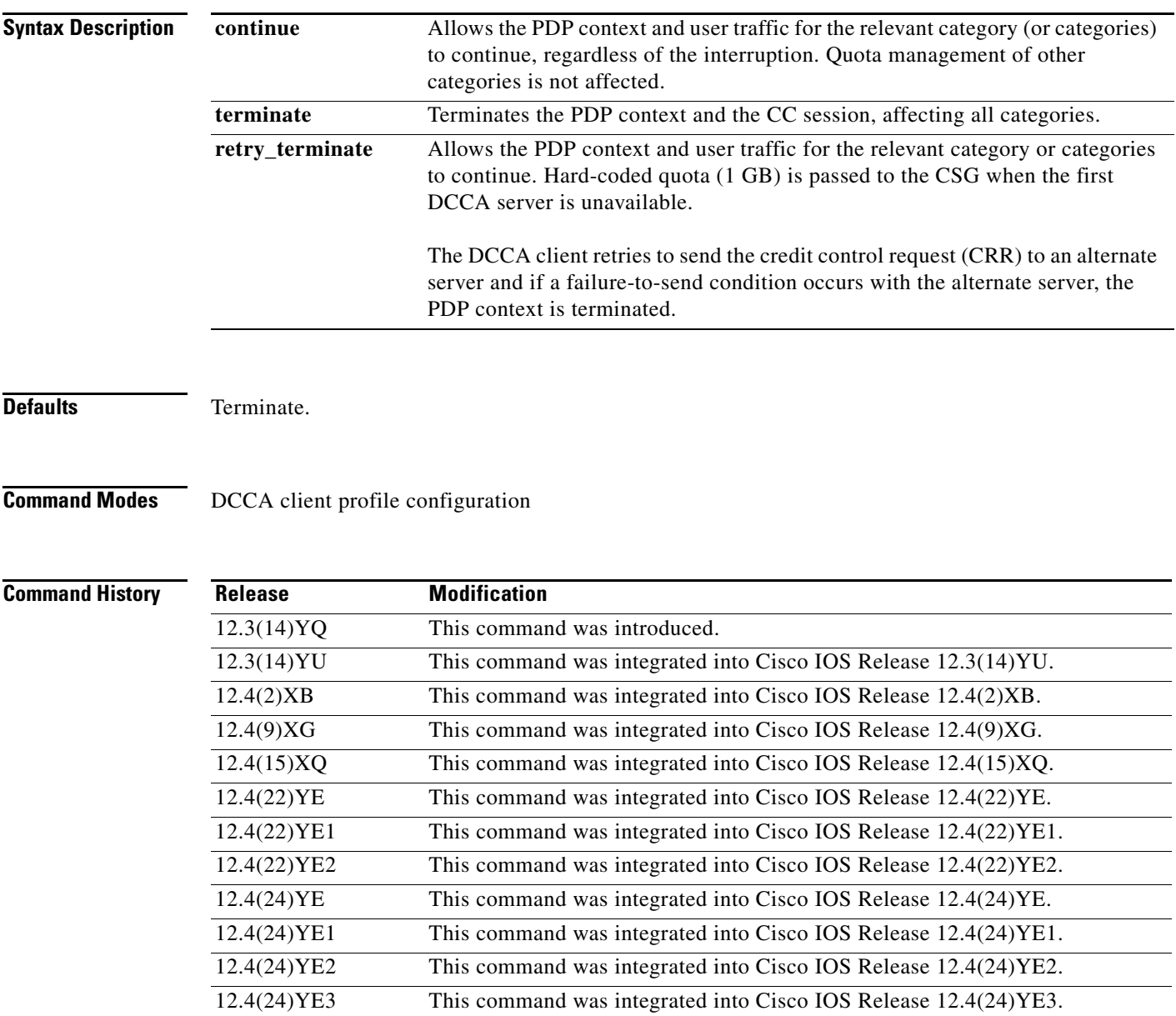

**Usage Guidelines** Use the **ccfa** command to configure the CCFH AVP locally. The CCFH determines the behavior of the DCCA client in fault situations. The CCFH AVP can also be received from the Diameter home authentication, authorization, and accounting (AAA) server and DCCA server. A CCFH value received from the DCCA server in a CCA overrides the value configured locally.

> The CCFH AVP is determines the action the DCCA client takes on a session, when the following fault conditions occur:

- **•** Transmission time (Tx timeout) expires.
- **•** CCA message containing protocol error (Result-Code 3xxx) is received.
- CCA fails (for example, a CCA with a permanent failure notification [Result-Code 5xxx]) is received).
- Failure-to-send condition exists (the DCCA client is not able to communicate with the desired destination).
- **•** An invalid answer is received

**Examples** The following configuration example configures the DCCA client to allow a CC session and user traffic for the relevant category (or categories) to continue:

> gprs dcca profile dcca-profile1 authorization dcca-method tx-timeout 12 **ccfh continue**

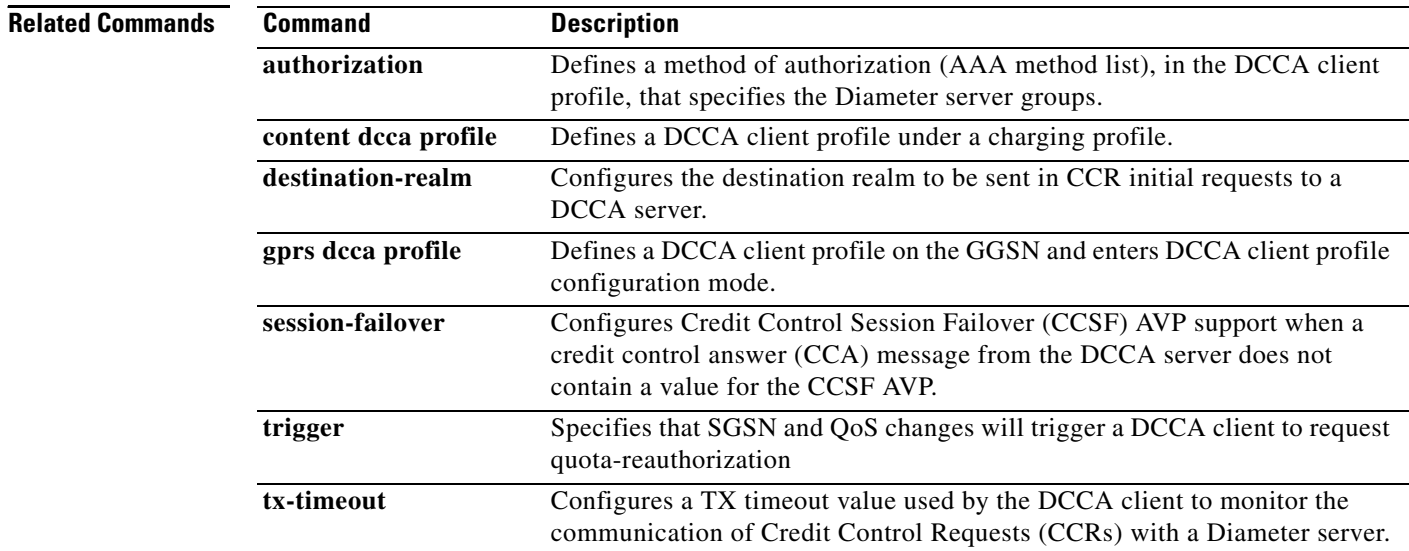

## **cdr suppression**

To specify that call detail records (CDRs) be suppressed as a charging characteristic in a charging profile, use the **cdr suppression** command in charging profile configuration mode. To return to the default value, use the **no** form of the command.

## **cdr suppression**

**no cdr suppression** 

**Syntax Description** This command has no arguments or keywords.

**Defaults CDRs** are not suppressed.

**Command Modes** Charging profile configuration

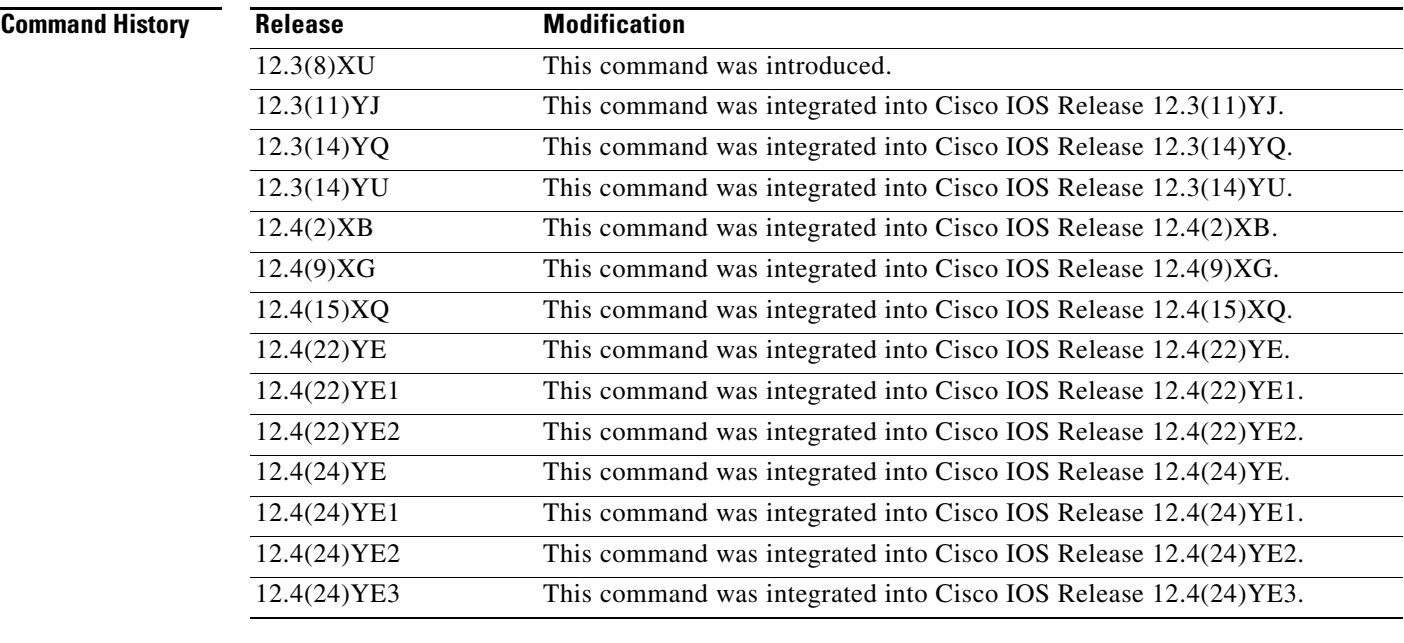

**Usage Guidelines** Use the **cdr suppression** charging profile configuration command to specify that CDRs be suppressed as a charging characteristic in a charging profile.

**Examples** The following example specifies that CDRs be suppressed:

cdr suppression

## **Related Commands.**

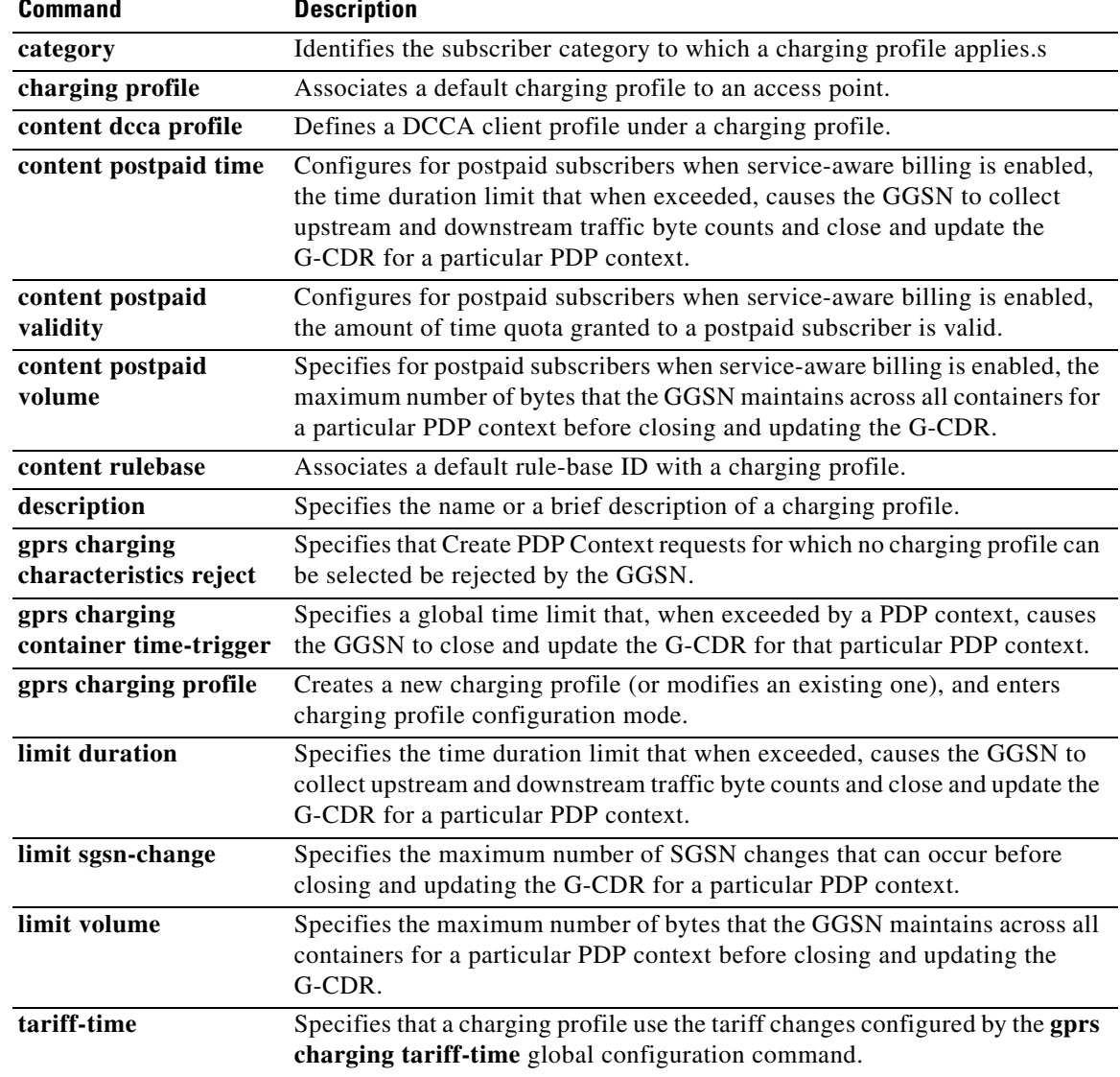

## **cdr suppression prepaid**

To specify that call detail records (CDRs) be suppressed for prepaid subscribers, use the **cdr suppression prepaid** command in charging profile configuration mode. To return to the default value, use the **no** form of the command.

## **cdr suppression prepaid**

**no cdr suppression prepaid**

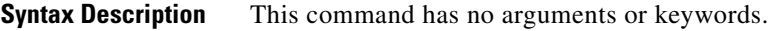

**Defaults** Disabled (CDRs are generated for users).

**Command Modes** Charging profile configuration

**Command History**

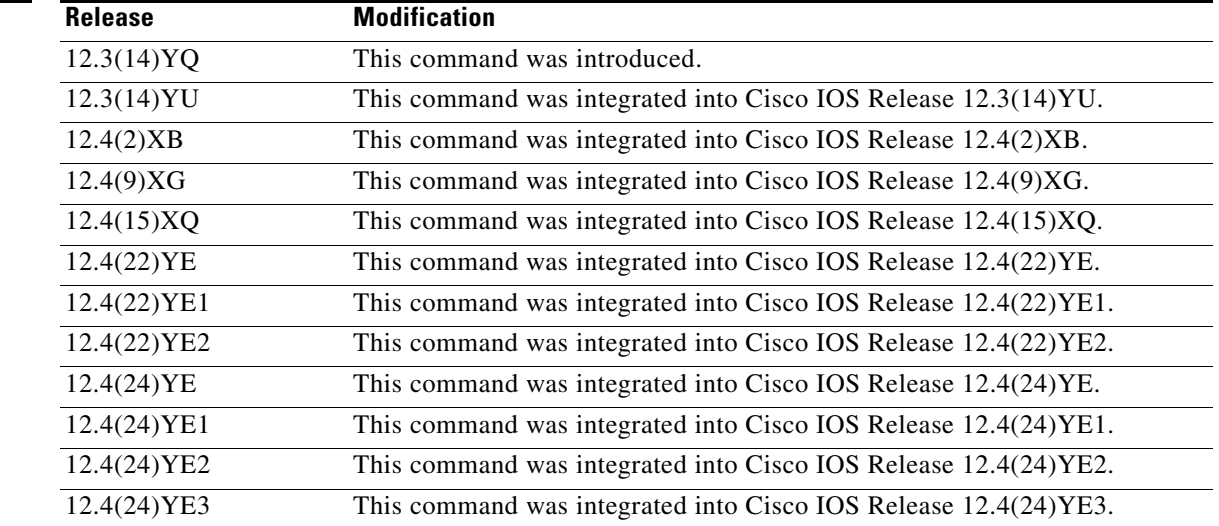

**Usage Guidelines** Use the **cdr suppression prepaid** charging profile configuration command to specify that CDRs be suppressed users with an active connection to a DCCA server.

> Charging for prepaid subscribers is handled by the DCCA client, therefore G-CDRs do not need to be generated for prepaid subscribers.

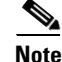

**Note** When CDR suppression for prepaid subscribers is enabled, if a Diameter server error occurs while a session is active, the user is reverted to postpaid status, but CDRs for the PDP context are not generated.

**Examples** The following example specifies that CDRs be suppressed for online users:

cdr suppression prepaid

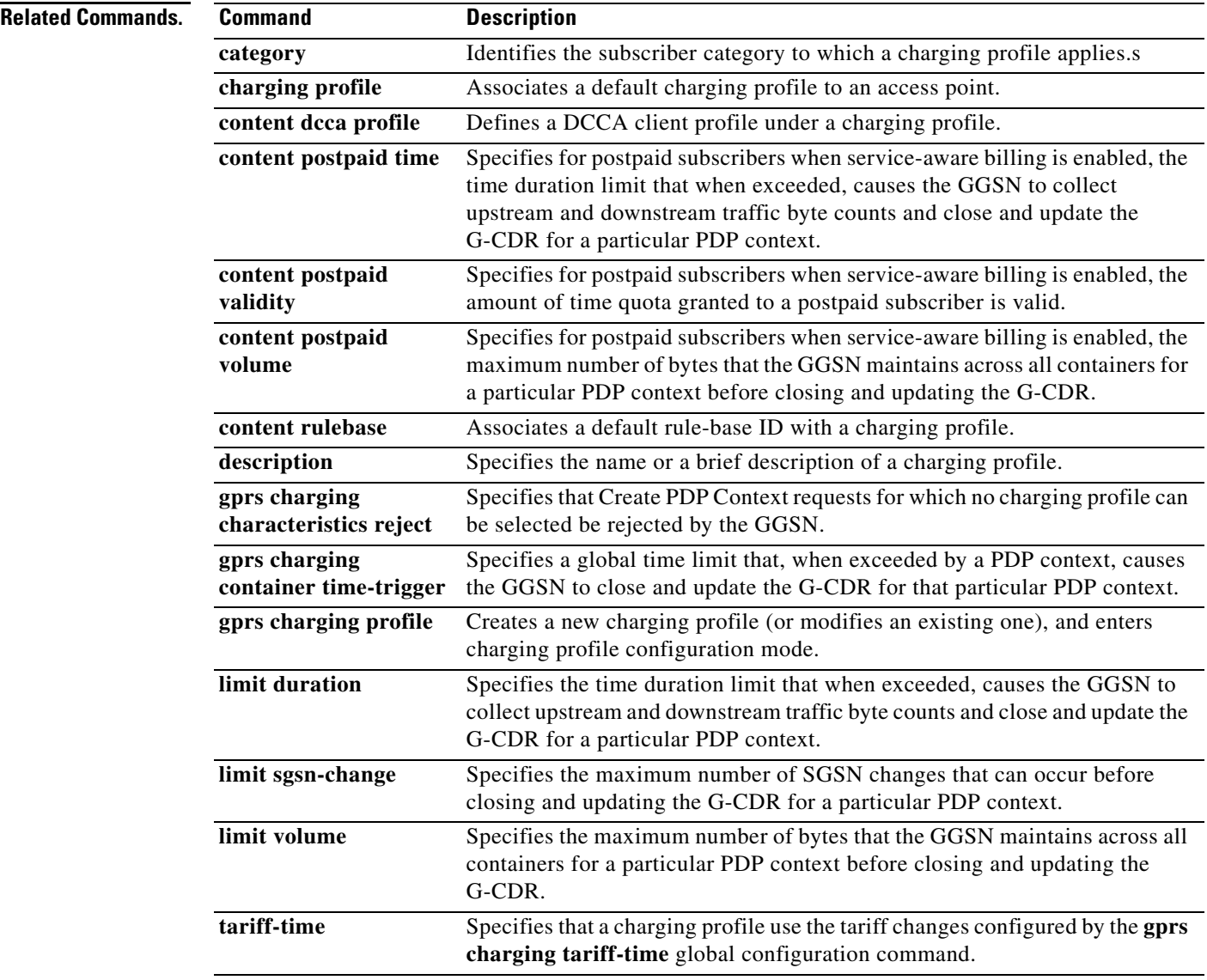

 $\blacksquare$ 

a pro

# **charging group**

To associate a charging group to an access point, use the **charging group** command in access-point configuration mode. To remove the charging group association, use the **no** form of this command.

**charging group** *number*

**no charging group** *number*

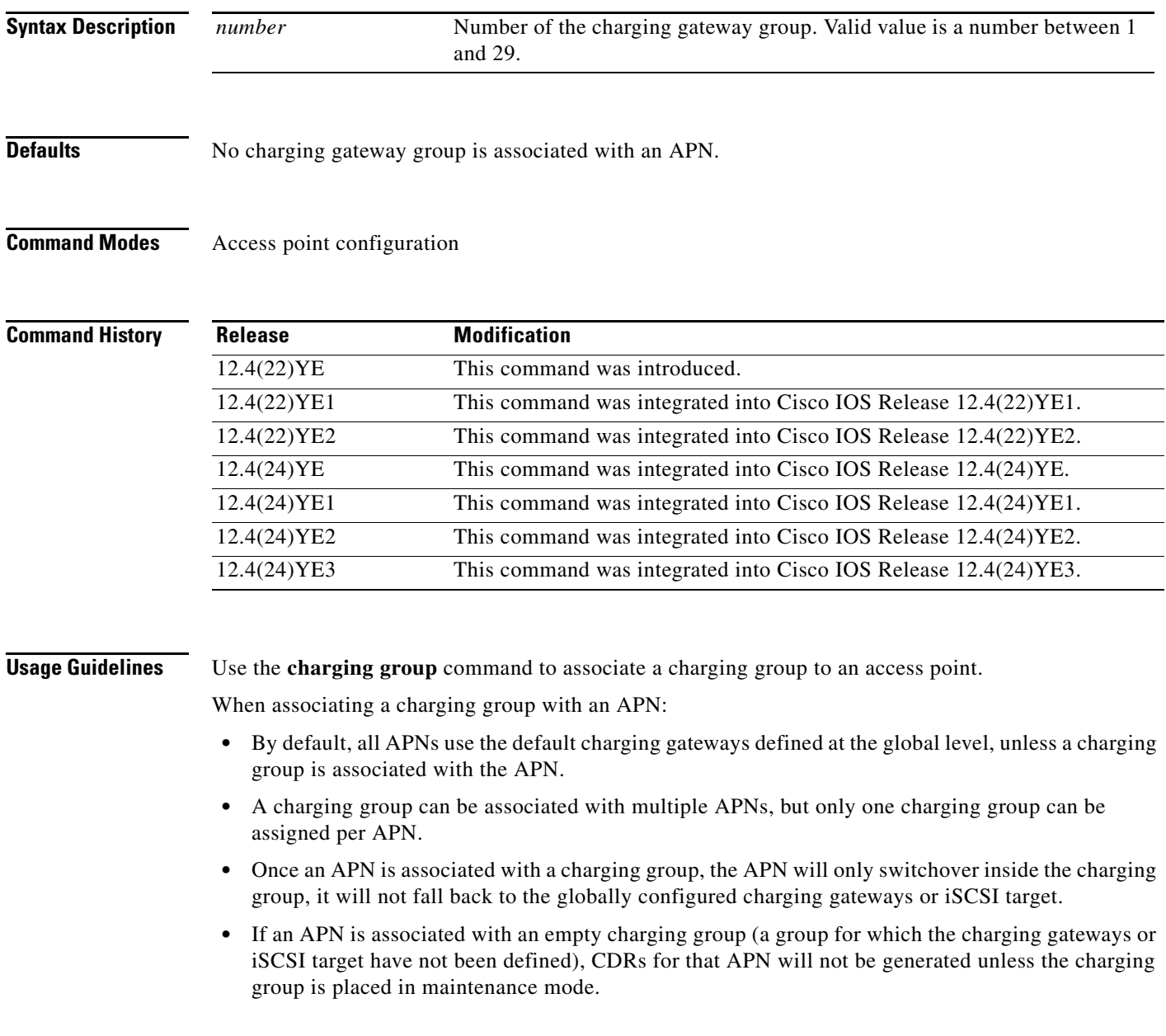

**Examples** The following example configures an access point to use charging group 5:

Router(access-point-config)# **charging group 5**

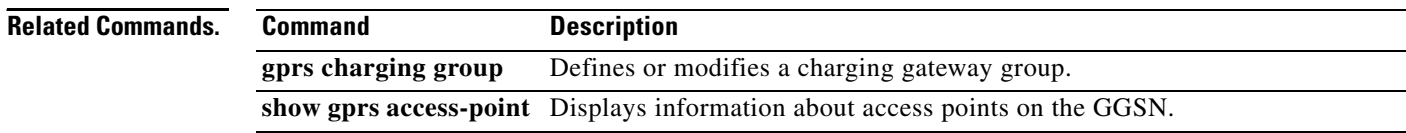

# **charging profile**

To specify a default charging profile for a user type on an access point, use the **charging profile** command in access point configuration mode. To remove the profile, use the **no** form of this command.

**charging profile {home | roaming | visiting | any} [trusted]** *profile-number* **[override]** 

**no charging profile {home | roaming | visiting | any}** *profile-number* **[trusted]** *profile-number*  **[override]**

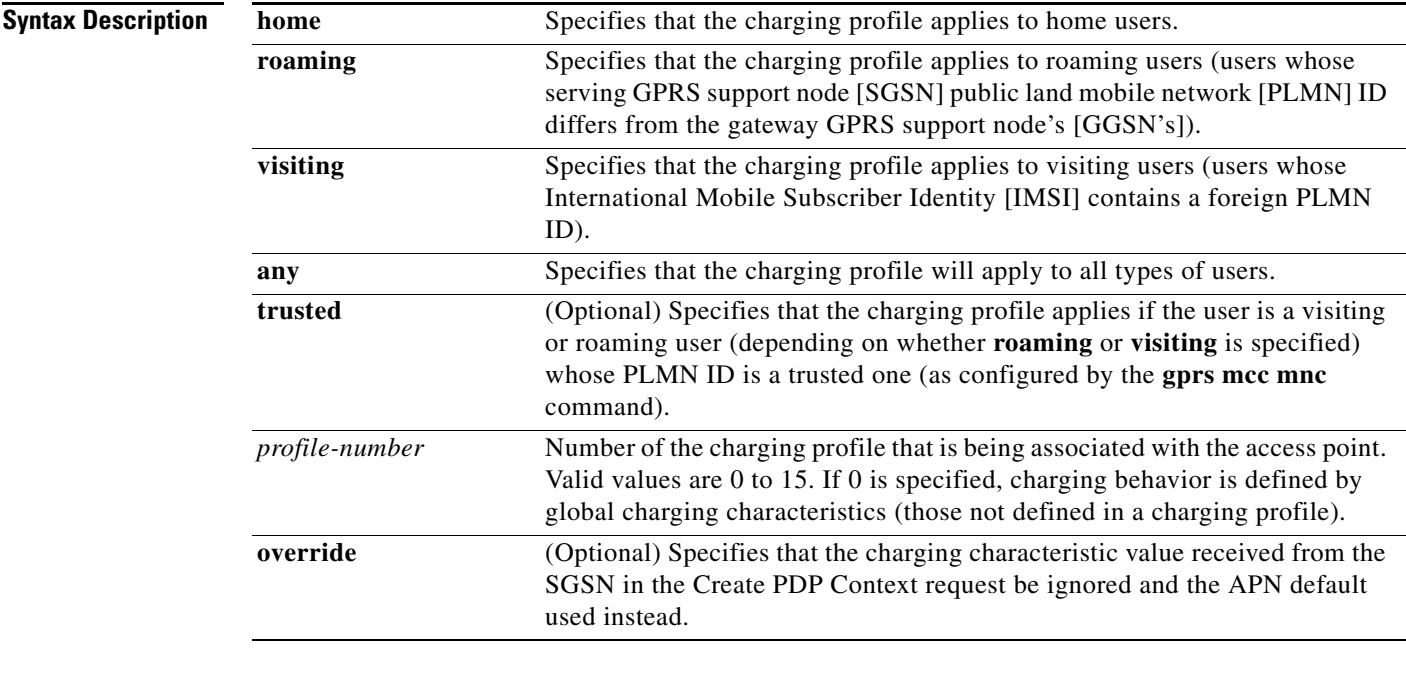

**Defaults** No profile is associated with an APN.

**Command Modes** Access point configuration

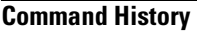

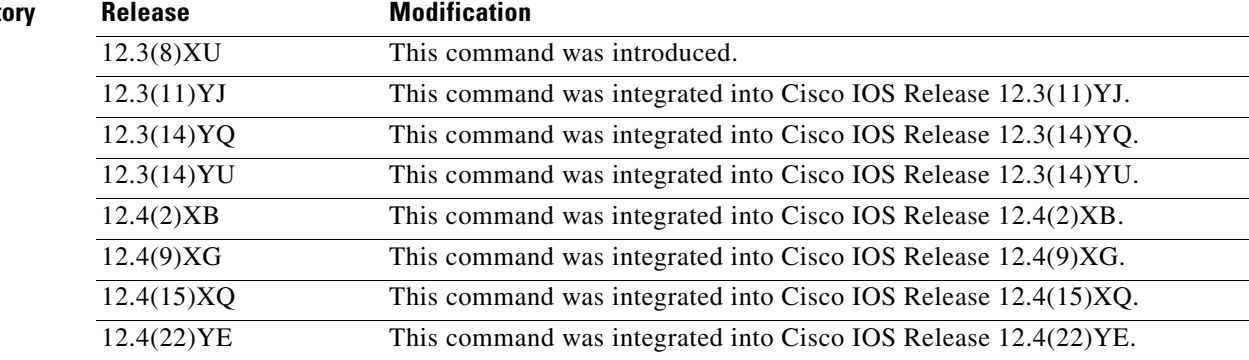

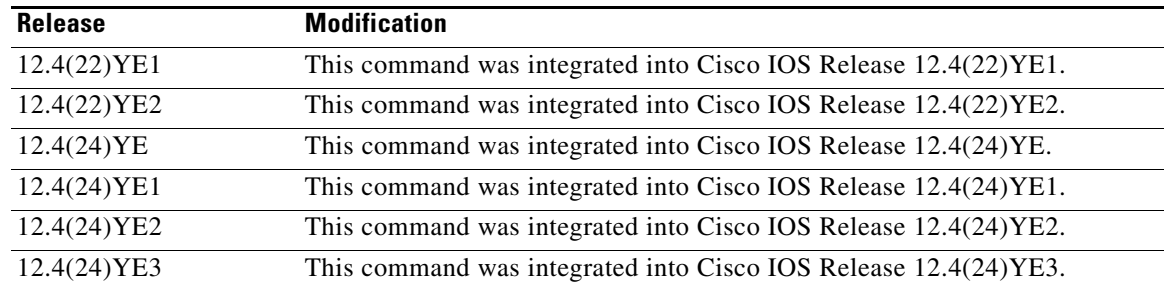

**Usage Guidelines** Use the **charging profile** access point configuration command to apply a default charging profile to an access point name (APN) for a specific type of use.

> For complete information on configuring and using charging profiles, and the order in which charging profiles are selected for a PDP context, see the "Configuring Charging Profiles" section of the "Configuring Charging on the GGSN" chapter of *Cisco GGSN Configuration Guide*.

## **Examples** The following example specifies charging profile number 10 to be the APN default for home users: charging profile 10 home

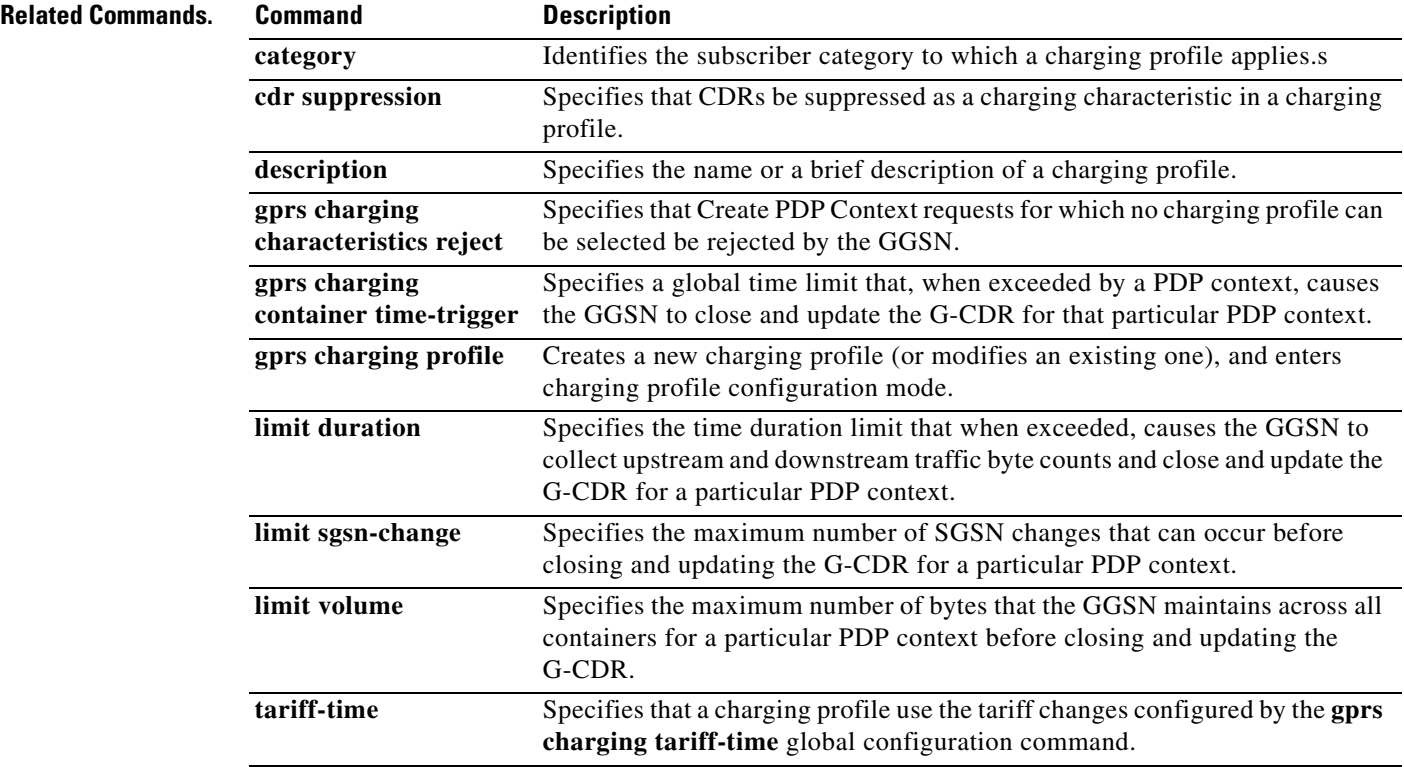

# **charging record type**

To configure a charging record type for an access point, use the **charging record type** command in access-point configuration mode. To remove the charging record type configuration, use the **no** form of the command.

**charging record type** [**gcdr** | **egcdr** | **none**]

**no charging record type** [**gcdr** | **egcdr** | **none**]

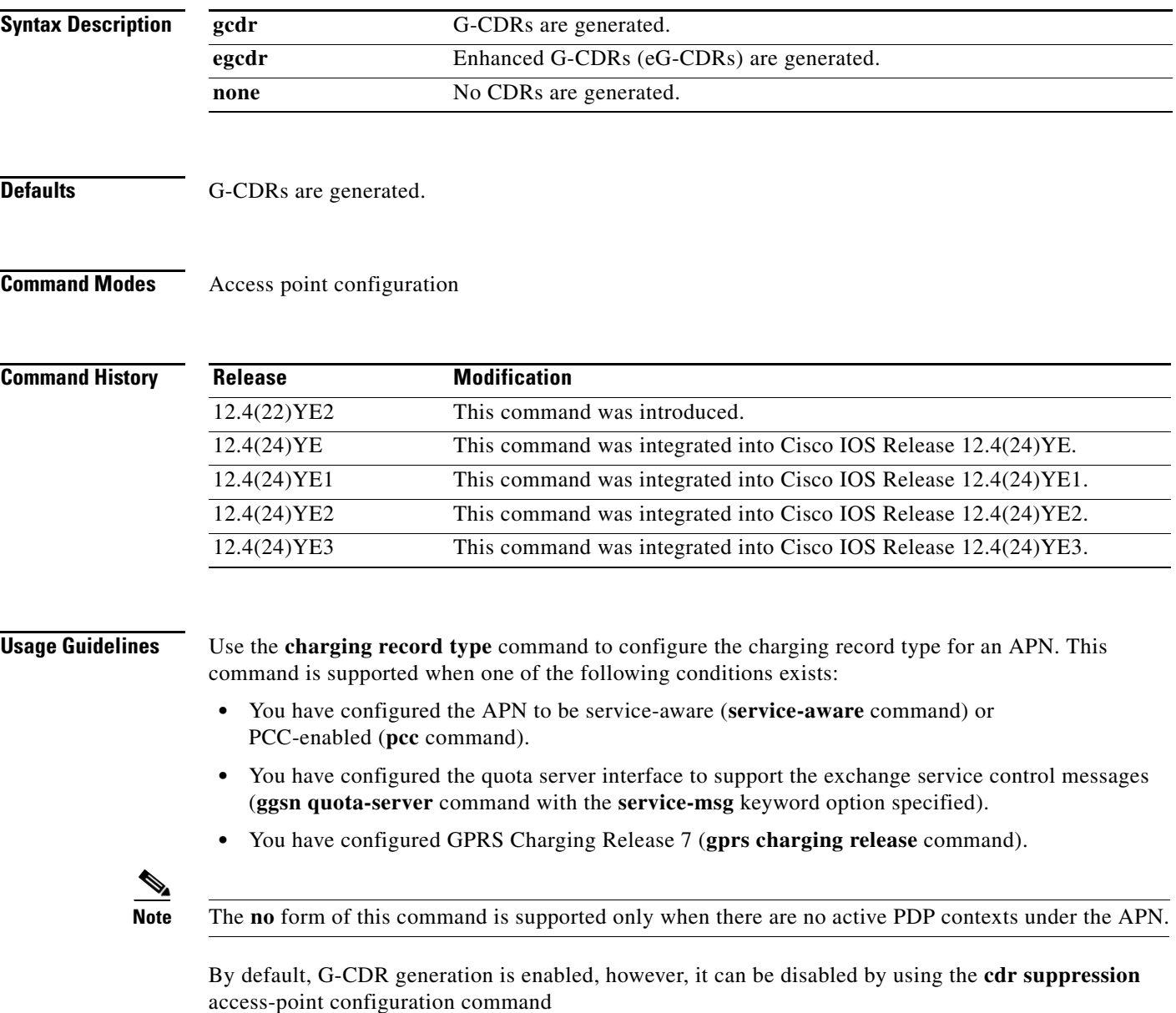

You can configure the charging record type while in the following modes:

- **•** global configuration
- **•** charging profile configuration
- **•** access-point configuration

When configuring the charging record type at the APN level, note that the charging profile configuration overrides the global configuration, and the APN level configuration overrides the charging profile configuration.

For example, you can enable eG-CDR generation globally by using the **gprs charging cdr-option service-record** command, and then configure the **charging record type gcdr** command under an APN to restrict the user of that APN to generate G-CDRs. The remaining service aware users will generate eG-CDRs.

If the charging record type command is not configure at the APN level, the default behavior is based on the existing eG-CDR generation global configuration set by using the **gprs charging cdr-option service-record** command.

**Examples** The following example configures the GGSN to generate eG-CDRs for an APN:

charging record type egcdr

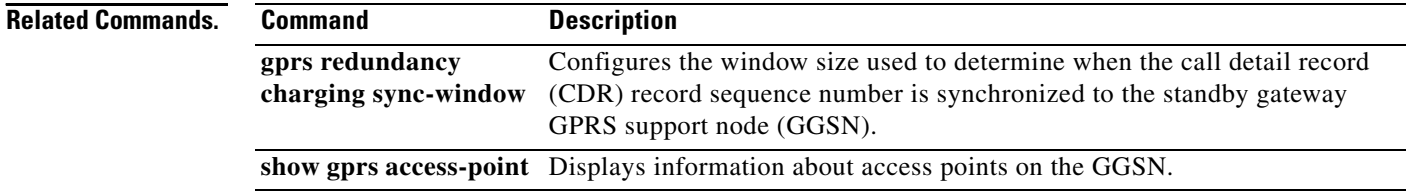

## **clear aaa counters server sg**

To clear the counters for all RADIUS servers that are part of a specific server group, use the **clear aaa counters servers sg** command in privileged EXEC mode.

**clear aaa counters servers sg** *sg-name*

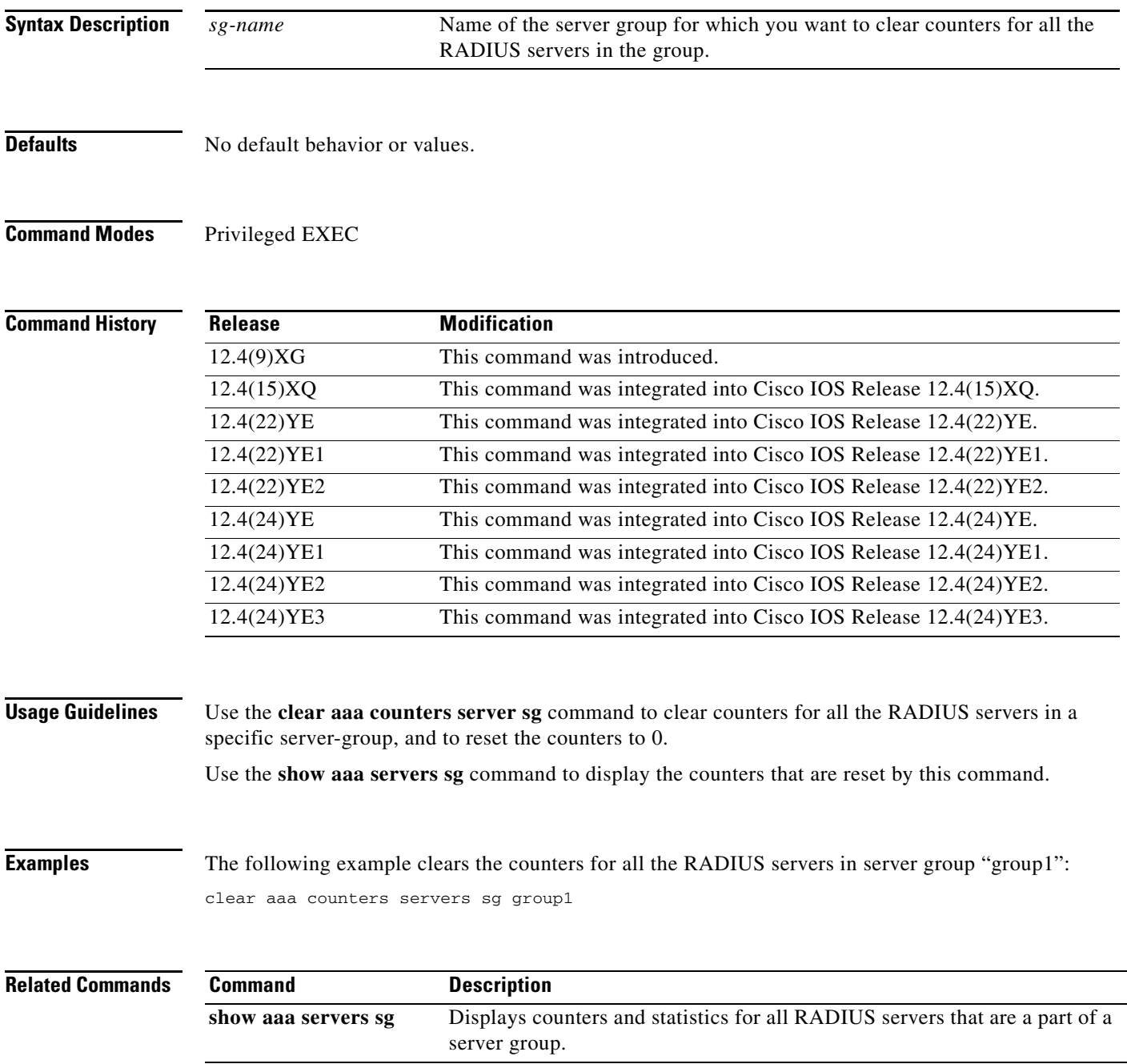

## **clear ggsn quota-server statistics**

To clear statistics (message and error counts) related to quota server processing, use the **clear ggsn quota-server statistics** command in privileged EXEC mode.

## **clear ggsn quota-server statistics**

- **Syntax Description** This command has no arguments or keywords.
- **Defaults** No default behavior or values.

**Command Modes** Privileged EXEC

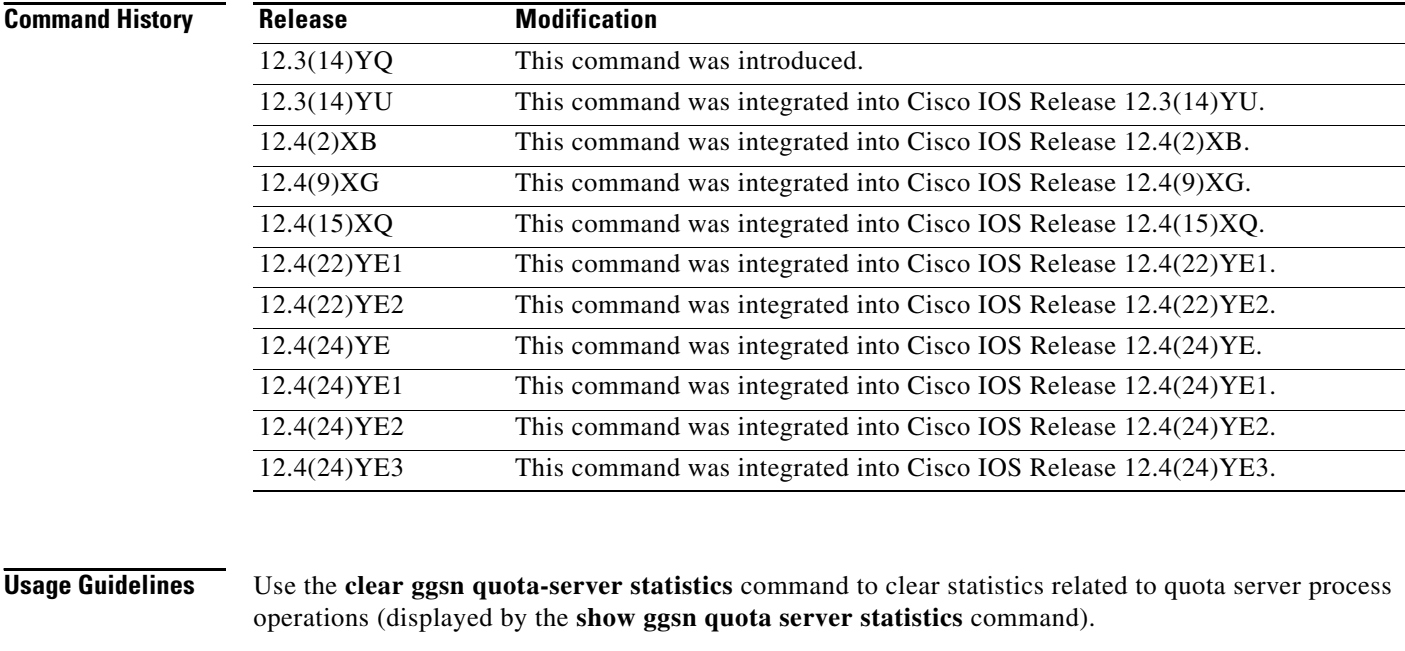

## **Examples** The following configuration example clears all statistics related to quota server operations: clear ggsn quota-server statistics

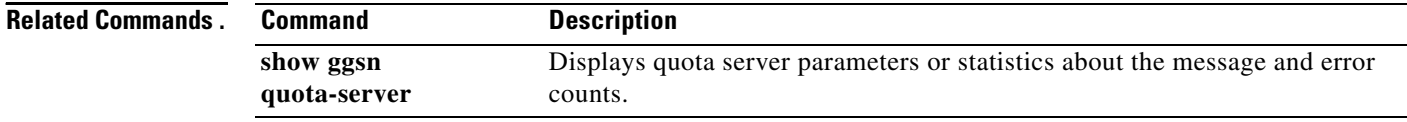

# **clear gprs access-point statistics**

To clear statistics counters for a specific access point or for all access points on the gateway GPRS support node (GGSN), use the **clear gprs access-point statistics** command in privileged EXEC mode.

**clear gprs access-point statistics** {*access-point-index* [**no-wait-ggsn** | **local-delete**] **| all**}

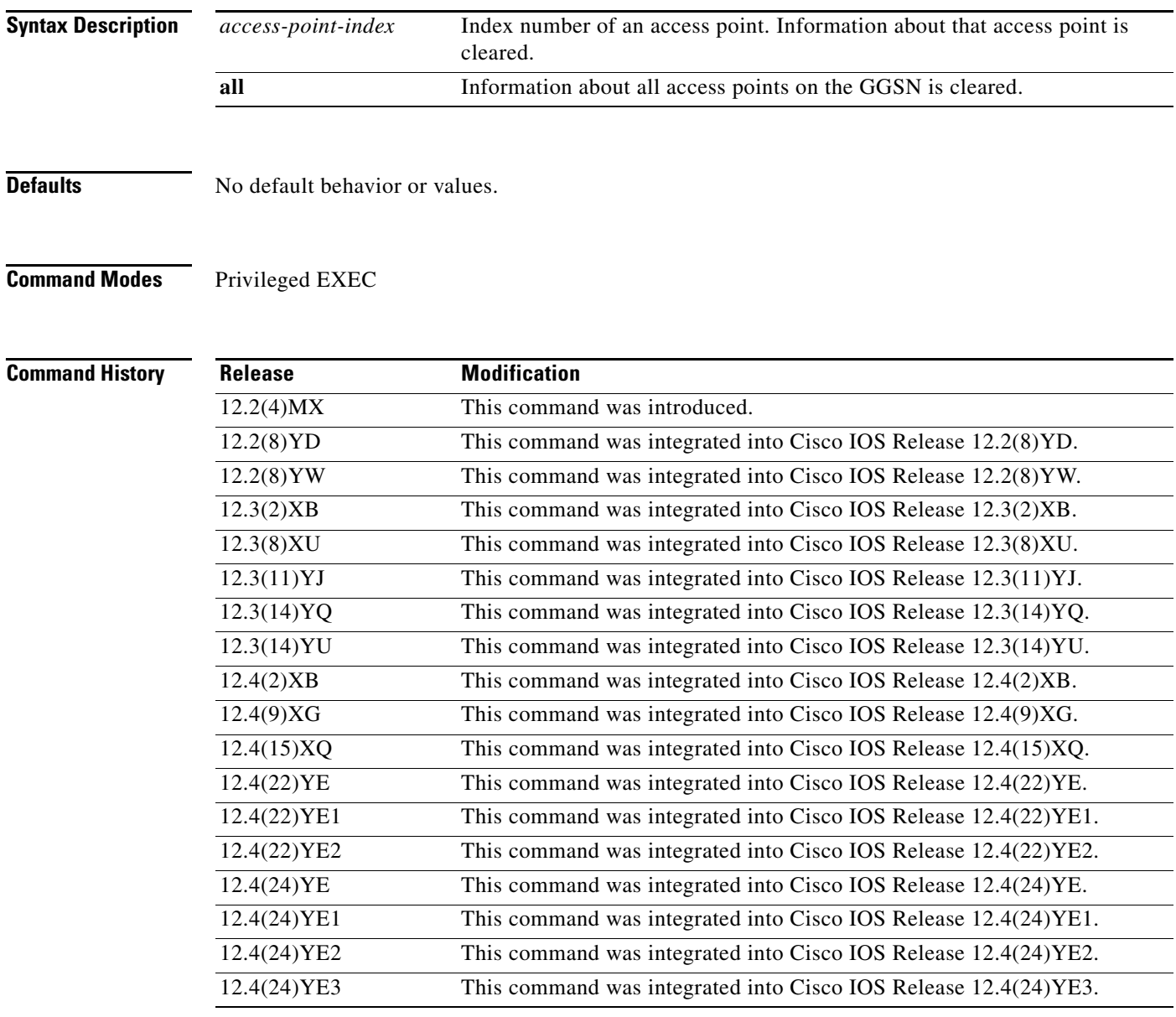

**Usage Guidelines** This command clears the statistics that are displayed by the **show gprs access-point statistics** command and **show policy-map apn** command.

**The Co** 

## **Examples** The following example clears the statistics at access point 2:

clear gprs access-point statistics 2

The following example clears the statistics for all access points:

clear gprs access-point statistics all

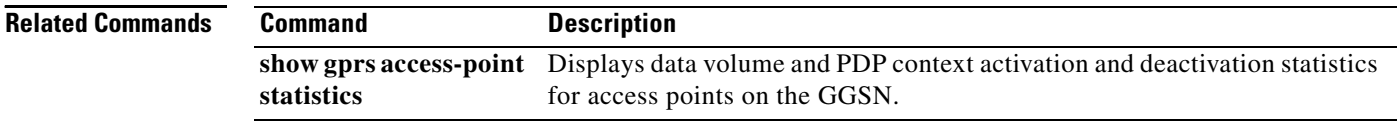

# **clear gprs charging cdr**

To clear GPRS call detail records (CDRs), use the **clear gprs charging cdr** command in privileged EXEC configuration mode.

**clear gprs charging cdr** {**access-point** *access-point-index* [**no-transfer**]| **all** | **partial-record** | **tid**  *tunnel-id* | **charging-group** *group-num* [**no-transfer**]}

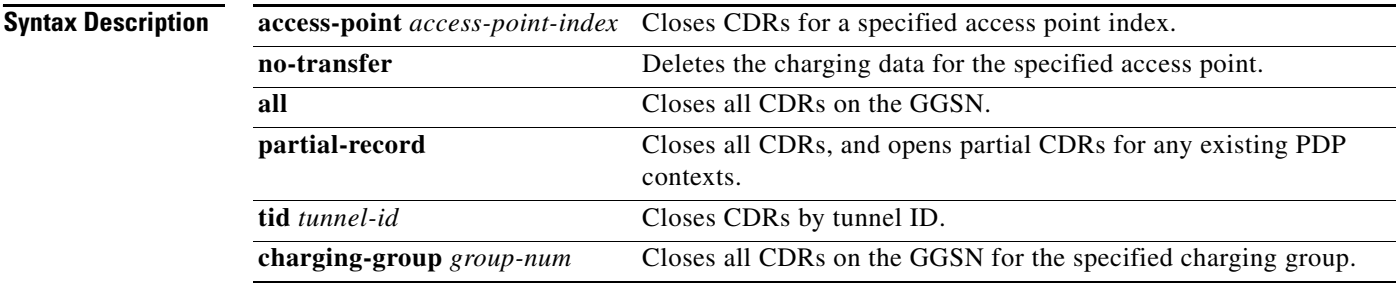

**Defaults** No default behavior or values.

## **Command Modes** Privileged EXEC

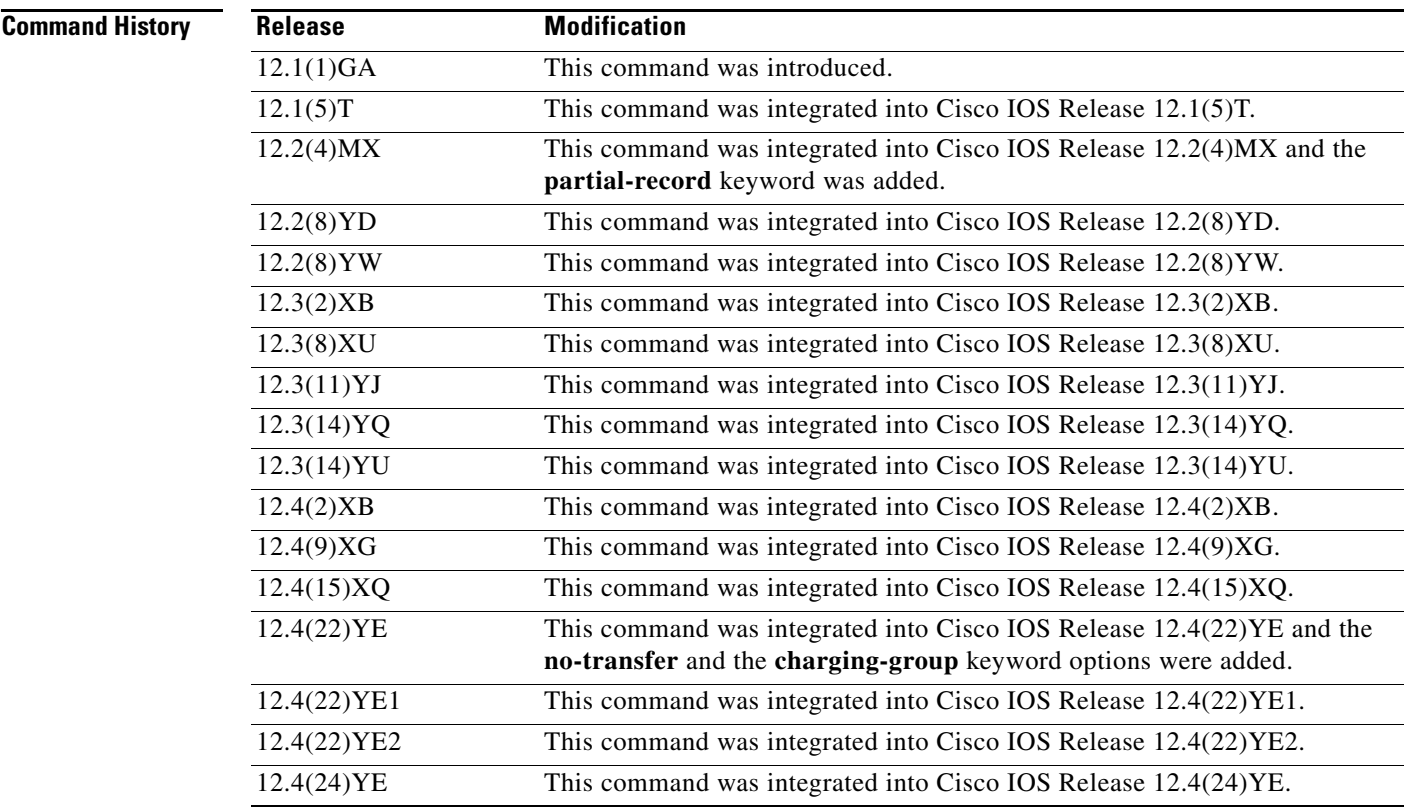

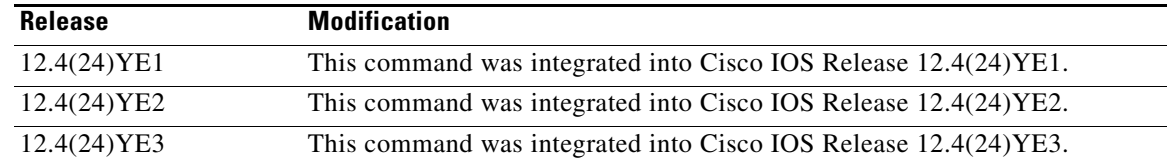

**Usage Guidelines** Use the **clear gprs charging cdr** command to clear the CDRs for one or more PDP contexts.

To clear CDRs by tunnel ID (TID), use the **clear gprs charging cdr** command with the **tid** keyword and specify the corresponding TID for which you want to clear the CDRs. To determine the tunnel ID (TID) of an active PDP context, you can use the **show gprs gtp pdp-context all** command to obtain a list of the currently active PDP contexts (mobile sessions).

To clear CDRs by access point, use the **clear gprs charging cdr** command with the **access-point** keyword and specify the corresponding access point index for which you want to clear CDRs. To obtain a list of access points, you can use the **show gprs access-point** command.

When you clear CDRs for a tunnel identifier (TID), an access point, or for all access points, charging data records for the specified TID or access point(s) are sent immediately to the charging gateway. When you run these versions of this command, the following things occur:

- The GGSN no longer sends charging data that has accumulated for the PDP context to the charging gateway.
- **•** The GGSN closes the current CDRs for the specified PDP contexts.
- **•** The GGSN no longer generates CDRs for existing PDP contexts.

To close all CDRs and open subsequent partial CDRs for existing PDP contexts on the GGSN (so that the PDPs will continue to be charged), use the **clear gprs charging cdr partial-record** command.

The **clear gprs charging cdr** command is normally used before disabling the charging function.

**Examples** The following example shows how to clear CDRs by tunnel ID:

Router# **show gprs gtp pdp-context all**

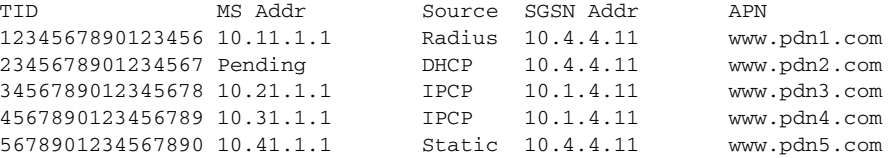

Router# **clear gprs gtp charging cdr tid 1234567890123456**

The following example shows how to clear CDRs for access point 1:

Router# **clear gprs charging cdr access-point 1**

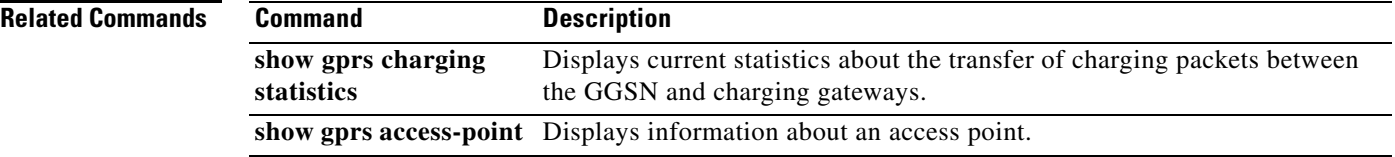

## **clear gprs charging cdr all no-transfer**

To clear all stored call detail records (CDRs) when a gateway GPRS support node (GGSN) is in charging and global maintenance mode, including those in the pending queue, use the **clear gprs charging cdr all no-transfer** command in privileged EXEC configuration mode.

**clear gprs charging cdr all no-transfer**

**Syntax Description** This command has no arguments or keywords.

**Defaults** No default behavior or values.

**Command Modes** Privileged EXEC

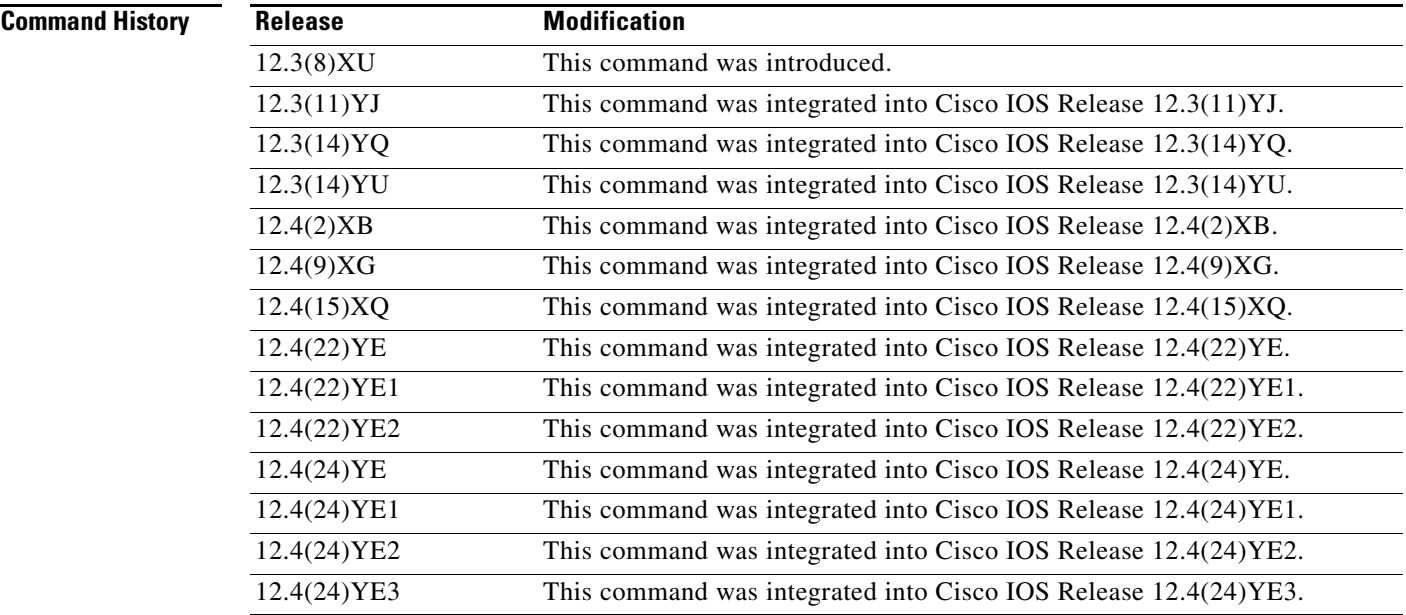

**Usage Guidelines** Use the **clear gprs cdr all no-transfer** command to clear stored and pending CDRs when the GGSN is in charging and global maintenance modes.

> When you clear stored CDRs, the GGSN does not send the charging data accumulated for packet data protocol (PDP) contexts to the charging gateway when the global and charging service-mode states are returned to operational. Additionally, once the service-mode states are returned to operational, the GGSN no longer generates CDRs for the existing PDP contexts. Therefore, to return to normal CDR generation, clear existing PDP contexts by the **clear gprs gtp pdp-context** global configuration command.

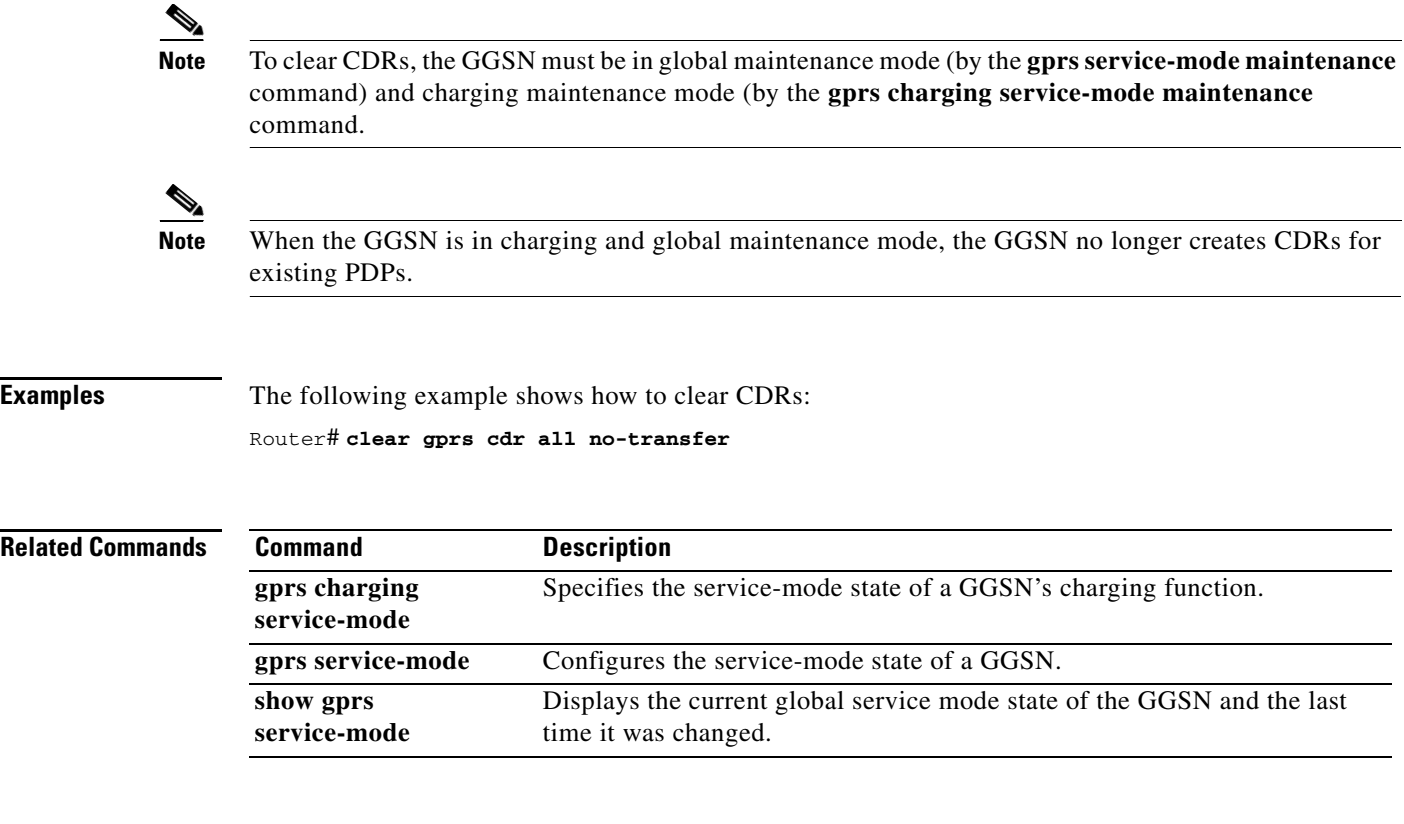

# **clear gprs charging profile dcca statistics**

To clear the requests received and responses received counters of the DCCA profiles configured under a charging profile, use the **clear gprs charging profile dcca statistics** command in privileged EXEC mode.

**clear gprs charging profile** *profile-num* **dcca statistics**

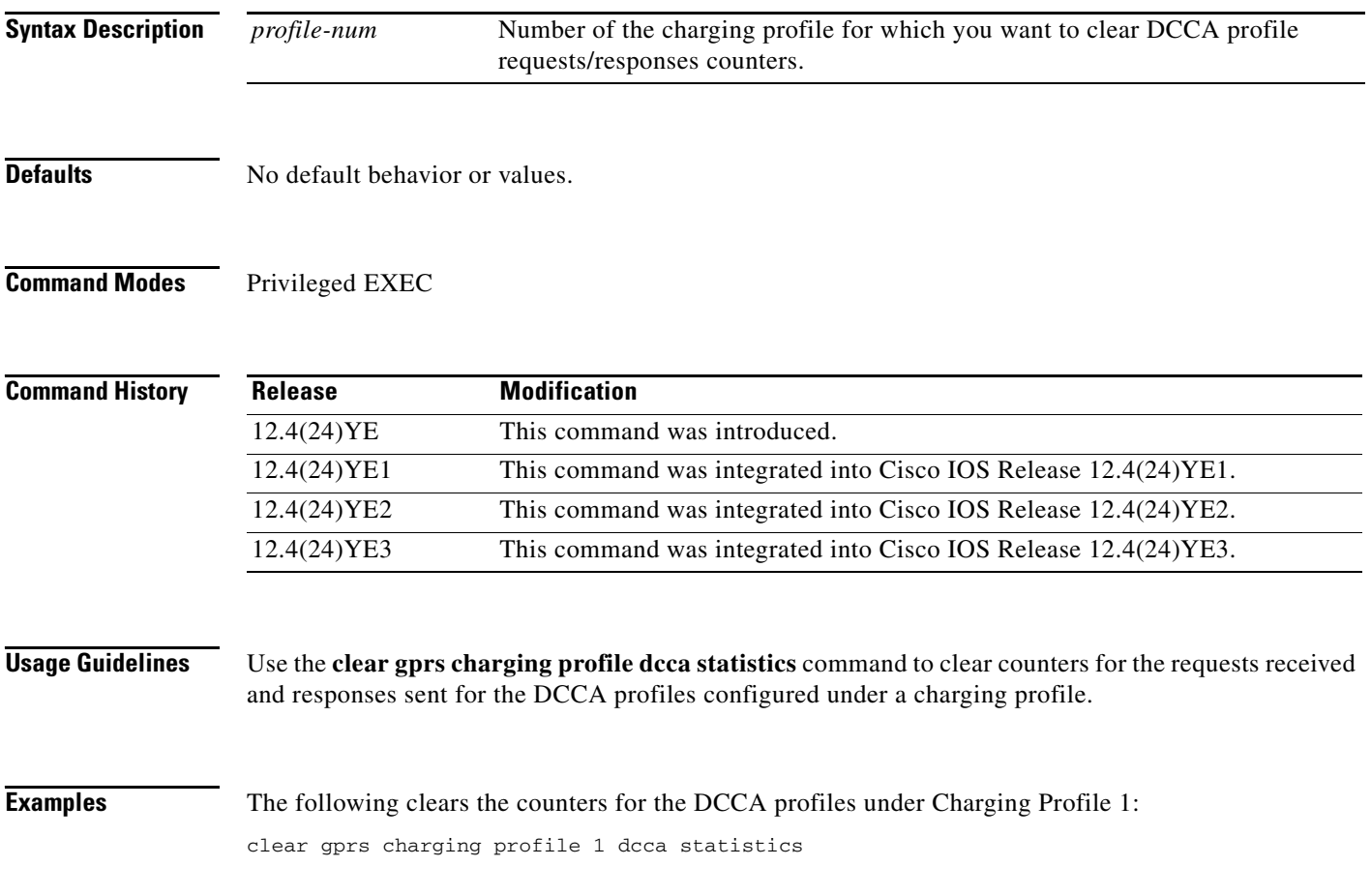

## **Related Commands.**

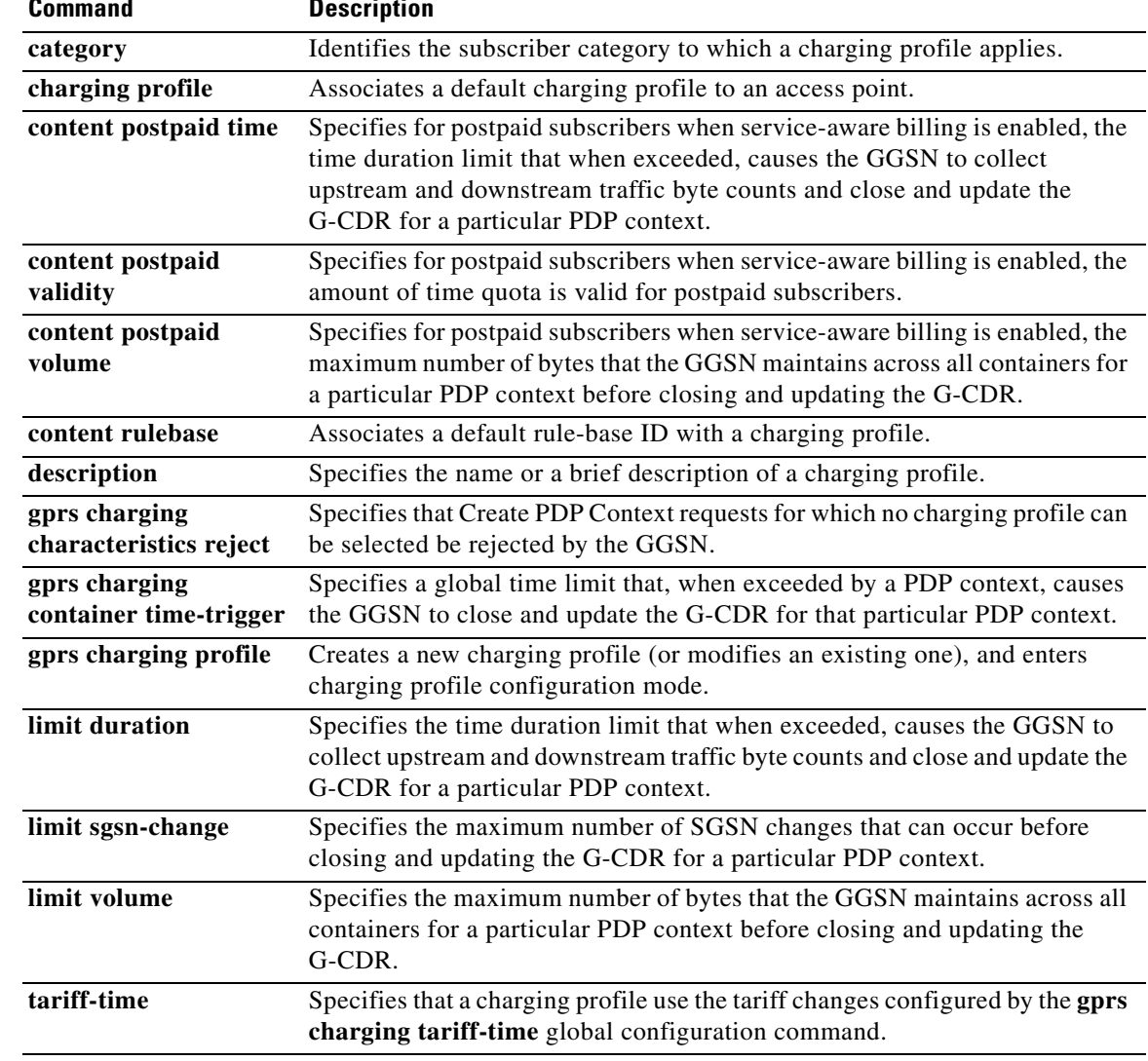

# **clear gprs gtp debug next-call**

To clear debugs set for existing PDPs, use the **clear gprs gtp debug next-call** command while in privileged EXEC mode:

**clear gprs gtp debug next-call** {**hex-data** *tid* | **all**}

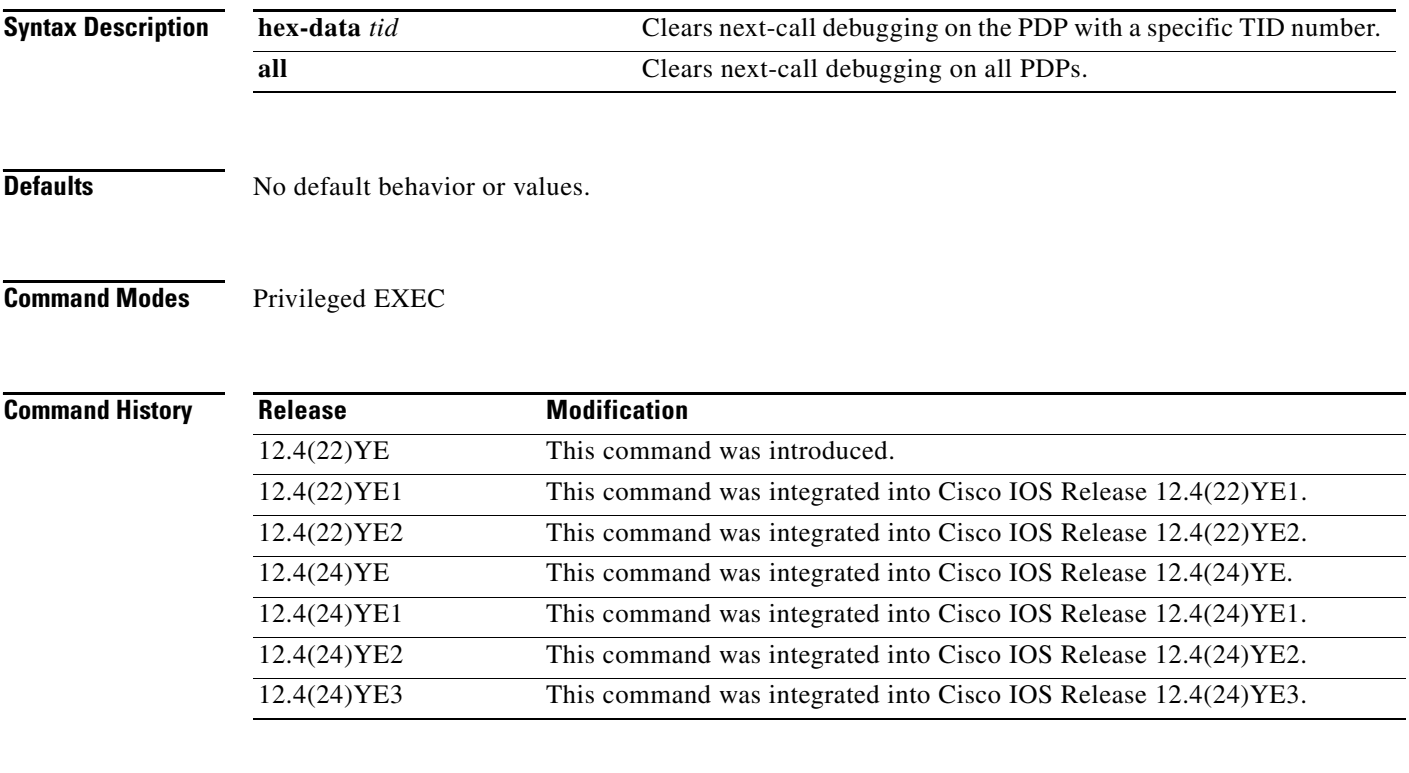

**Usage Guidelines** Use the **clear gprs gtp pdp debug next-call** command to clear next-call debugs for existing PDPs.

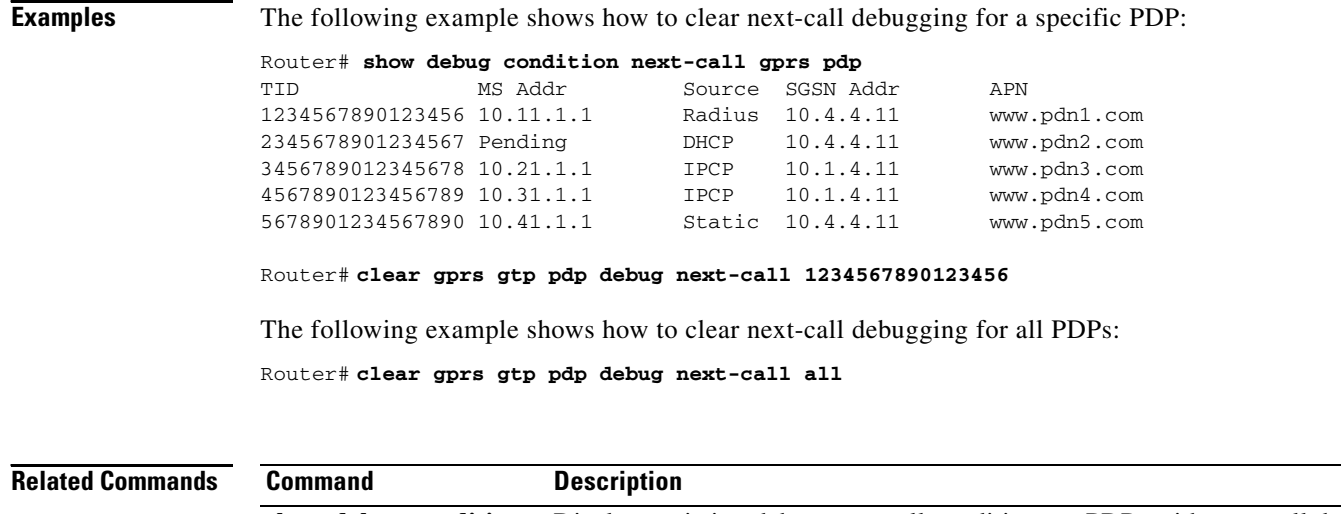

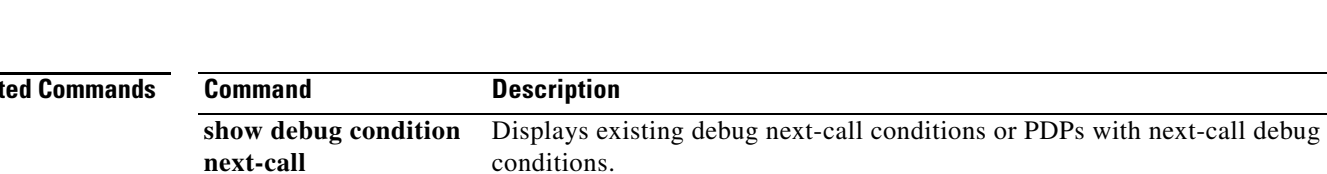

## **Cisco GGSN Release 10.1 Command Reference, Cisco IOS Release 12.4(24)YE3**

 $\mathbf{I}$ 

# **clear gprs gtp pdp-context**

To clear one or more packet data protocol (PDP) contexts (mobile sessions), use the **clear gprs gtp pdp-context** command in privileged EXEC configuration mode.

**clear gprs gtp pdp-context** {**tid** *tunnel-id* | **imsi** *imsi\_value* | **path** *ip-address* [*remote\_port\_num*] | **access-point** *access-point-index* **[no-wait-sgsn** | **local-delete** | **pdp-type** {**ipv6** | **ipv4}** | **all**]}

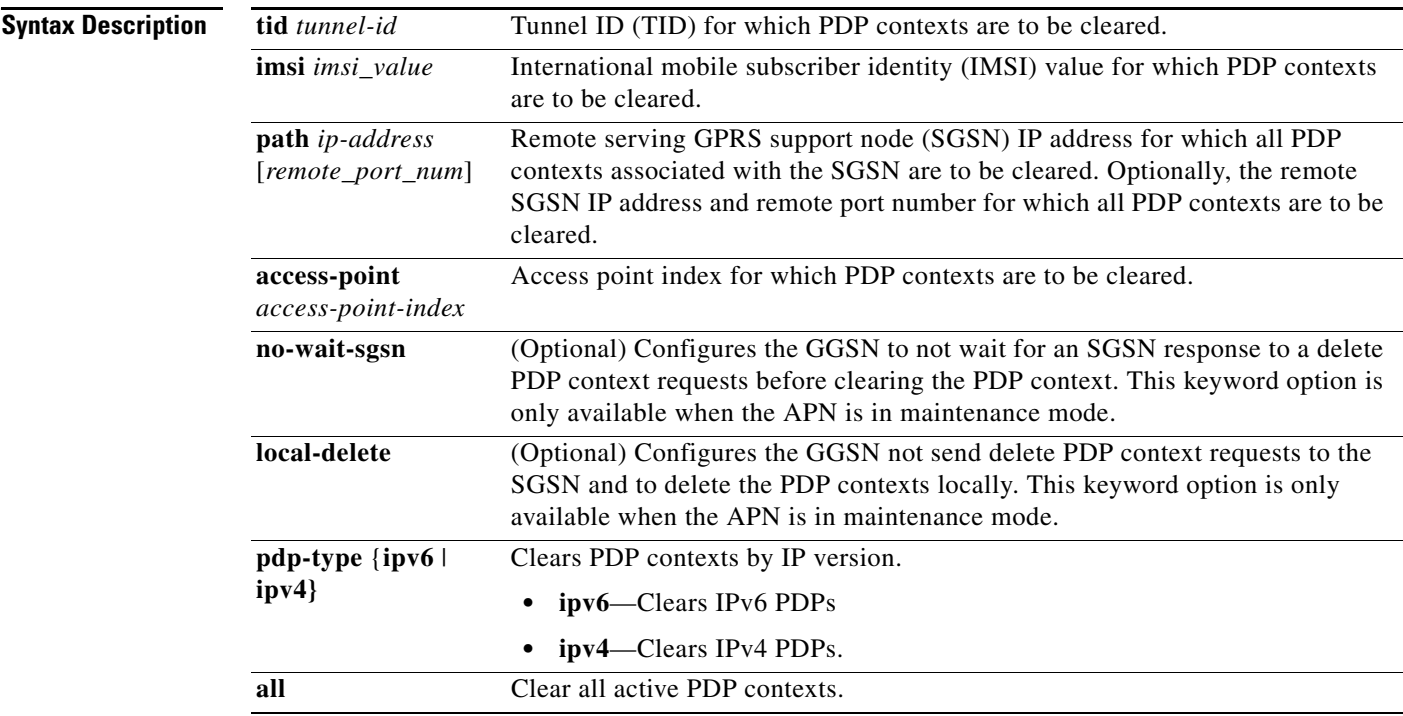

**Defaults** No default behavior or values.

## **Command Modes** Privileged EXEC

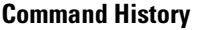

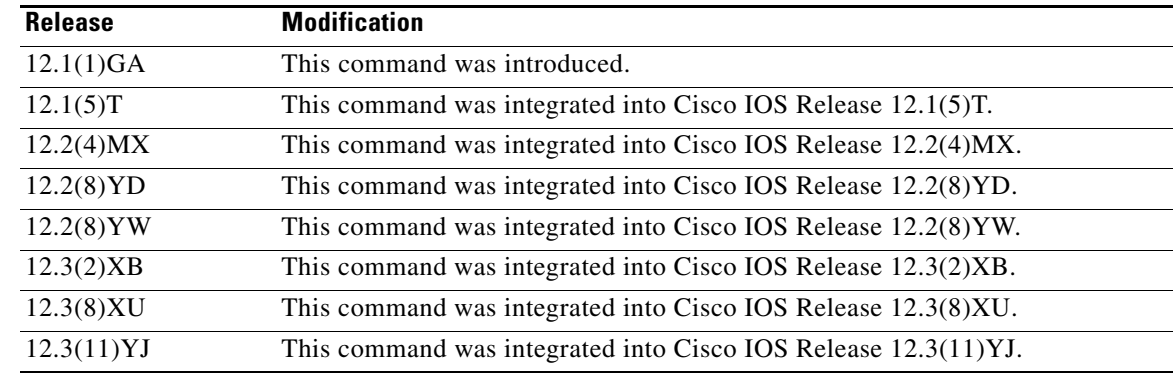

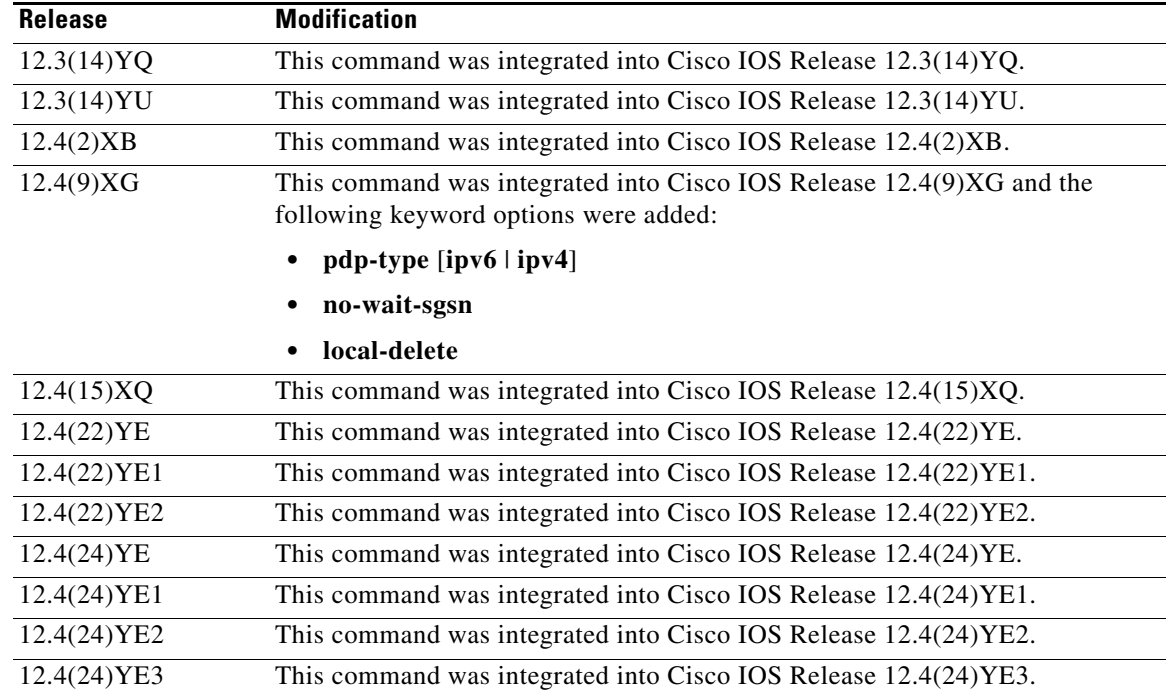

**Usage Guidelines** Use the **clear gprs gtp pdp-context** command to clear one or more PDP contexts (mobile sessions). Use this command when operator intervention is required for administrative reasons—for example, when there are problematic user sessions or when the system must be taken down for maintenance.

> After the **clear gprs gtp pdp-context** command is issued, those users who are accessing the public data network (PDN) through the specified TID, IMSI, path, or access point are disconnected.

**Caution** In a GTP session redundancy (GTP-SR) environment, *do not* use the **clear gprs gtp pdp-context**  command on the standby gateway GPRS support node (GGSN). If you issue this command on the standby GGSN, you are prompted to confirm before the command is processed. Issue the **show gprs redundancy** command to confirm which GGSN is the standby GGSN in a GTP-SR configuration before you use this command.

## **TID**

To determine the tunnel ID of an active PDP context, you can use the **show gprs gtp pdp-context** command to obtain a list of the currently active PDP contexts (mobile sessions). Then, to clear a PDP context by tunnel ID, use the **clear gprs gtp pdp-context** command with the **tid** keyword and the corresponding tunnel ID that you want to clear.

## **IMSI**

If you know the IMSI of the PDP context, you can use the **clear gprs gtp pdp-context** with the **imsi** keyword and the corresponding IMSI of the connected user to clear the PDP context. If you want to determine the IMSI of a PDP context, you can use the **show gprs gtp pdp-context all** command, which displays a list of the currently active PDP contexts. Then, after finding the TID value that corresponds to the session that you want to clear, you can use the **show gprs gtp pdp-context tid** command to display the IMSI.
## **Access Point**

To clear PDP contexts by access point, use the **clear gprs gtp pdp-context** command with the **access-point** keyword and the corresponding access point index. To display a list of access points that are configured on the GGSN, use the **show gprs access-point** command.

## **Access Point, Fast PDP Delete**

As defined by 3GPP standards, by default, the GGSN sends a delete PDP context request to the SGSN, and waits for a response from the SGSN before deleting the PDP context. Also, only a certain number of PDP contexts can be deleted at one time when multiple PDP contexts are being deleted.

If an SGSN is not responding to the GGSN's delete PDP context requests, a long delay can occur before the task is completed. Therefore, you can use the Fast PDP Delete feature (the **no-wait-sgsn** and **local-delete** access point keyword options) when an access point is in maintenance mode. The Fast PDP Delete feature enables you to configure the GGSN to delete a PDP context without waiting for a response from the SGSN, or to delete PDP contexts locally without sending a delete PDP context request to the SGSN at all.

When using the Fast PDP Delete feature:

- **•** The **no-wait-sgsn** and **local-delete** keyword options are available only when the APN is in maintenance mode.
- **•** The **no-wait-sgsn** and **local-delete** keyword options are not available in a standby GGSN.
- **•** When the **no-wait-sgsn** and **local-delete** keyword options are specified, and the command entered, the GGSN prompts you with the following caution:

Deleting all PDPs without successful acknowledgements from the SGSN will result in the SGSN and GGSN going out of sync. Do you want to proceed ? [n]:

The default is **no**. To cancel the delete, type **n** and press enter. To proceed with the delete, type **y** and press enter.

- When processing service-aware PDPs, while the GGSN does not wait for a response from the SGSN when the Fast PDP Delete feature is used, the GGSN must wait for a response from the Cisco CSG and Diameter server. Therefore, the Fast PDP Delete feature is not as useful for service-aware PDPs.
- If a delete PDP context requests is lost, the SGSN will not be able to delete the PDP context. This condition might result in inconsistent CDRs generated by the GGSN and the SGSN.
- When the **no-wait-sgsn** keyword option is specified, the GGSN does not throttle the delete PDP context requests to the SGSN, and therefore, the GGSN might flood the SGSN with delete PDP context requests.
- If the Fast PDP Delete feature is used when an SGSN is responding, the EXEC interface will be busy for a several seconds and then display normally.
- **•** The Fast PDP Delete feature applies only to PDP deletion initiated by the **clear gprs gtp-context** privileged EXEC command. PDP deletion due to other circumstances, such as PDP deletion during a failure condition, is not impacted.

## **Examples** The following example shows how to clear PDP contexts by tunnel ID:

## GGSN# **show gprs gtp pdp-context all**

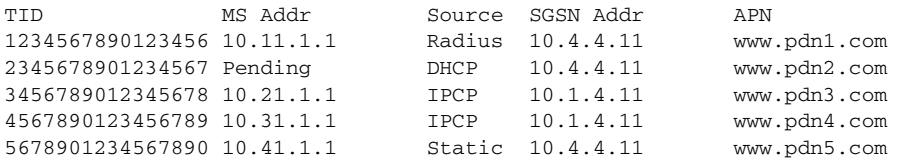

## GGSN# **clear gprs gtp pdp-context tid 1234567890123456**

The following example shows how to clear PDP contexts at access point 1:

GGSN# **clear gprs gtp pdp-context access-point 1**

П

# **clear gprs gtp statistics**

To clear the current gateway GPRS support node (GGSN) GPRS tunneling protocol (GTP) statistics, use the **clear gprs gtp statistics** command in privileged EXEC configuration mode.

**clear gprs gtp statistics**

**Syntax Description** This command has no arguments or keywords.

**Defaults** No default behavior or values.

**Command Modes** Privileged EXEC

**Command History** 

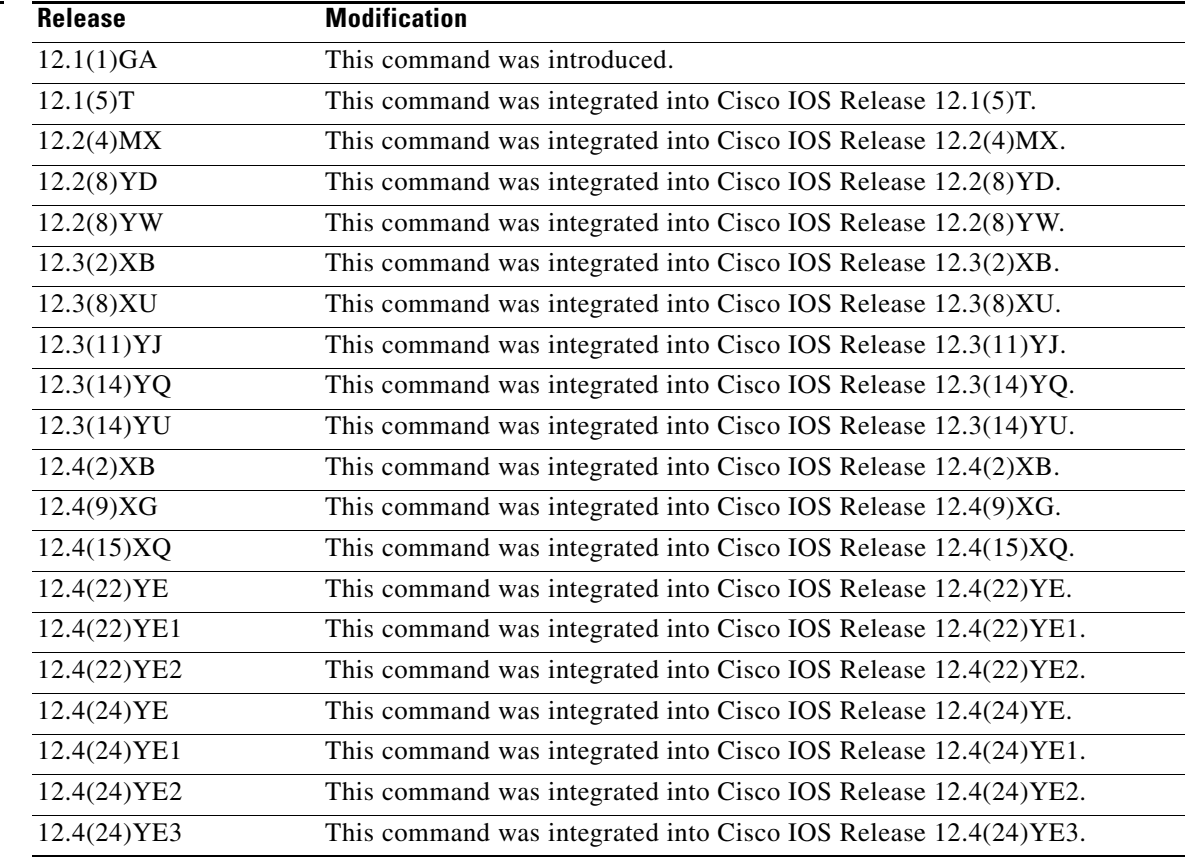

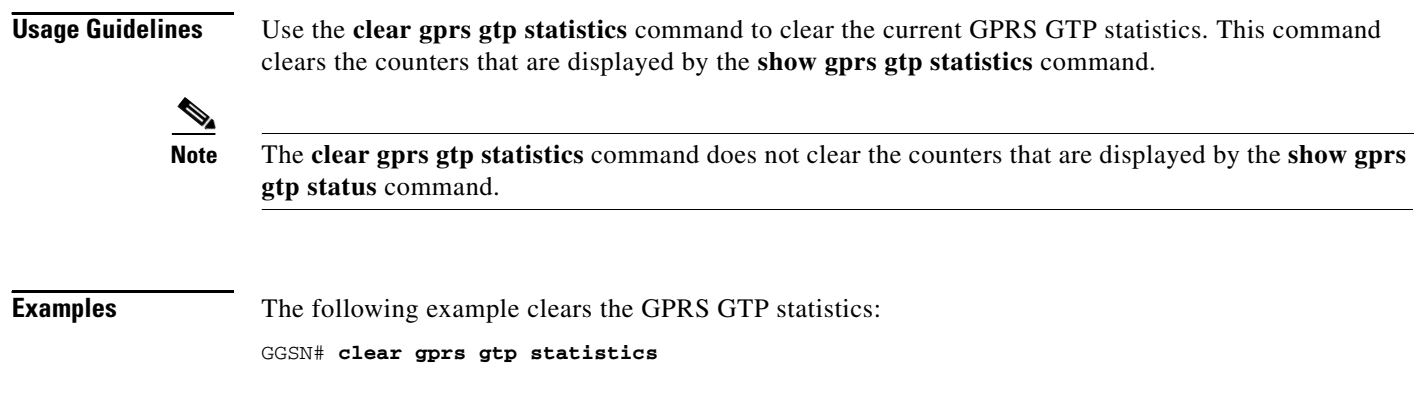

# **clear gprs iscsi statistics**

To clear the current GPRS-related iSCSI statistics, use the **clear gprs iscsi statistics** command in privileged EXEC configuration mode.

**clear gprs iscsi statistics** [*profile-name*]

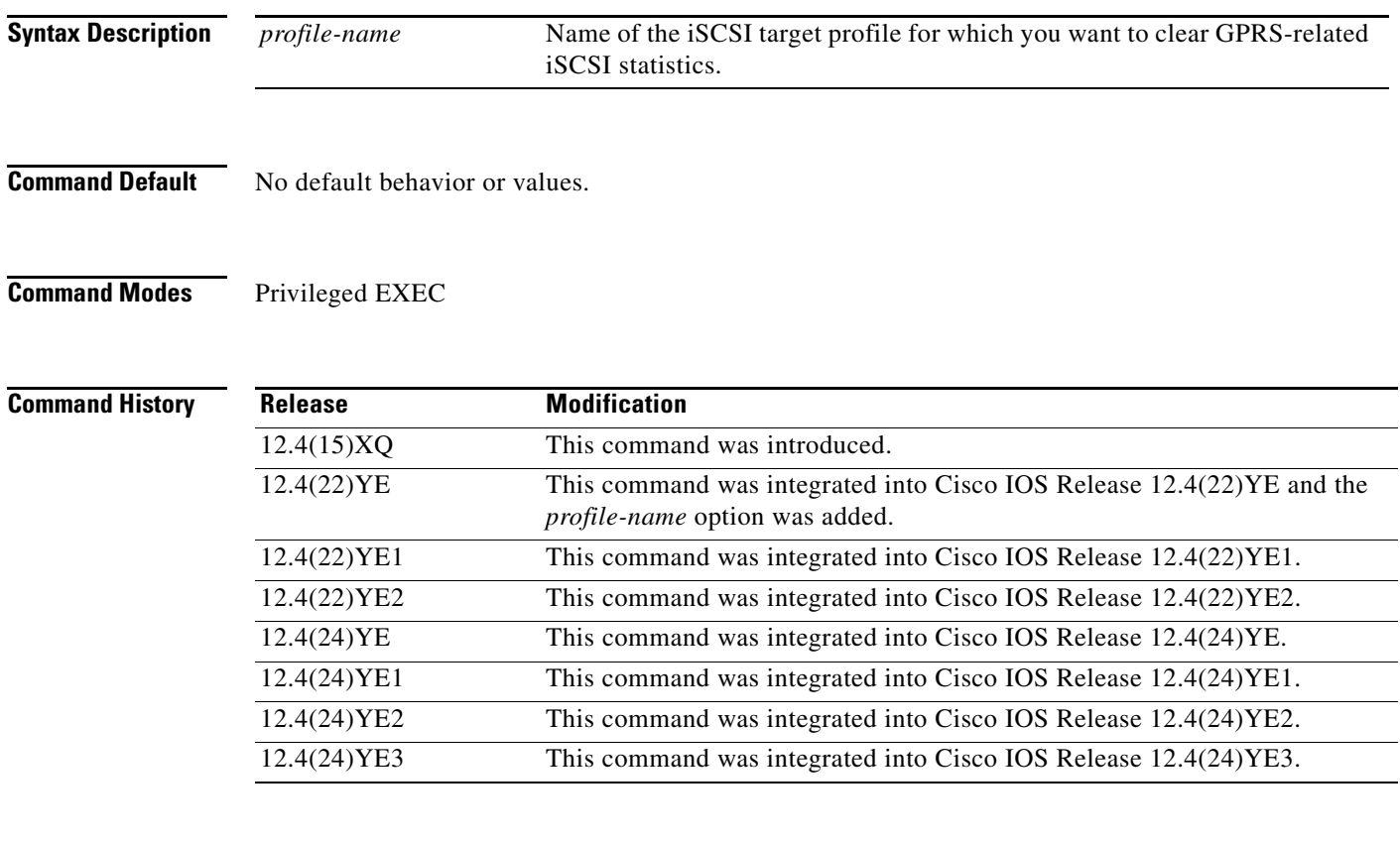

**Usage Guidelines** The **clear gprs iscsi statistics** command clears the statistics displayed by the **show gprs iscsi statistics** privileged EXEC command.

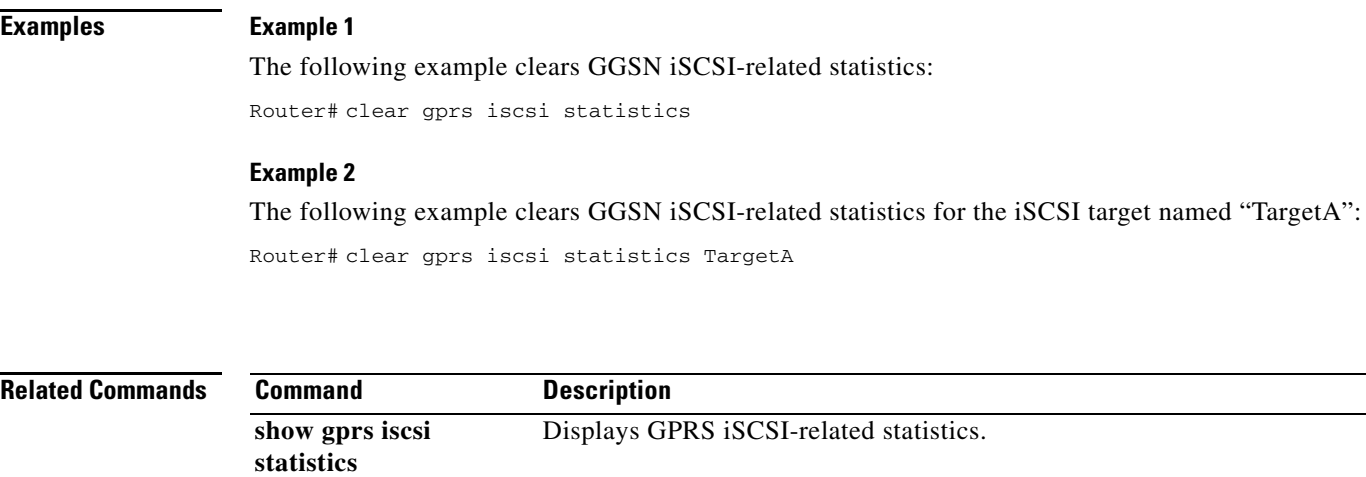

# **clear gprs prepaid quota sanity**

To clear GPRS quota grant parameters sanity statistics, use the **clear gprs prepaid quota sanity**  command in privileged EXEC mode.

## **clear gprs prepaid quota sanity**

**Syntax Description** This command has no arguments or keywords.

**Defaults** No default behavior or values.

**Command Modes** Privileged EXEC

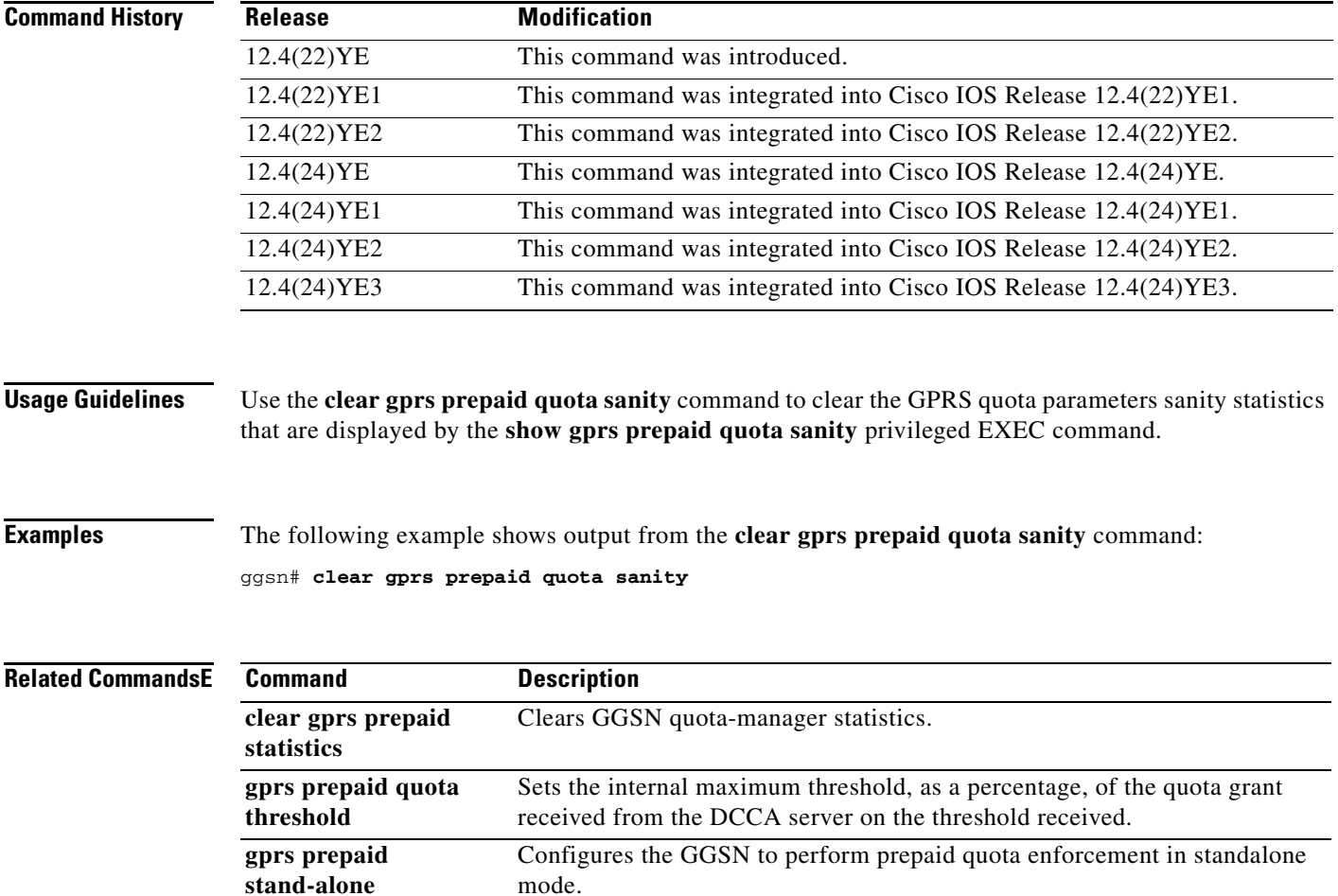

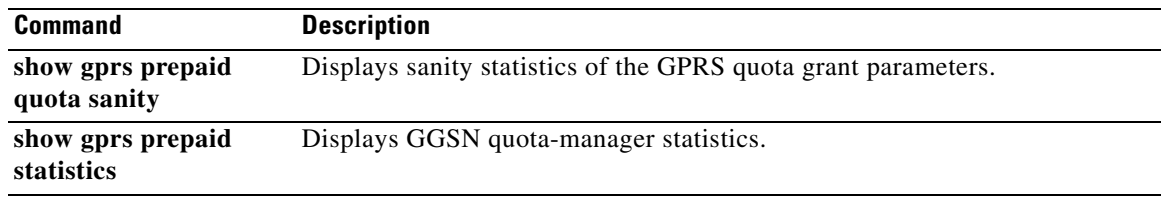

# **clear gprs prepaid statistics**

To clear GGSN quota-manager statistics, use the **clear gprs prepaid statistics** command in privileged EXEC mode.

## **clear gprs prepaid statistics**

- **Syntax Description** This command has no arguments or keywords.
- **Defaults** No default behavior or values.
- **Command Modes** Privileged EXEC

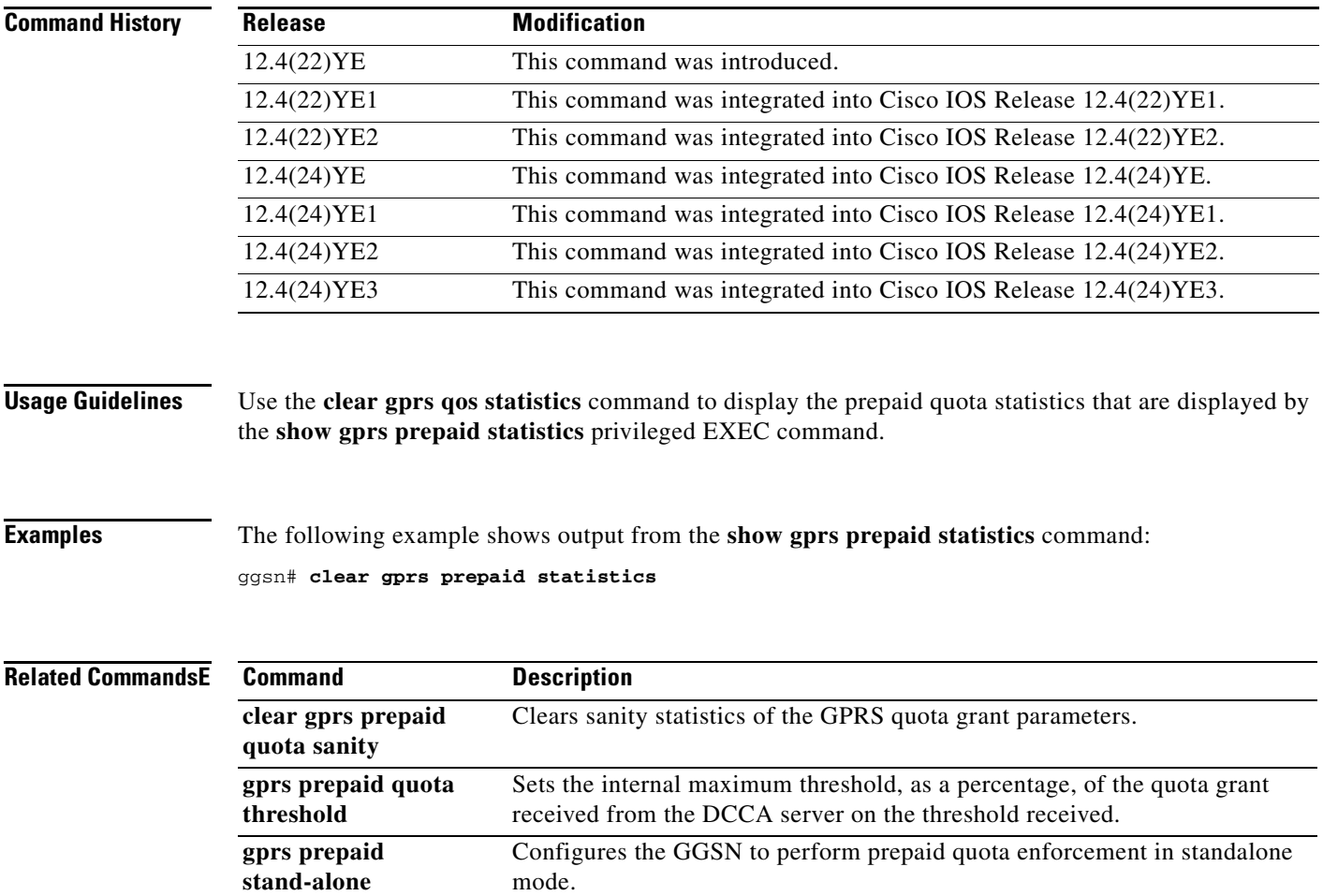

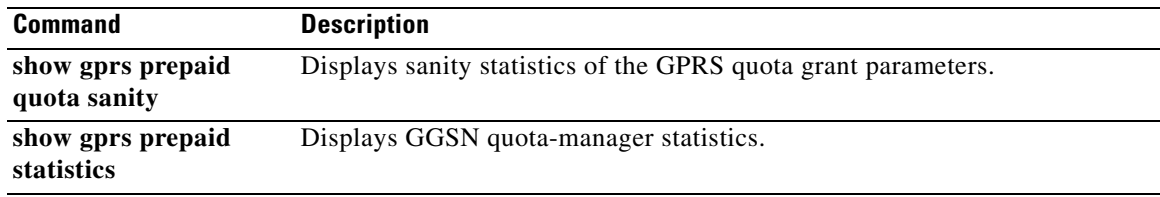

# **clear gprs redundancy statistics**

To clear statistics related to GPRS tunneling protocol (GTP) session redundancy (GTP-SR), use the **clear gprs redundancy statistics** command in privileged EXEC configuration mode.

## **clear gprs redundancy statistics**

**Syntax Description** This command has no arguments or keywords.

**Defaults** Disabled.

**Command Modes** Privileged EXEC

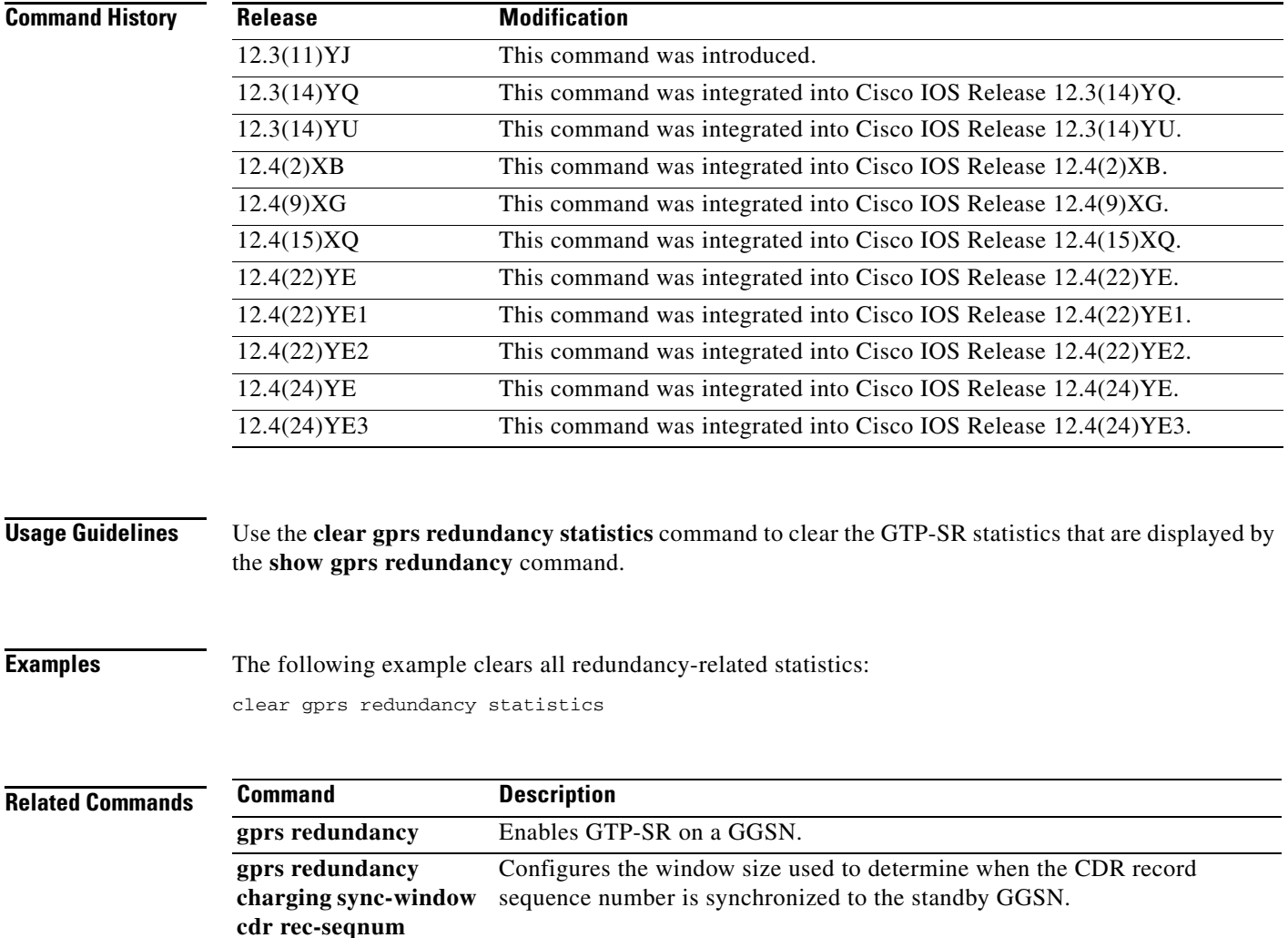

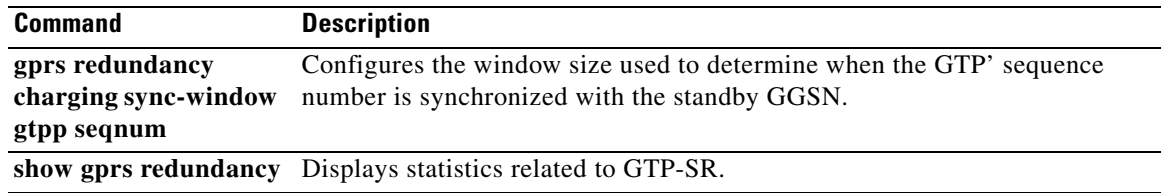

# **clear gprs service-aware statistics**

To clear statistics (message and error counts) related to the service-aware features of the gateway GPRS support node (GGSN), use the **clear ggsn quota-server statistics** command in privileged EXEC configuration mode.

**clear gprs service-aware statistics**

- **Syntax Description** This command has no arguments or keywords.
- **Defaults** No default behavior or values.

**Command Modes** Privileged EXEC

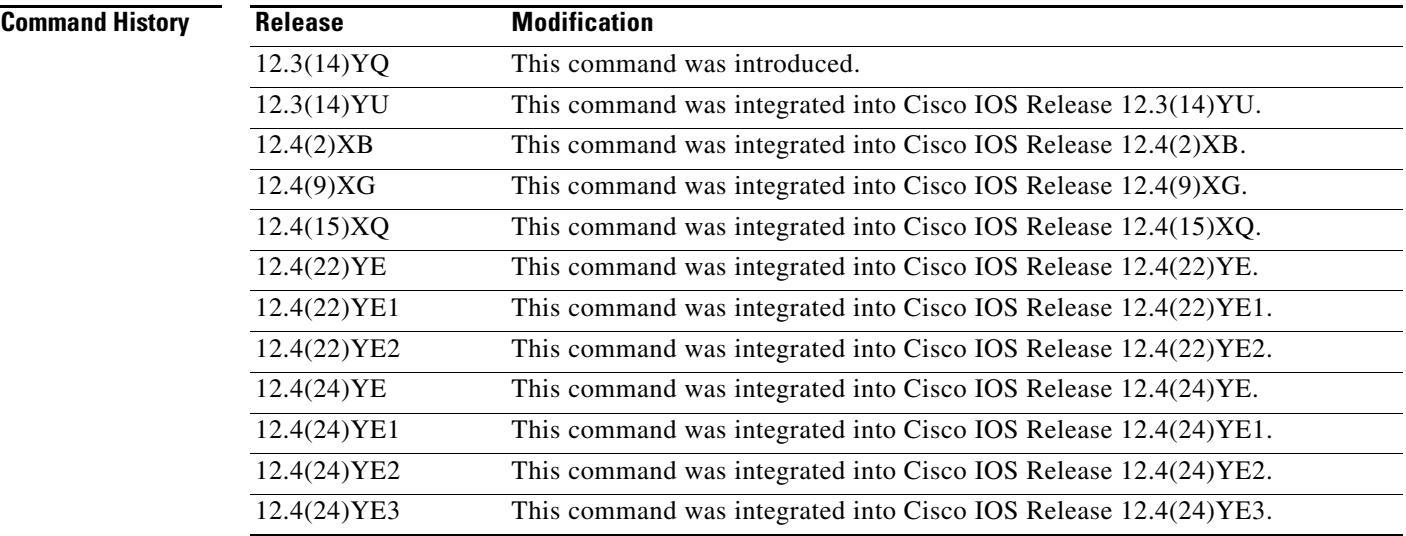

**Usage Guidelines** Use the **clear gprs service-aware statistics** command to clear statistics related to the service-aware features of the GGSN (displayed by the **show gprs service-aware statistics** command).

## **Examples** The following configuration example clears all statistics related to the service-aware features of the GGSN:

clear gprs service-aware statistics

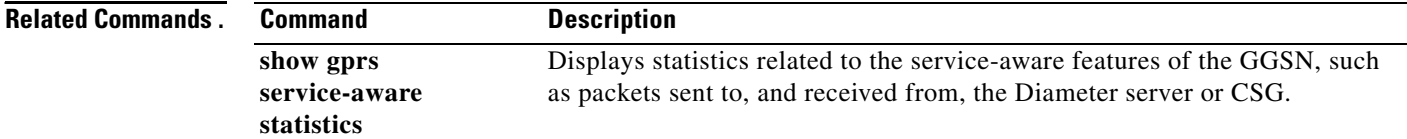

 $\blacksquare$ 

# **clear gprs statistics all**

To clear all gateway GPRS support node (GGSN) counters and statistics (both global and per-access point name [APN]), use the **clear gprs statistics** command in privileged EXEC mode.

## **clear gprs statistics all**

**Syntax Description** This command has no arguments or keywords.

**Defaults** No default behavior or values.

**Command Modes** Privileged EXEC

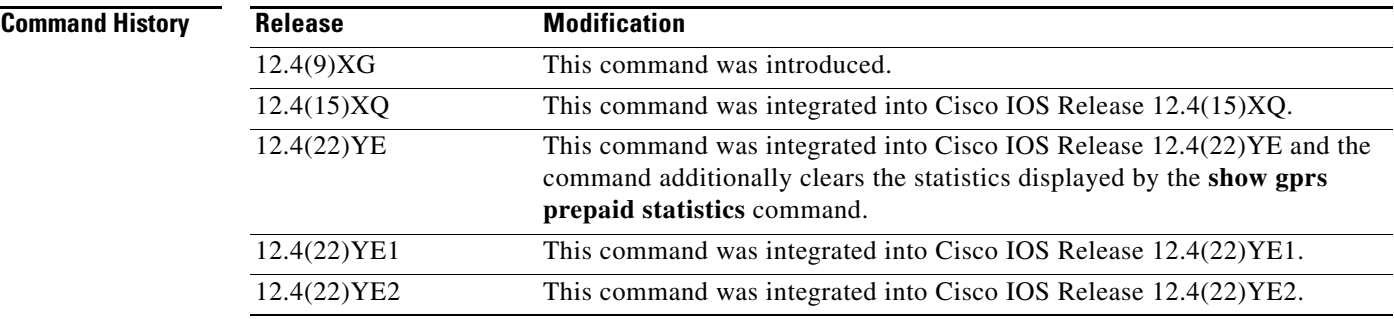

## **Usage Guidelines** Use the **clear gprs statistics all** command to clear, and to reset to 0, the global and per-APN GPRS and Universal Mobile Telecommunication Systems (UMTS) statistics displayed by the following **show** commands:

- **• show ggsn csg statistics**
- **• show ggsn quota-server statistics**
- **• show gprs access-point statistics**
- **• show gprs gtp path statistics remote-address**
- **• show gprs gtp statistics**
- **• show gprs prepaid statistics**
- **• show gprs service-aware statistics**

After issuing the **clear gprs statistics all** command, you will be prompted for confirmation before the counters and statistics are cleared.

**Examples** The following example clears all GPRS/UMTS global and access point counters and statistics: clear gprs statistics all

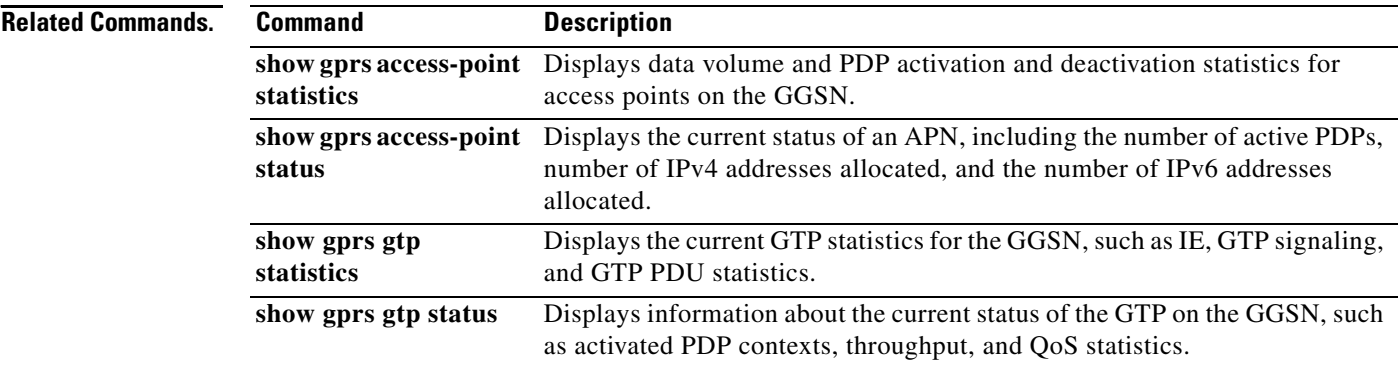

 $\mathbf{I}$ 

# **clear gprs slb statistics**

To clear Cisco IOS Server Load Balancing (SLB) statistics, use the **clear gprs slb statistics** command in privileged EXEC configuration mode.

## **clear gprs slb statistics**

**Syntax Description** This command has no arguments or keywords.

**Defaults** No default behavior or values.

**Command Modes** Privileged EXEC

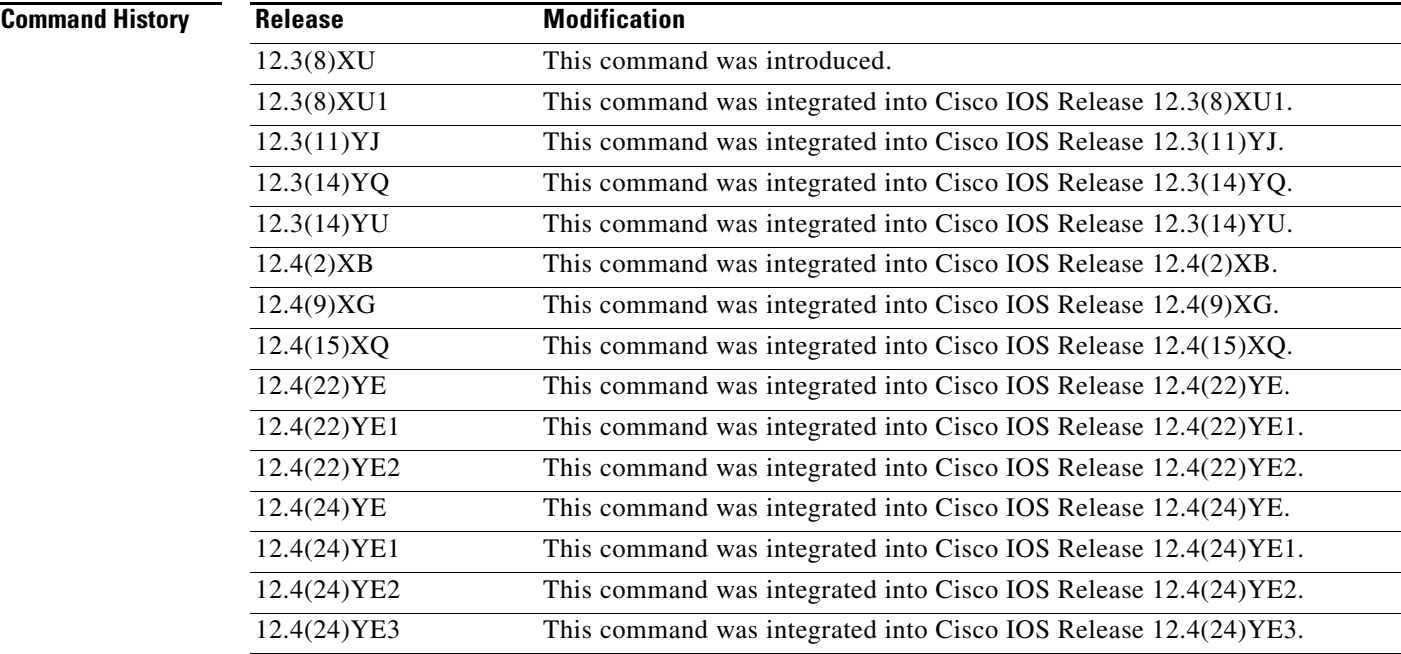

**Usage Guidelines** Use the **clear gprs slb statistics** command to clear Cisco IOS SLB statistics. This command clears the counters that are displayed by the **show gprs slb statistics** command.

## **Examples** The following example clears the Cisco IOS SLB statistics:

GGSN# **clear gprs slb statistics**

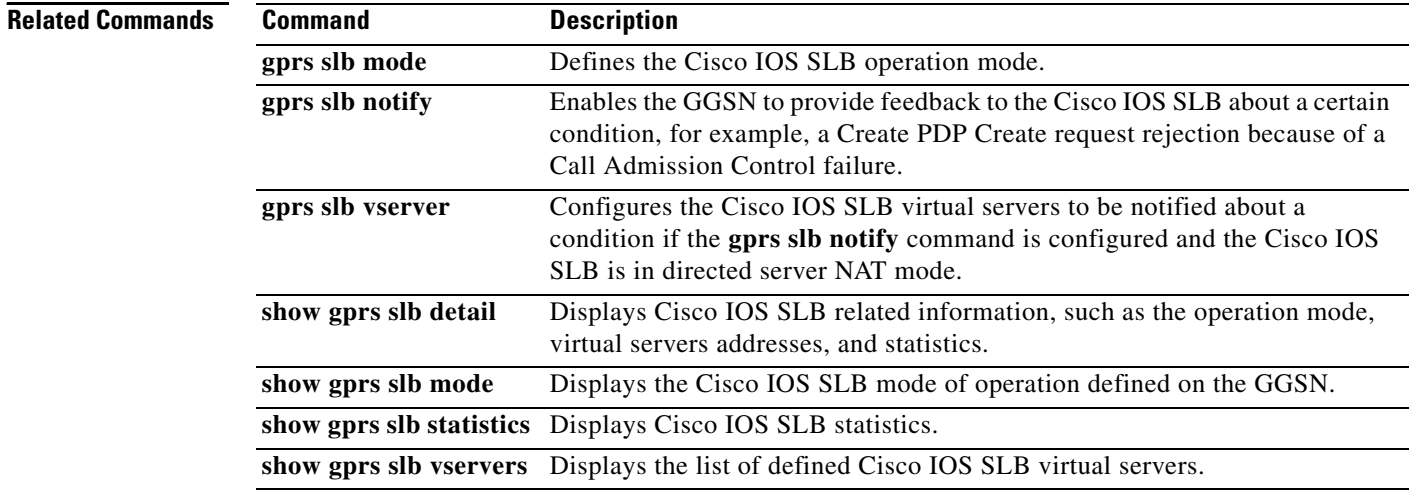

 $\blacksquare$ 

# **clear ip iscsi statistics**

To clear current iSCSI statistics, use the **clear ip iscsi statistics** command in privileged EXEC configuration mode.

## **clear ip iscsi statistics**

- **Syntax Description** This command has no arguments or keywords.
- **Command Default** No default behavior or values.

**Command Modes** Privileged EXEC

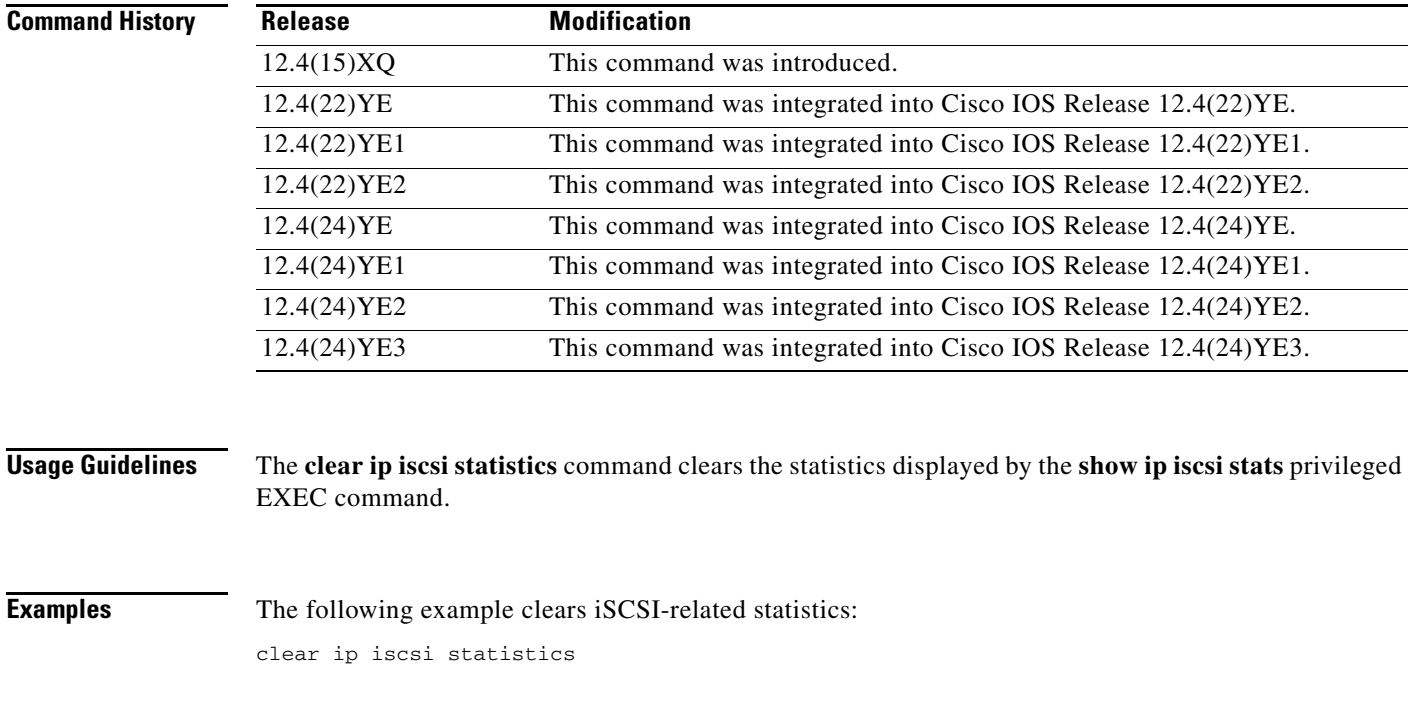

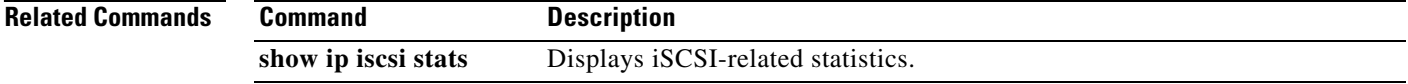

# **clear record-storage-module stats**

To clear current record storage module (RSM) statistics, use the **clear record-storage-module stats**  command in privileged EXEC configuration mode.

## **clear record-storage-module stats**

- **Syntax Description** This command has no arguments or keywords.
- **Command Default** No default behavior or values.
- **Command Modes** Privileged EXEC

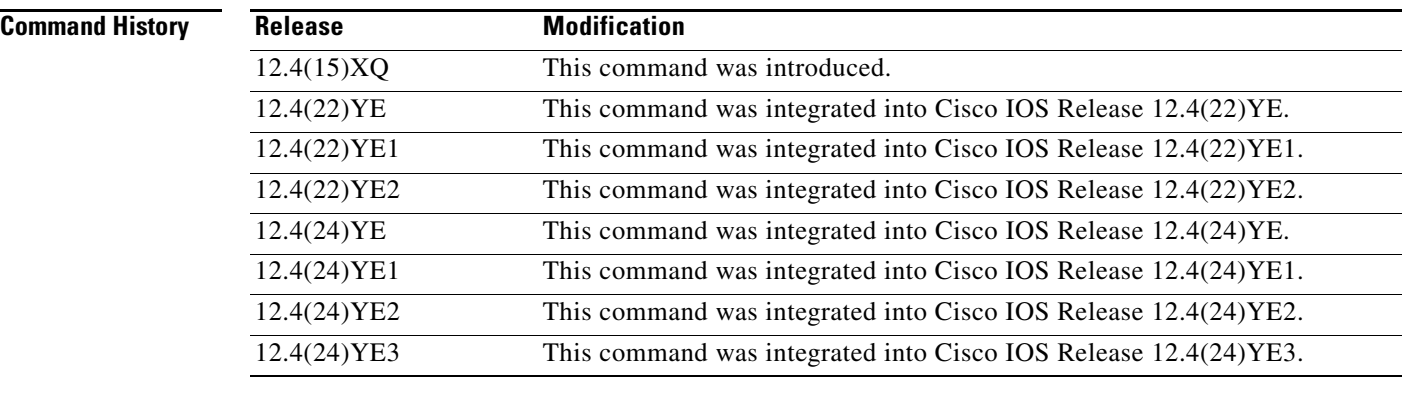

```
Usage Guidelines The clear record-storage-module stats command clears the statistics displayed by the 
                   show record-storage-module stats privileged EXEC command.
```
**Examples** The following example clears RSM-related statistics: clear record-storage-module stats

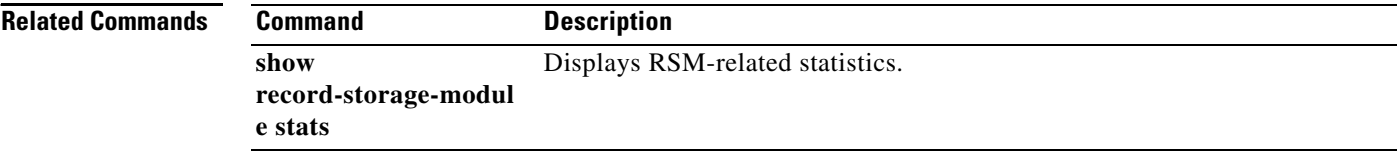

# **content dcca profile**

To specify a Diameter credit control application (DCCA) client to communicate with a DCCA server in a gateway GPRS support node (GGSN) charging profile, use the **dcca profile** command in charging profile configuration mode. To remove the profile configuration, use the **no** form of this command.

**content dcca profile** *dcca-profile-name* **[weight** *weight***]**

**no content dcca profile** *dcca-profile-name*

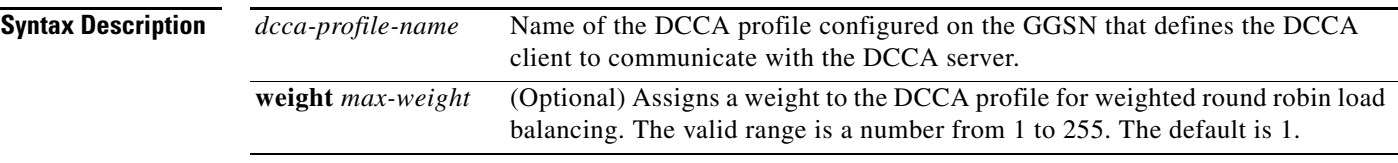

**Defaults** No default behavior or values.

**Command Modes** Charging profile configuration

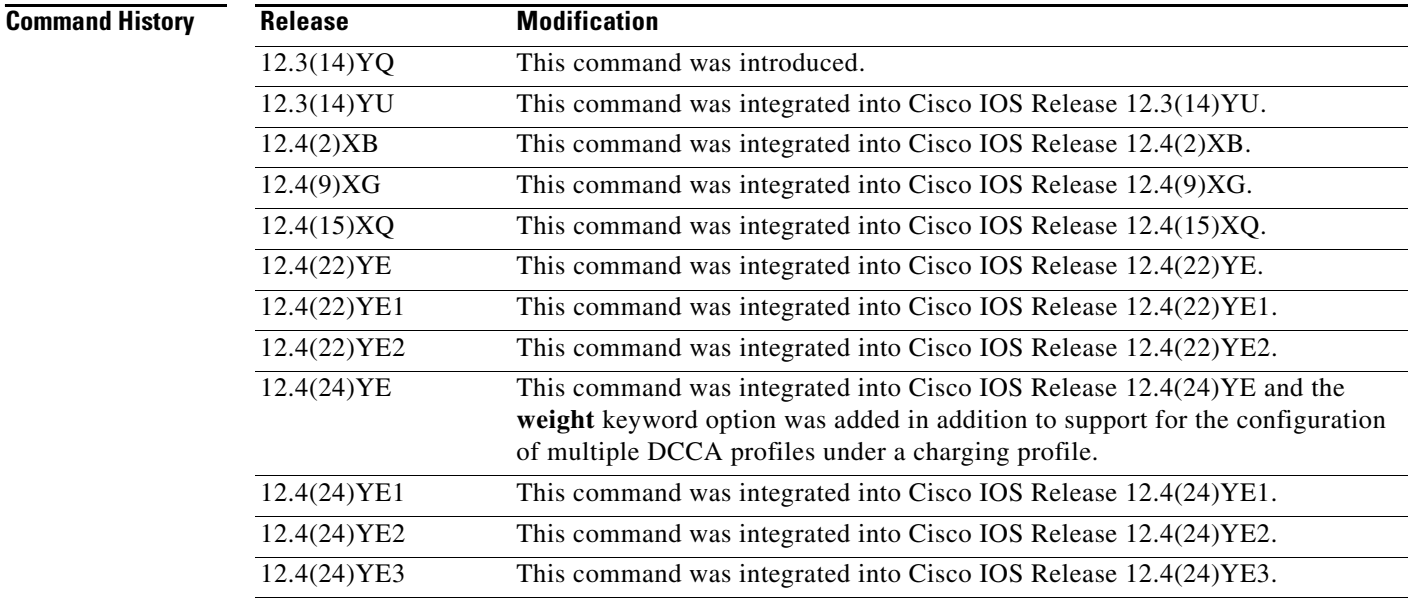

**Usage Guidelines** Presence of this configuration in a charging profile indicates that online charging should be applied. A DCCA profile defines the DCCA server group. If the DCCA profile is defined in a charging profile, any PDP using the charging profile has to contact the DCCA server first to determine if online charging should be used.

> If a charging profile does not contain a **content dcca profile** configuration, users using the charging profile will be treated as postpaid (offline billing).

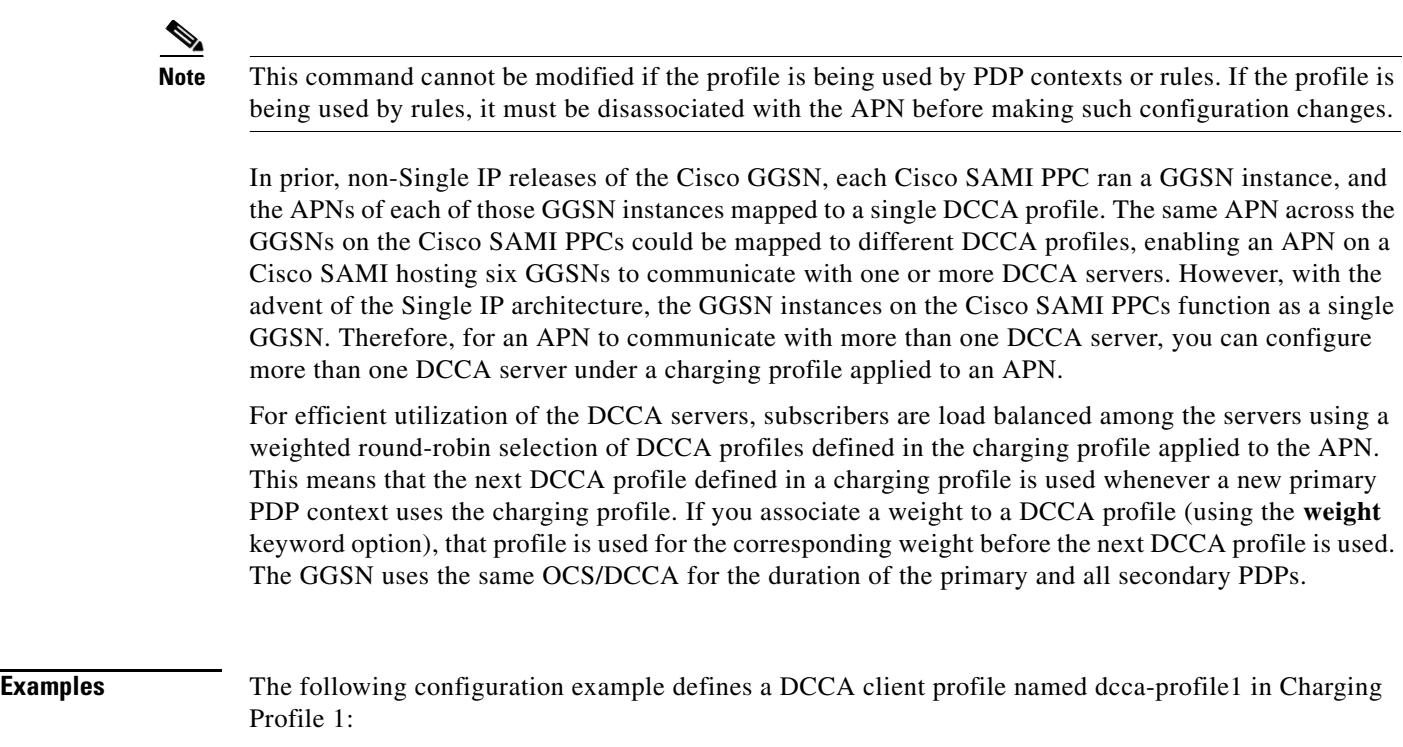

```
gprs charging profile 1
content dcca profile dcca-profile1 weight 3
content dcca profile dcca-profile2 weight 1
```
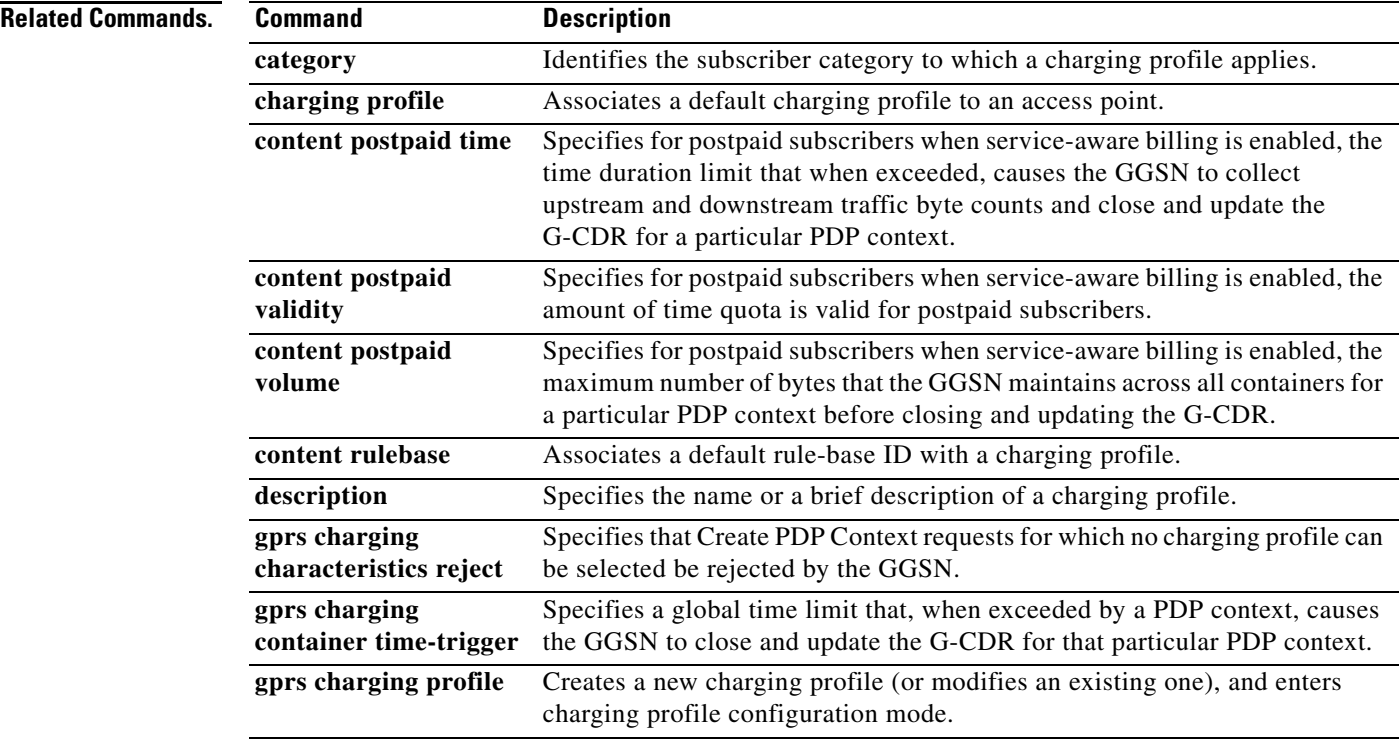

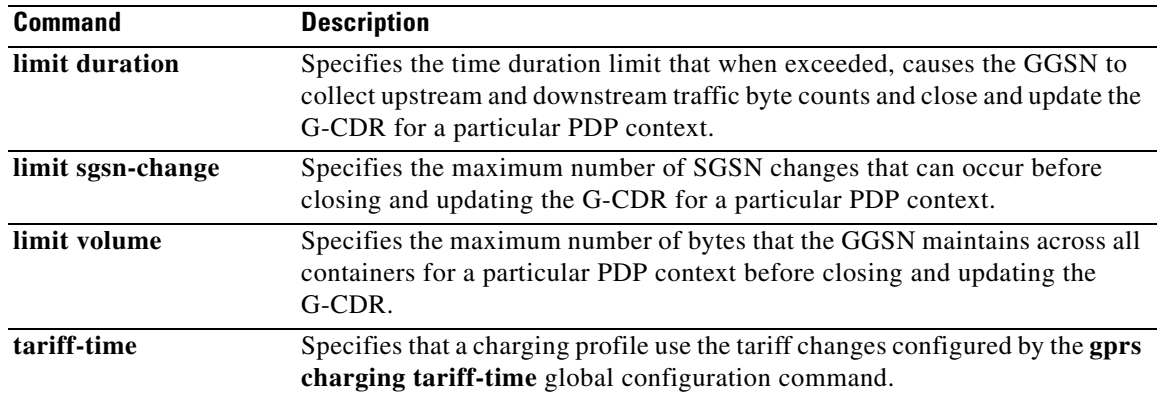

# **content postpaid**

To configure a condition in a charging profile for postpaid subscribers that, when the condition occurs, triggers the GGSN to request quota reauthorization for a PDP context, use the **content postpaid**  charging profile configuration command. To return to the default value, use the **no** form of this command.

**content postpaid** {**plmn-change** | **qos-change** | **rat-change** | **sgsn-change** | **user-loc-info-change** | **time** *number* | **validity** *seconds* | **volume** *threshold\_value*}

**no content postpaid** {**plmn-change** | **qos-change** | **rat-change** | **sgsn-change** | **user-loc-info-change** | **time** | **validity** | **volume**}

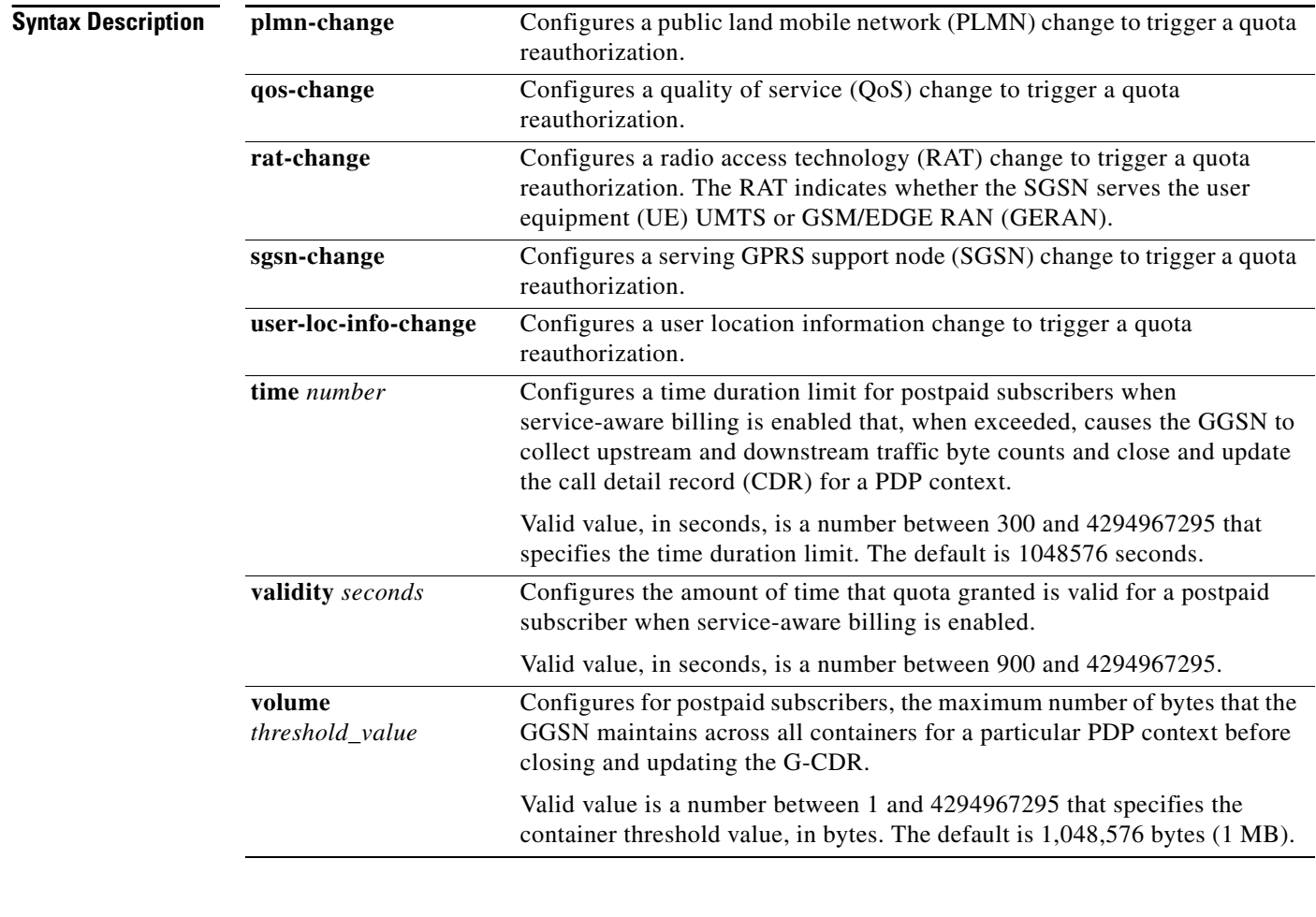

**Defaults** QoS and SGSN changes trigger a quota reauthorization.

**Command Modes** Charging profile configuration

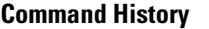

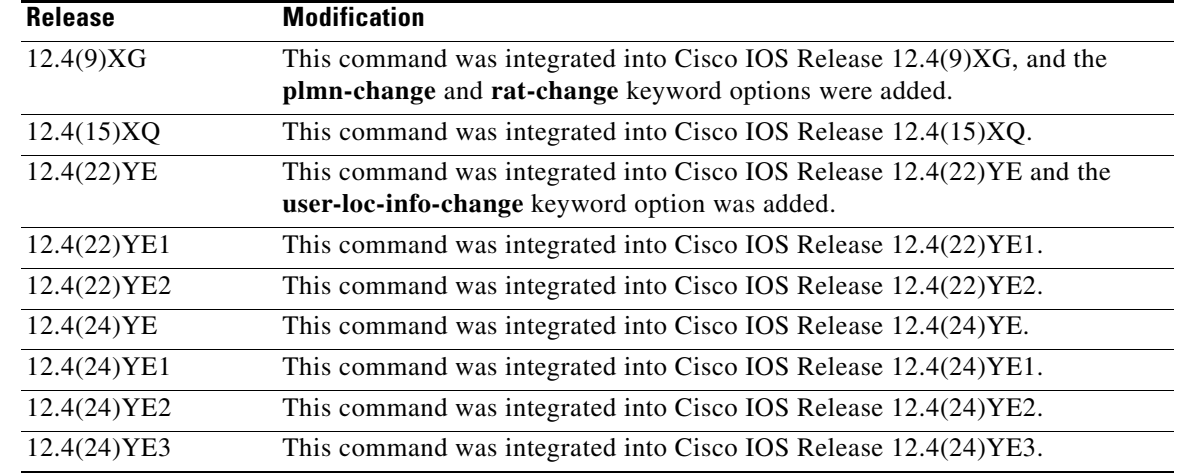

**Usage Guidelines** The **content postpaid** command is configured under the charging profile. It is valid only for postpaid, service-aware PDP context; the command specifies what conditions trigger the reauthorization of quota for PDP by the GGSN.

**Note** The **plmn-change** and **rat-change** keyword options require that the GGSN is enabled to include the RAT or PLMN ID fields in the Service Record information element (IE) by the **gprs charging service record include** global configuration command.

**Note** With Cisco GGSN Release 9.2 and later, when an enhanced quota server interface is configured, the Cisco GGSN does not function as a quota server for service-aware postpaid users. Therefore, with Cisco IOS Release 12.2(22)YE2 and later, the **content** charging profile configuration commands are ignored as well as the charging profile configuration commands that configure trigger conditions for postpaid users not using an enhanced quota server interface.

For more information about configuring enhanced service-aware billing, see *Cisco GGSN Configuration Guide*.

**Examples** The following example configures multiple triggers for postpaid subscribers in Charging profile 1:

```
gprs charging profile 1
category prepaid
limit sgsn-change 0
content rulebase badrulebase
content dcca profile dcca-profile1
content postpaid volume 100
content postpaid time 300
content postpaid validity 21600
content postpaid sgsn-change
content postpaid qos-change
content postpaid rat-change
content postpaid plmn-change
```
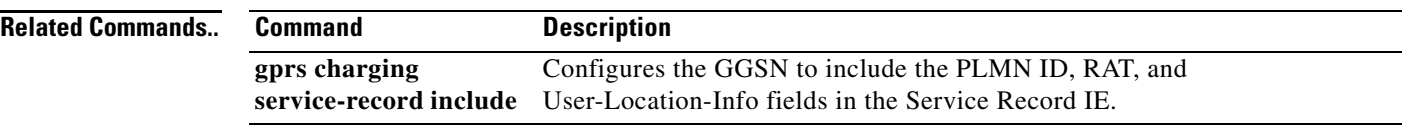

 $\mathbf{I}$ 

# **content postpaid time**

To configure the time duration limit for postpaid subscribers when service-aware billing is enabled that, when exceeded, causes the gateway GPRS support node (GGSN) to collect upstream and downstream traffic byte counts and close and update the call detail record (CDR) for a particular packet data protocol (PDP) context, use the **content postpaid time** command in charging profile configuration mode. To return to the default value, use the **no** form of this command.

**content postpaid time** *number*

**no content postpaid time**

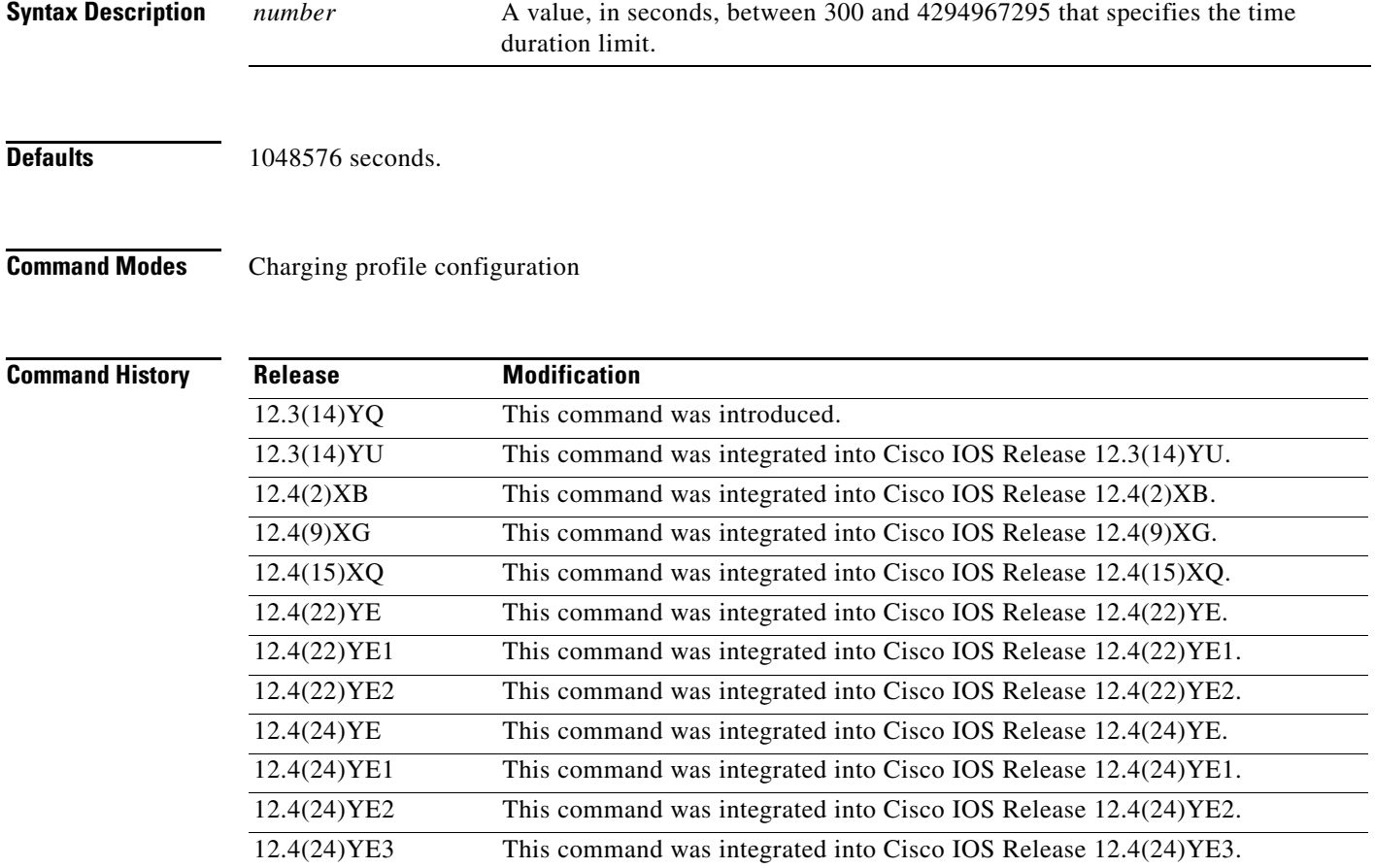

**Usage Guidelines** Use the **content postpaid time** charging profile configuration command to specify the time limit that, when exceeded, causes the GGSN to collect upstream and downstream traffic byte counts and close and update the G-CDR for a PDP context for postpaid subscribers.

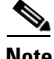

**Note** With Cisco GGSN Release 9.2 and later, when an enhanced quota server interface is configured, the Cisco GGSN does not function as a quota server for service-aware postpaid users. Therefore, with Cisco IOS Release 12.2(22)YE2 and later, the **content** charging profile configuration commands are ignored as well as the charging profile configuration commands that configure trigger conditions for postpaid users not using an enhanced quota server interface.

For more information about configuring enhanced service-aware billing, see *Cisco GGSN Configuration Guide*.

**Examples** The following configuration example specifies a postpaid time duration limit 400 minutes in Charging Profile 1:

> gprs charging profile 1 content dcca profile dcca-profile1 **content postpaid time 400**

## **Related Commands.**

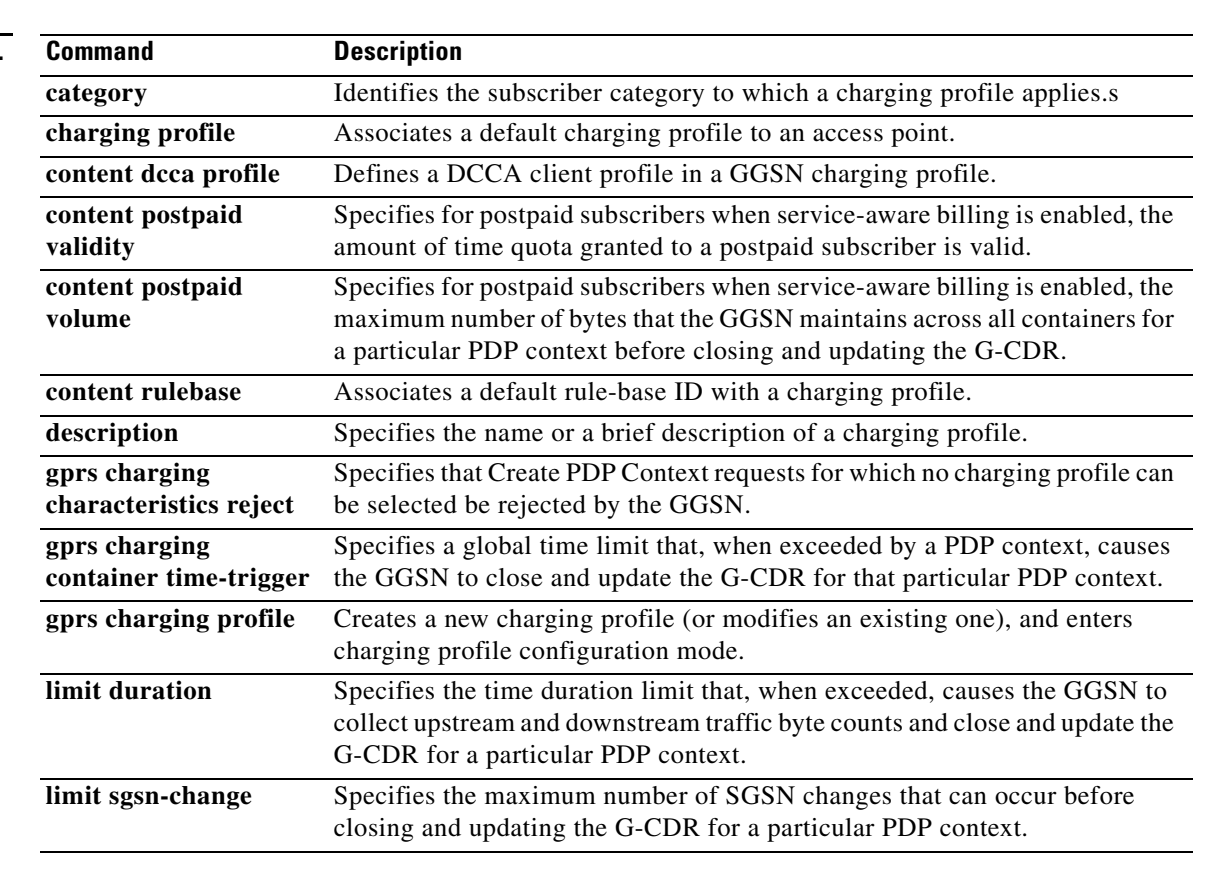

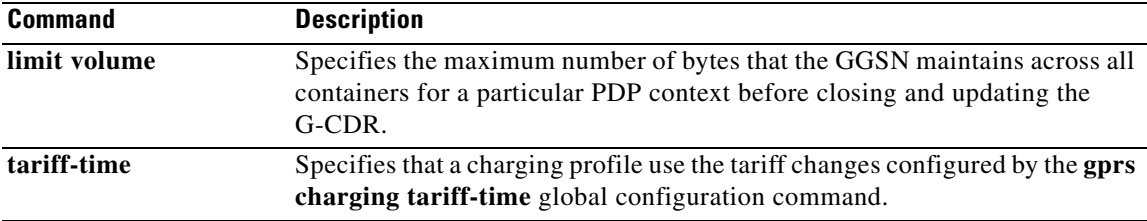

# **content postpaid validity**

To specifythe amount of time quota granted is valid for a postpaid subscriber when service-aware billing is enabled, use the **content postpaid validity** command in charging profile configuration mode. To return to the default value, use the **no** form of this command.

**content postpaid validity** *seconds*

**no content postpaid validity**

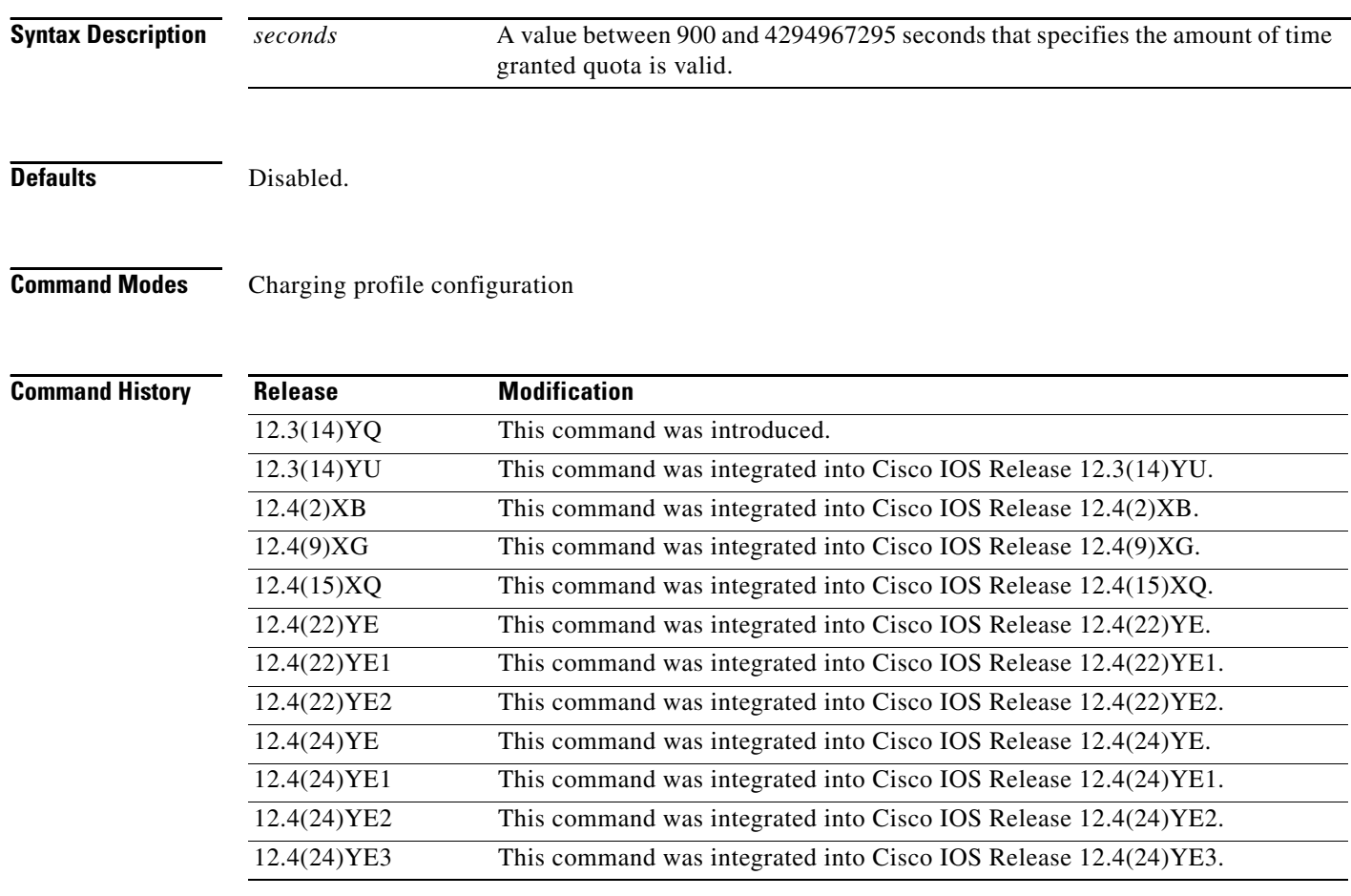

П

**Usage Guidelines** Use the **content postpaid validity** charging profile configuration command to configure the amount of time quota granted to postpaid subscribers is valid.

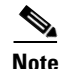

**Note** With Cisco GGSN Release 9.2 and later, when an enhanced quota server interface is configured, the Cisco GGSN does not function as a quota server for service-aware postpaid users. Therefore, with Cisco IOS Release 12.2(22)YE2 and later, the **content** charging profile configuration commands are ignored as well as the charging profile configuration commands that configure trigger conditions for postpaid users not using an enhanced quota server interface.

For more information about configuring enhanced service-aware billing, see *Cisco GGSN Configuration Guide*.

**Examples** The following example specifies a value of 21600:

gprs charging profile 1 content dcca profile dcca-profile1 content postpaid time 400 content postpaid volume 2097152 **content postpaid validity 21600**

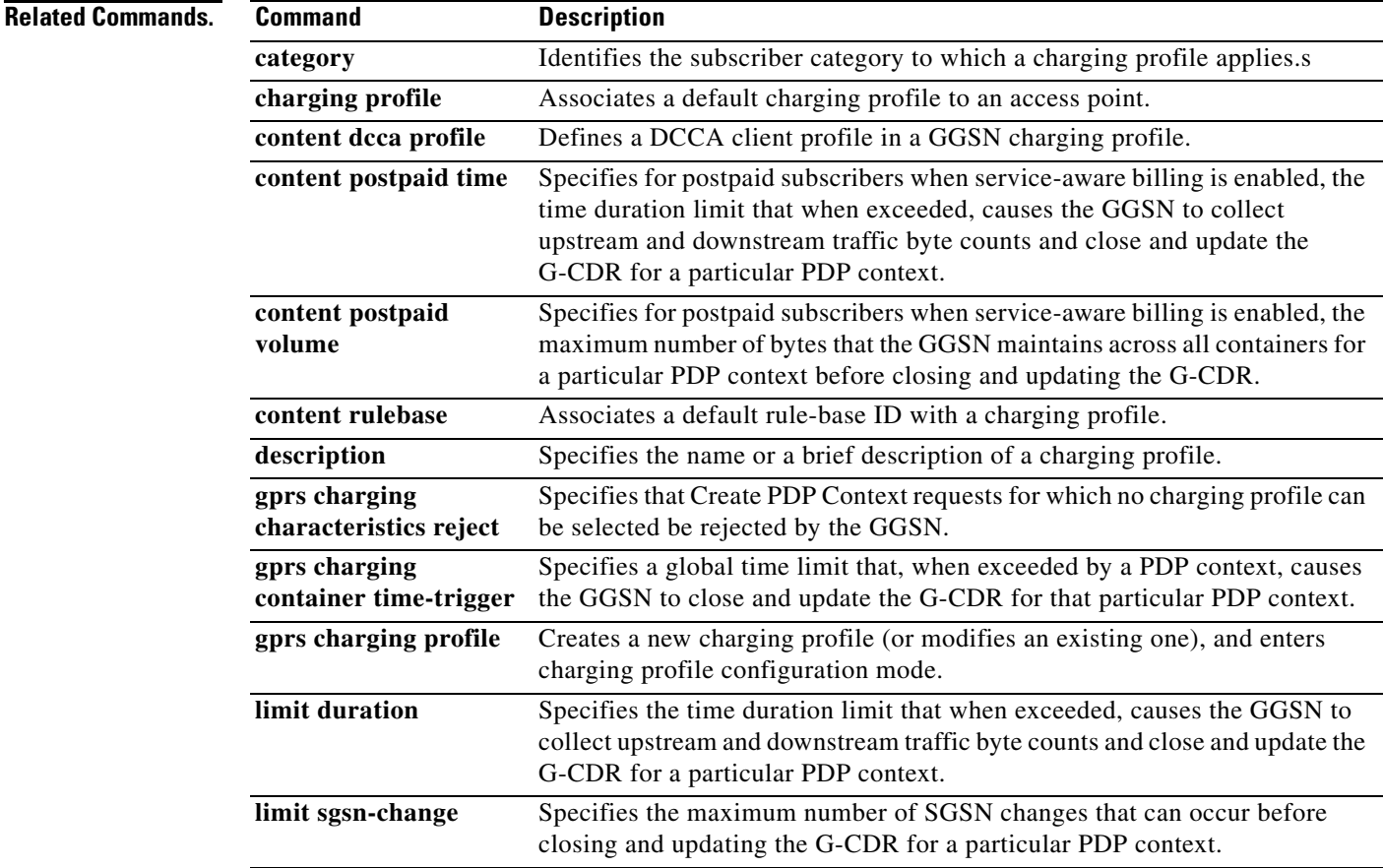

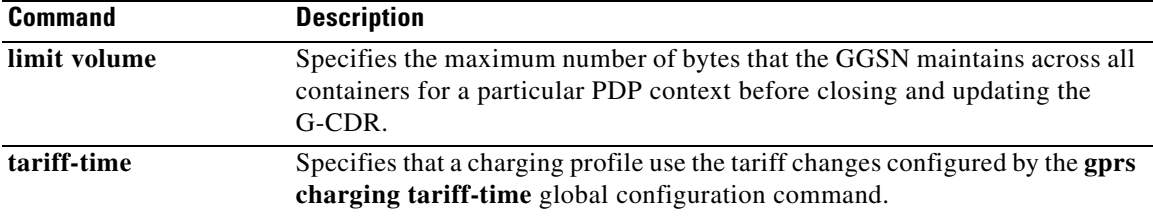

 $\mathbf{I}$ 

# **content postpaid volume**

To specify for postpaid subscribers when service-aware billing is enabled, the maximum number of bytes that the gateway GPRS support node (GGSN) maintains across all containers for a particular packet data protocol (PDP) context before closing and updating the call detail record (CDR), use the **content postpaid volume** command in charging profile configuration mode. To return to the default value, use the **no** form of this command.

**content postpaid volume** *threshold\_value*

**no content postpaid volume**

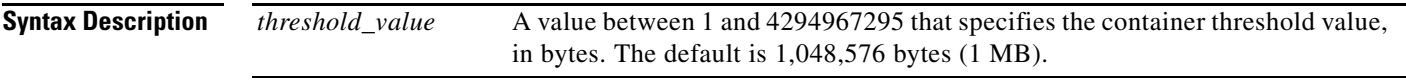

**Defaults** 1,048,576 bytes (1 MB).

**Command Modes** Charging profile configuration

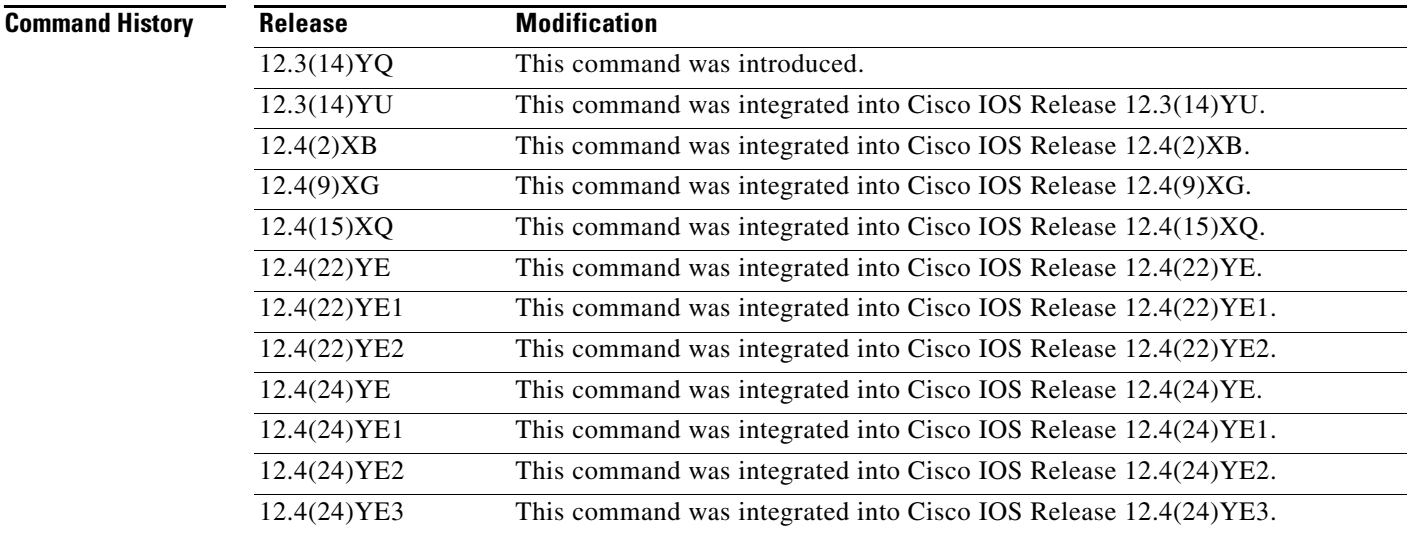

**Usage Guidelines** Use the **content postpaid volume** charging profile configuration command to configure for postpaid subscribers, the maximum number of bytes that the GGSN maintains across all containers for a particular PDP context before closing and updating the G-CDR.

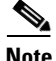

**Note** With Cisco GGSN Release 9.2 and later, when an enhanced quota server interface is configured, the Cisco GGSN does not function as a quota server for service-aware postpaid users. Therefore, with Cisco IOS Release 12.2(22)YE2 and later, the **content** charging profile configuration commands are ignored as well as the charging profile configuration commands that configure trigger conditions for postpaid users not using an enhanced quota server interface.

For more information about configuring enhanced service-aware billing, see *Cisco GGSN Release Configuration Guide*.

**Examples** The following example specifies a threshold value of 2097152:

```
gprs charging profile 1
content dcca profile dcca-profile1
content postpaid time 400
content postpaid volume 2097152
```
## **Related Commands.**

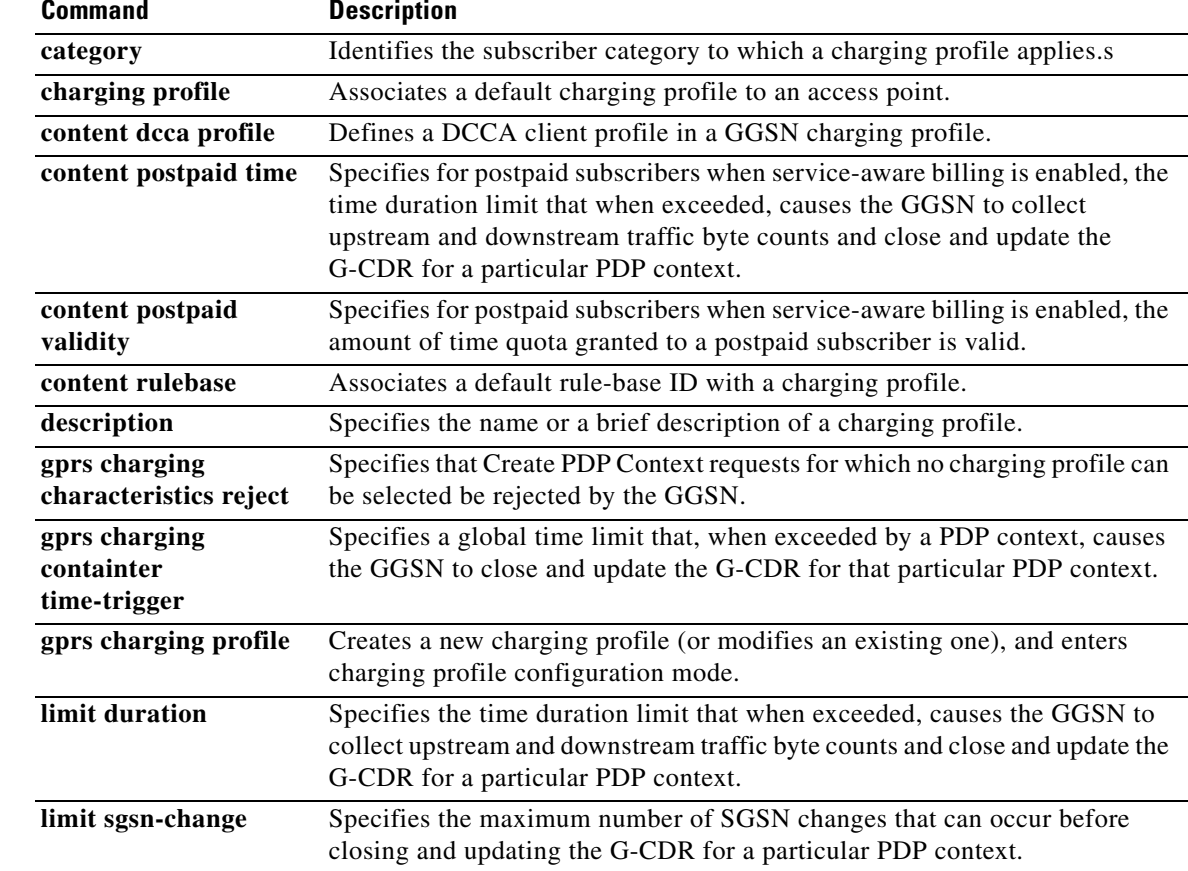

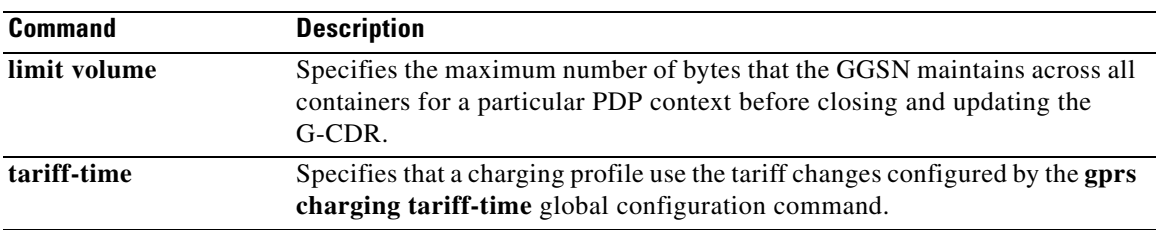

# **content rulebase**

To associate a default rule-base ID to apply to packet data protocol (PDP) contexts using a particular charging profile, use the **rulebase** command in charging profile configuration mode. To return to the default value, use the **no** form of the command.

**content rulebase** *id*

**no content rulebase**

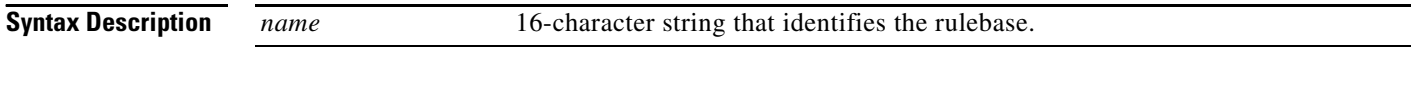

**Defaults** Disabled.

**Command Modes** Charging profile configuration

## **Command History Release Modification** 12.3(14)YQ This command was introduced. 12.3(14)YU This command was integrated into Cisco IOS Release 12.3(14)YU. 12.4(2)XB This command was integrated into Cisco IOS Release 12.4(2)XB. 12.4(9)XG This command was integrated into Cisco IOS Release 12.4(9)XG. 12.4(15)XQ This command was integrated into Cisco IOS Release 12.4(15)XQ. 12.4(22)YE This command was integrated into Cisco IOS Release 12.4(22)YE. 12.4(22)YE1 This command was integrated into Cisco IOS Release 12.4(22)YE1. 12.4(22)YE2 This command was integrated into Cisco IOS Release 12.4(22)YE2. 12.4(24)YE This command was integrated into Cisco IOS Release 12.4(24)YE. 12.4(24)YE1 This command was integrated into Cisco IOS Release 12.4(24)YE1. 12.4(24)YE2 This command was integrated into Cisco IOS Release 12.4(24)YE2. 12.4(24)YE3 This command was integrated into Cisco IOS Release 12.4(24)YE3.
**Usage Guidelines** Use the **content rulebase** charging profile configuration command to define a default rulebase ID to a charging profile.

> Rulebases contain the rules for defining categories of traffic; categories on which decisions such as whether to allow or disallow traffic, and how to measure the traffic, are based. The GGSN maps Diameter Rulebase IDs to Cisco Content Services Gateway (CSG) billing plans.

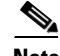

**Note** The rulebase value presented in a RADIUS Access Accept message overrides the default rulebase ID configured in a charging profile. A rulebase ID received in a credit control answer (CCA) initial message from a Diameter credit control application (DCCA) server overrides the Rulebase ID received from the RADIUS server and the default rulebase ID configured in a charging profile.

For Gy:DCCA prepaid solution, the Rulebase ID cannot be received in a DCCA and the Rulebase ID does not apply to the standalone prepaid solution.

**Examples** The following example specifies a default rulebase with the ID of "PREPAID" in Charging Profile 1:

```
gprs charging profile 1
 content dcca profile dcca-profile1
 content postpaid time 400
 content rulebase PREPAID
```
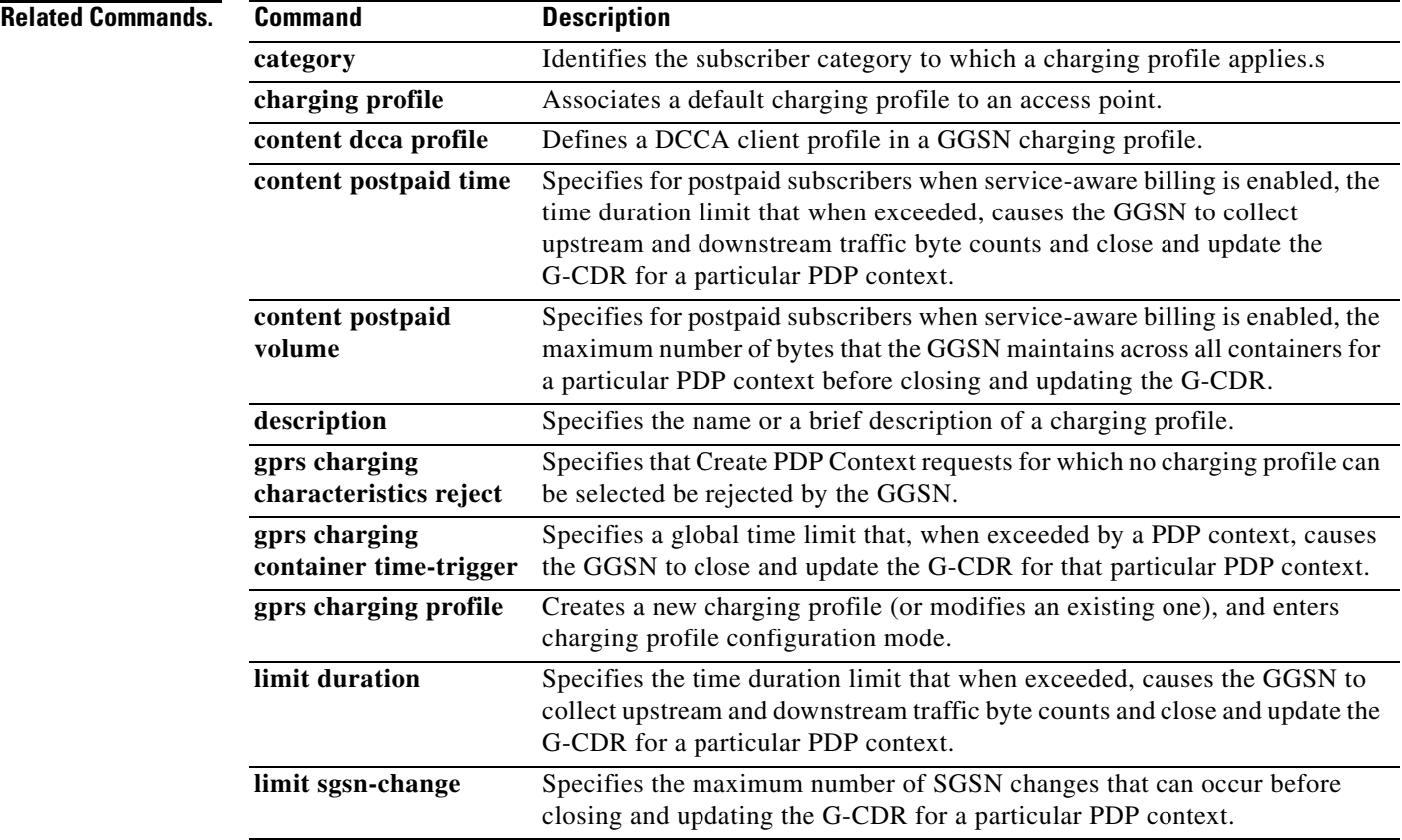

**The Co** 

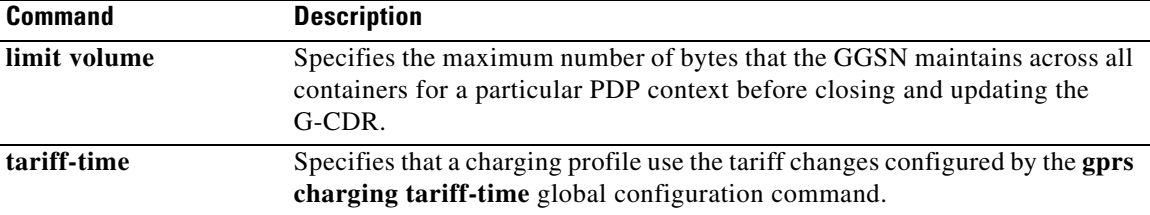

# **csg-group (access-point)**

To configure one or more Cisco Content Services Gateway - 2nd Generation (CSG2) groups under an APN, use the **csg-group** command in access-point configuration mode. To remove the CSG group configuration, use the **no** form of the command.

**csg-group** *csg-group-name*

**no csg-group** *csg-group-name*

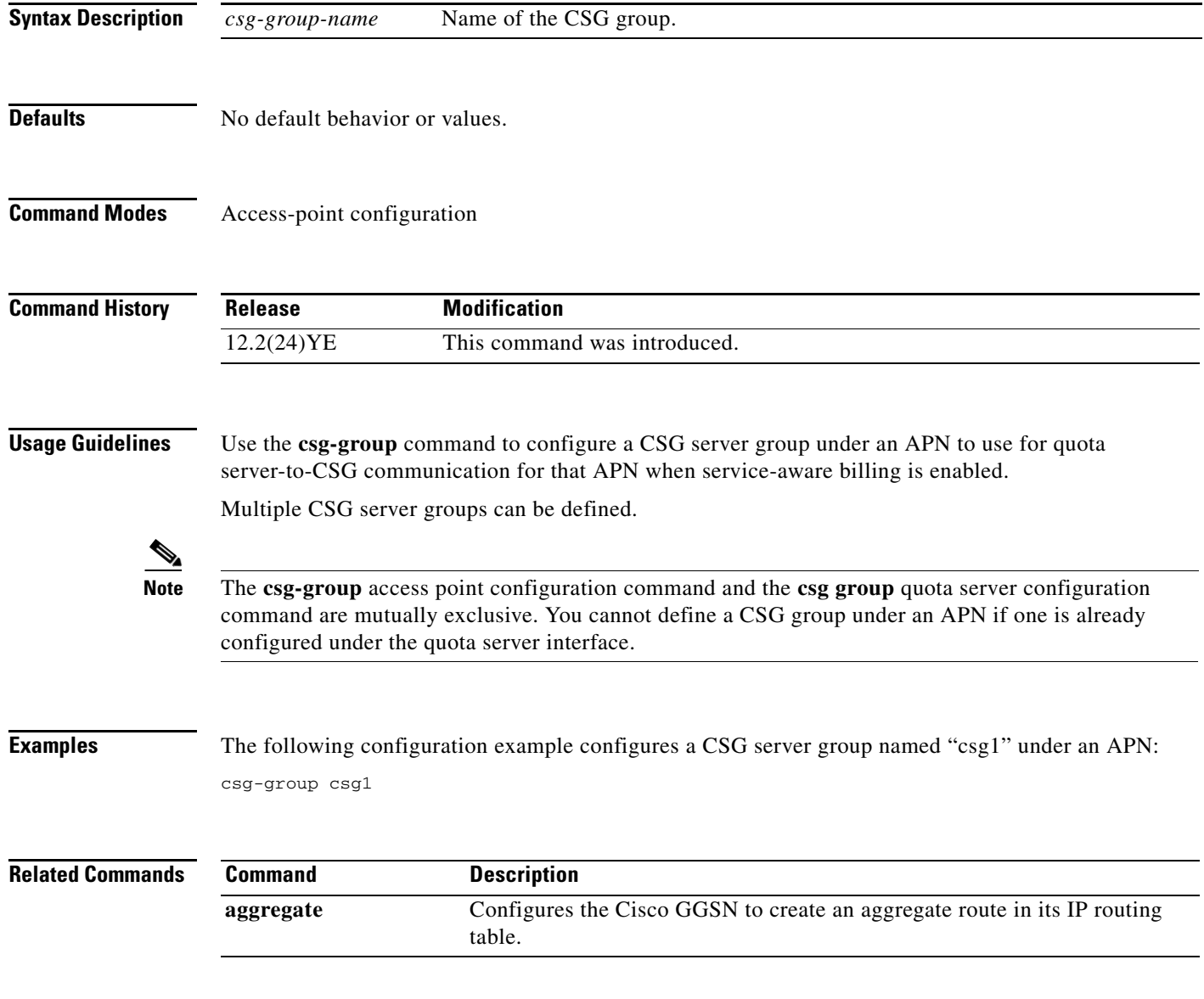

## **csg group (quota server)**

To associate the quota server to a Cisco Content Services Gateway (CSG) server group to use for quota server-to-CSG communication, use the **csg group** command in quota server configuration mode. To remove the association to a CSG group, use the **no** form of this command

**csg group** *csg-group-name*

**no csg group** *csg-group-name*

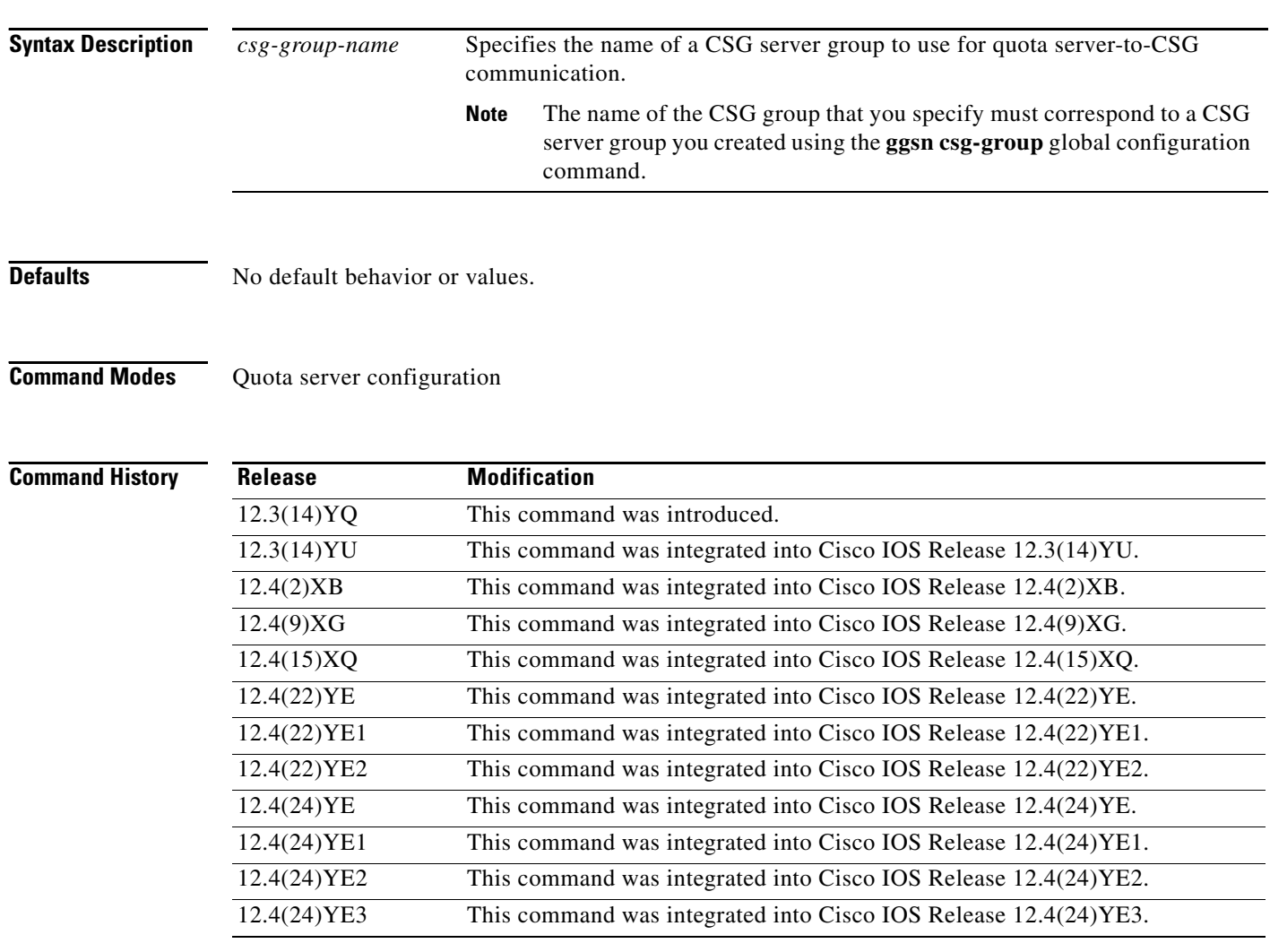

**Usage Guidelines** Use the **csg group** command to associate the quota server with the CSG server group for quota server-to-CSG communication.

> This functionality requires that a CSG server group is defined on the gateway GPRS support node (GGSN) by the **ggsn csg-group** global configuration command and associated CSG group configuration commands.

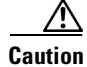

**Caution** Deconfiguring this command will disassociate the quota server and CSG group and bring the path to the CSG down if it is up.

```
\mathscr{P}
```
**Note** The the **csg group** quota server configuration command and the **csg-group** access point configuration command are mutually exclusive. You cannot define a CSG group under the quota server interface if one has already been configured under an APN.

 $\mathbf{I}$ 

**Examples** The following configuration example specifies for the quota server to use CSG group "csg1" for quota server-to-CSG communication:

> ggsn quota-server qs1 interface loopback1 echo-interval 90 n3-requests 3 t3-response 524 **csg group csg1**

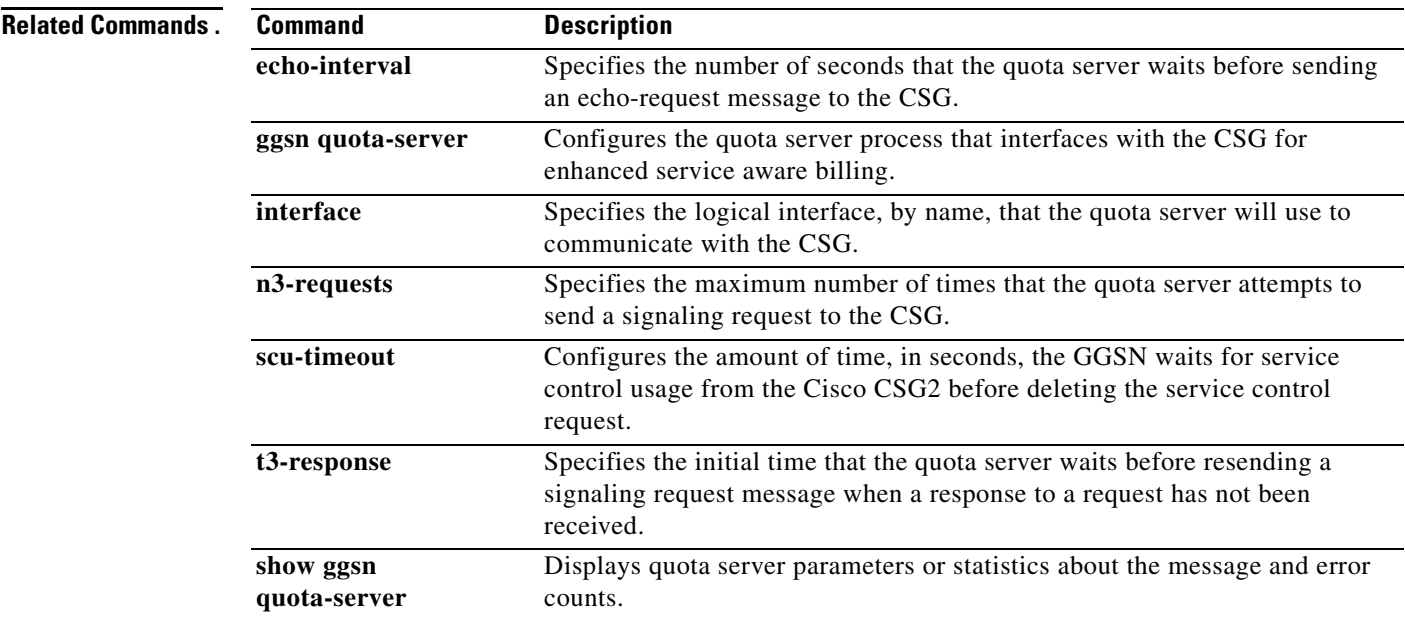

# **description (charging group)**

To add a description to a charging gateway group, use the **description** command in charging group configuration mode. To delete the description, use the **no** form of this command.

**description** *text-description*

**no description** *text-description*

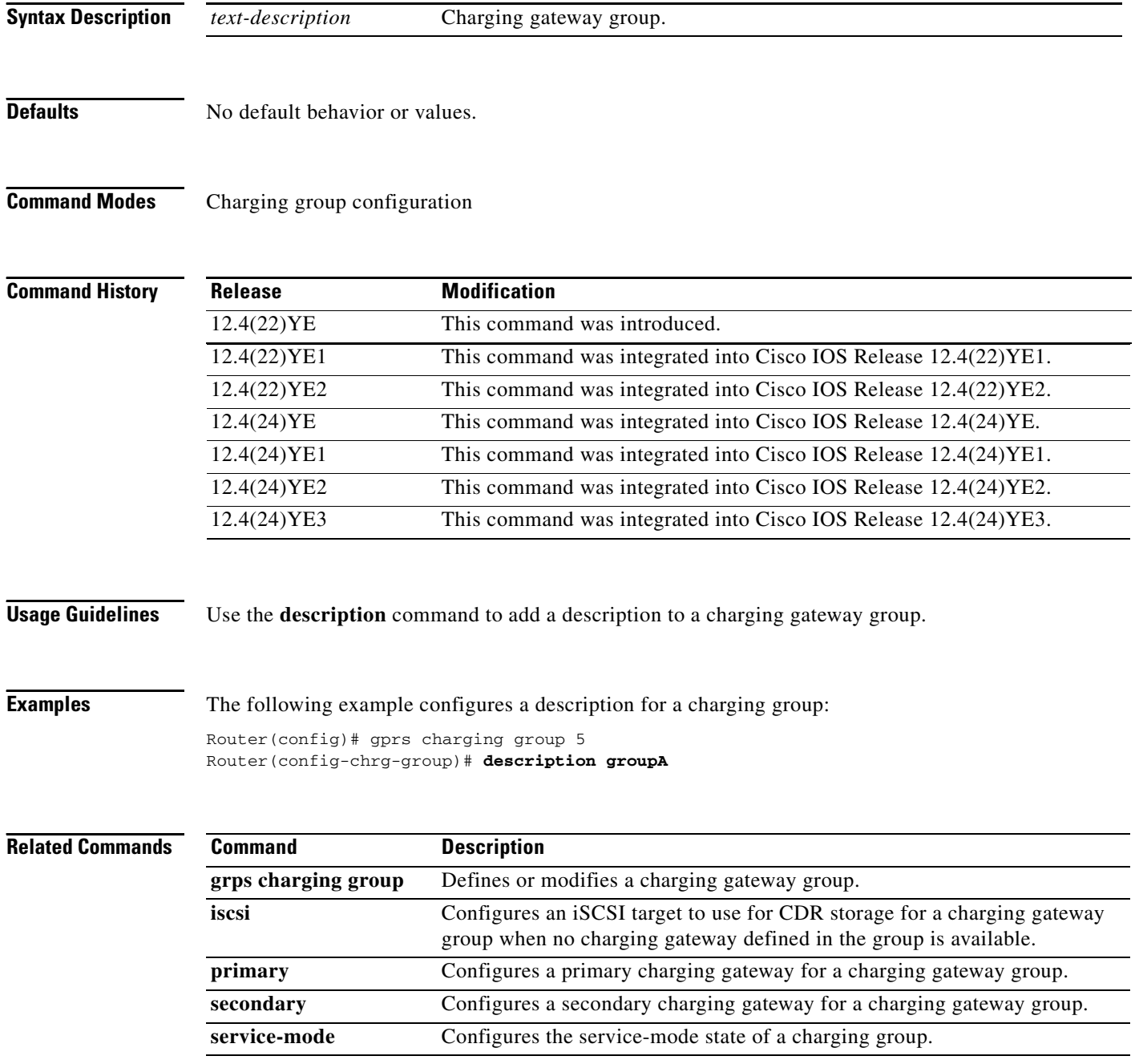

۰

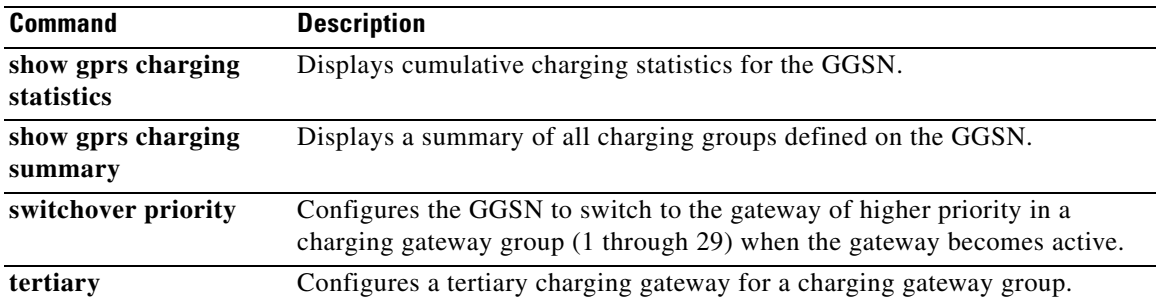

# **description (charging profile)**

To specify the name or a brief description of a charging profile, use the **description** command in charging profile configuration mode. To delete a charging profile description, use the **no** form of the command.

**description** *string*

**no description**

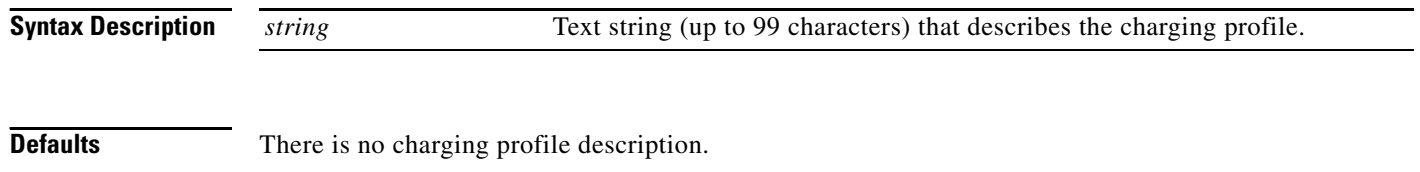

**Command Modes** Charging profile configuration

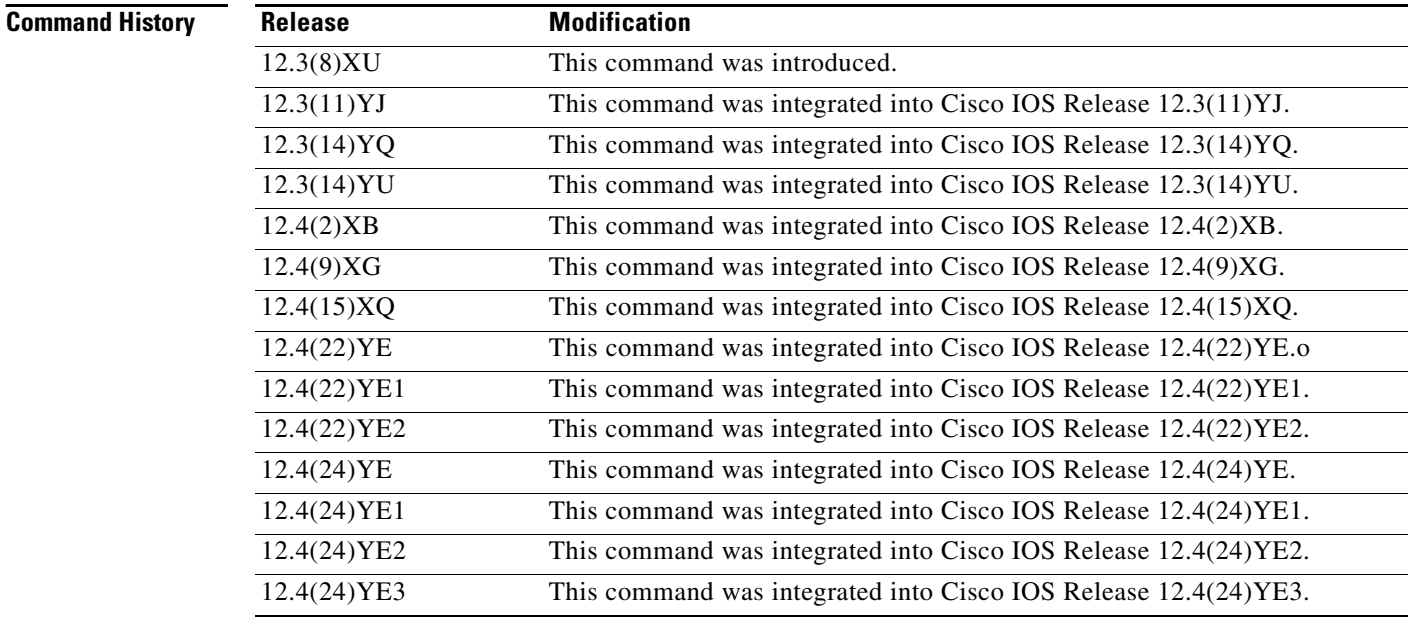

**Usage Guidelines** Use the **description** charging profile configuration mode command to provide a description of a charging profile.

**Examples** The following example describes a profile as access point name (APN)-level default for home users: description APN-level\_default\_for\_home\_users

### **Related Commands.**

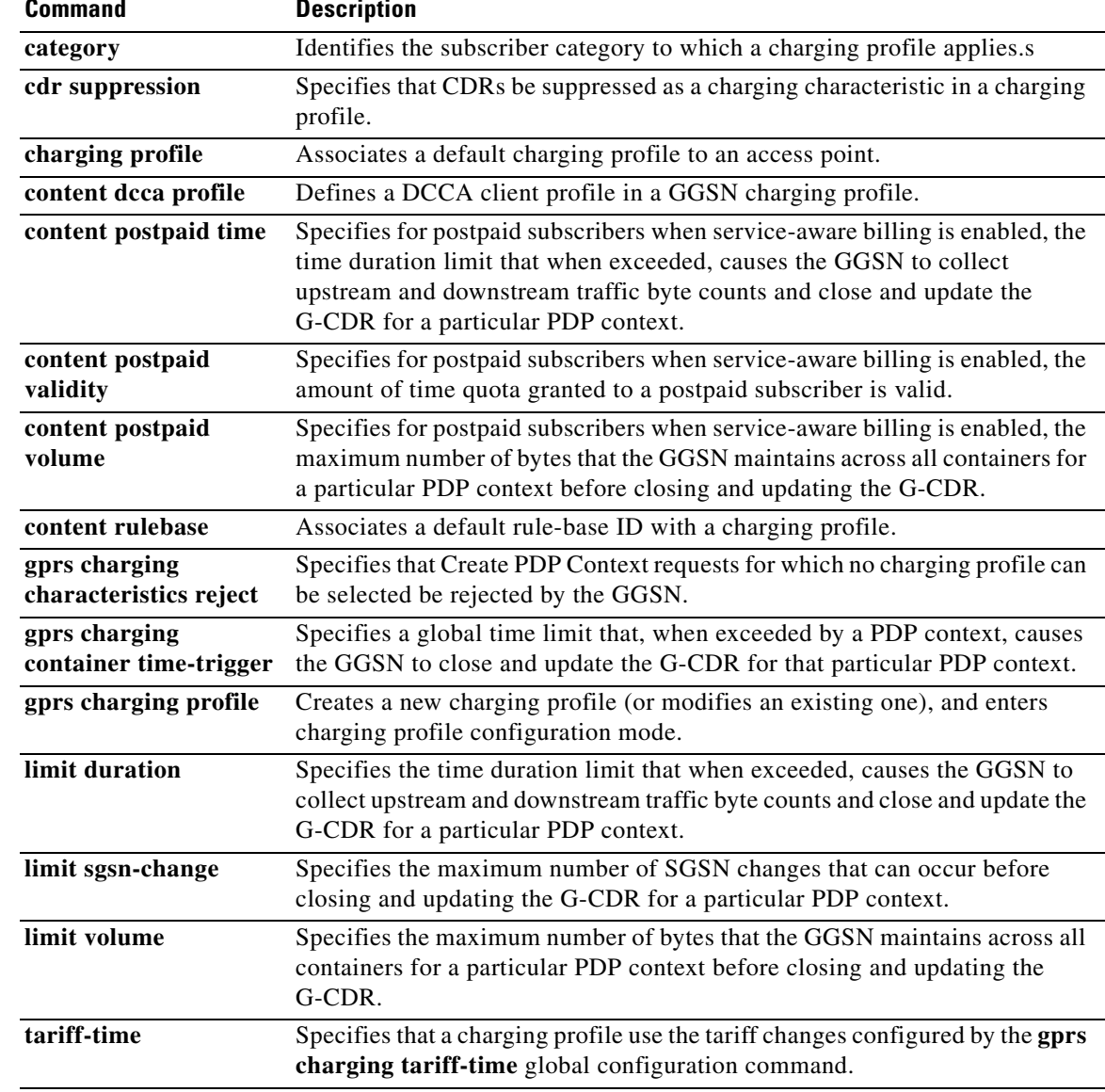

## **destination-realm**

To configure the destination realm to be sent in credit control response (CCR) initial requests to a Diameter credit control application (DCCA) server, use the **destination-realm** command in DCCA profile configuration mode. To remove the destination realm configuration, use the **no** form of this command

**destination-realm** *name*

**no destination-realm** 

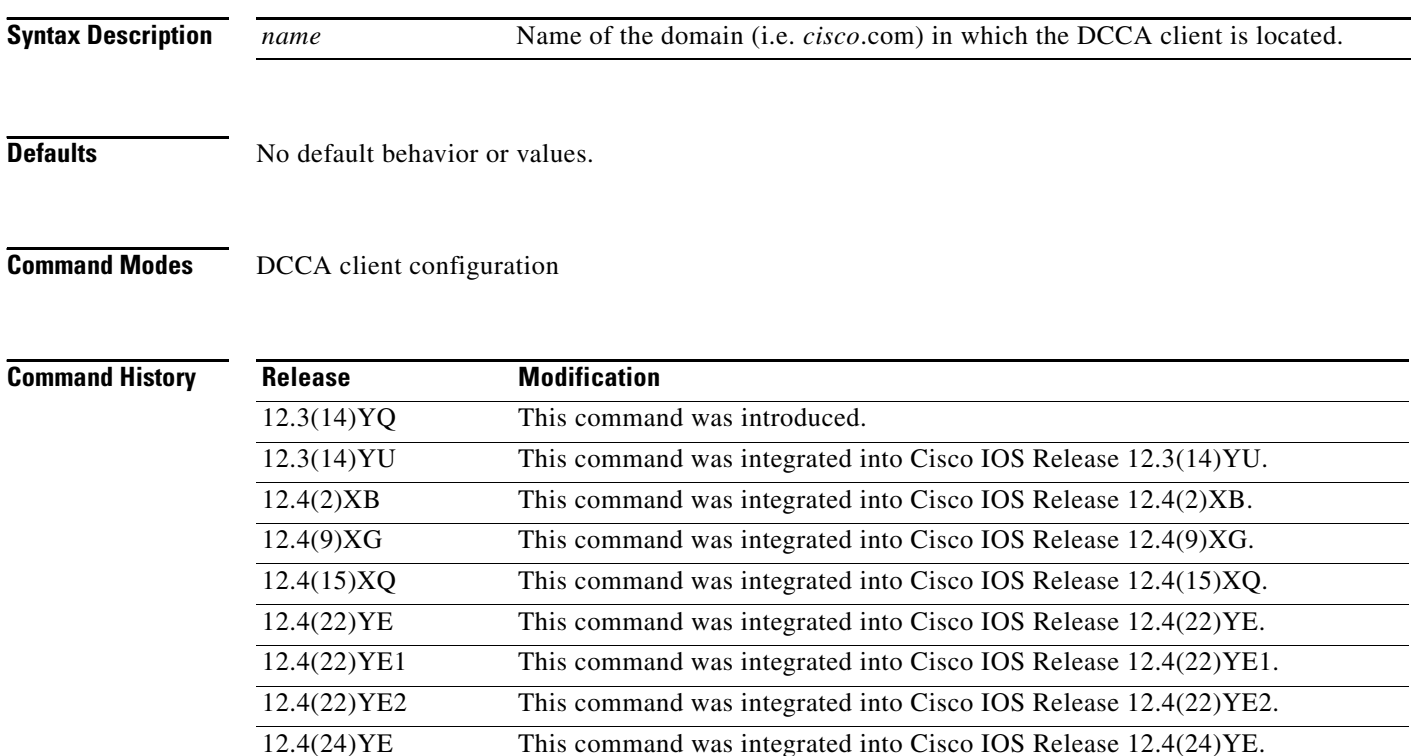

**Usage Guidelines** Use the **diameter-realm** command to specify the destination realm to be sent in CCR initial requests to

12.4(24)YE1 This command was integrated into Cisco IOS Release 12.4(24)YE1. 12.4(24)YE2 This command was integrated into Cisco IOS Release 12.4(24)YE2. 12.4(24)YE3 This command was integrated into Cisco IOS Release 12.4(24)YE3.

a DCCA server.

**Examples** The following configuration example configures "cisco.com" as the destination realm:

Diameter peer dcca1 address ipv4 10.10.10.1 transport tcp port 4000 security ipsec source interface fastEthernet0 timer connection 120 destination host dcca1.cisco.com **destination realm cisco.com**

П

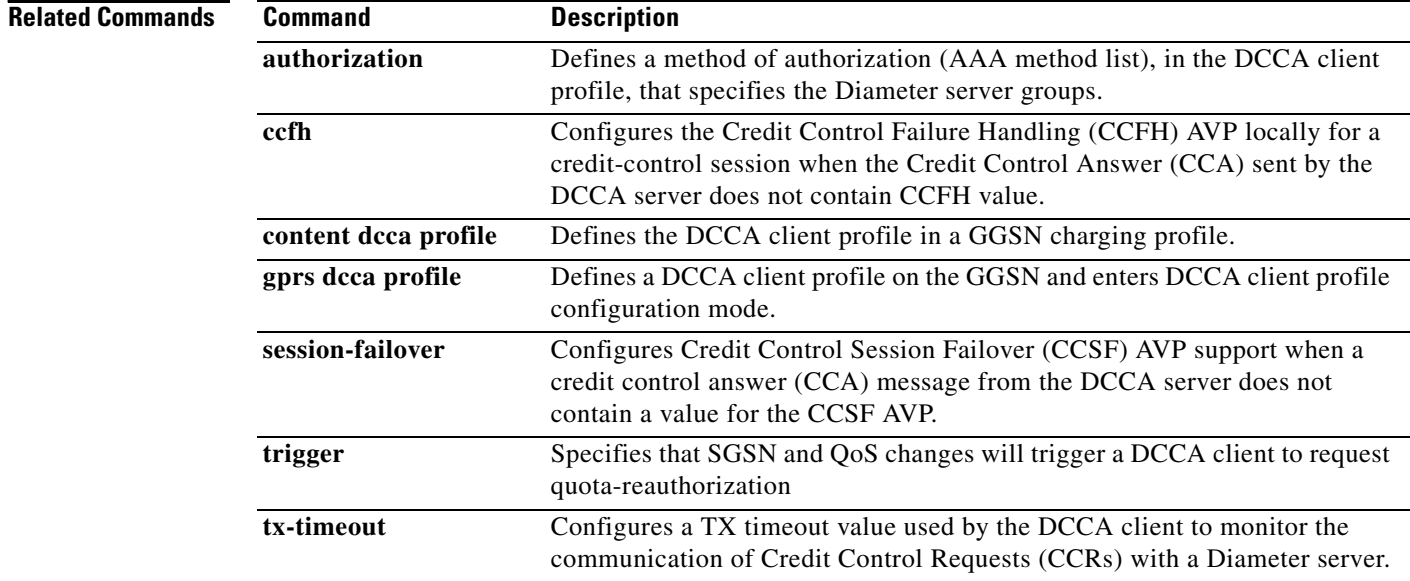

## **dhcp-gateway-address**

To specify the subnet in which the DHCP server should return addresses for DHCP requests for mobile station (MS) users entering a particular public data network (PDN) access point, use the **dhcp-gateway-address** command in access point configuration mode. To remove a DHCP gateway address and return to the default, use the **no** form of this command.

**dhcp-gateway-address** *ip-address*

**no dhcp-gateway-address**

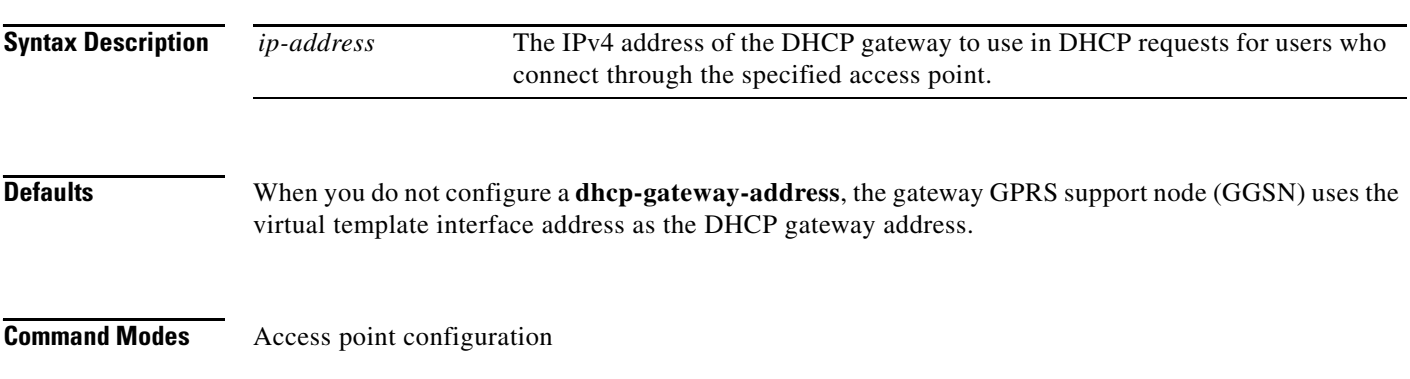

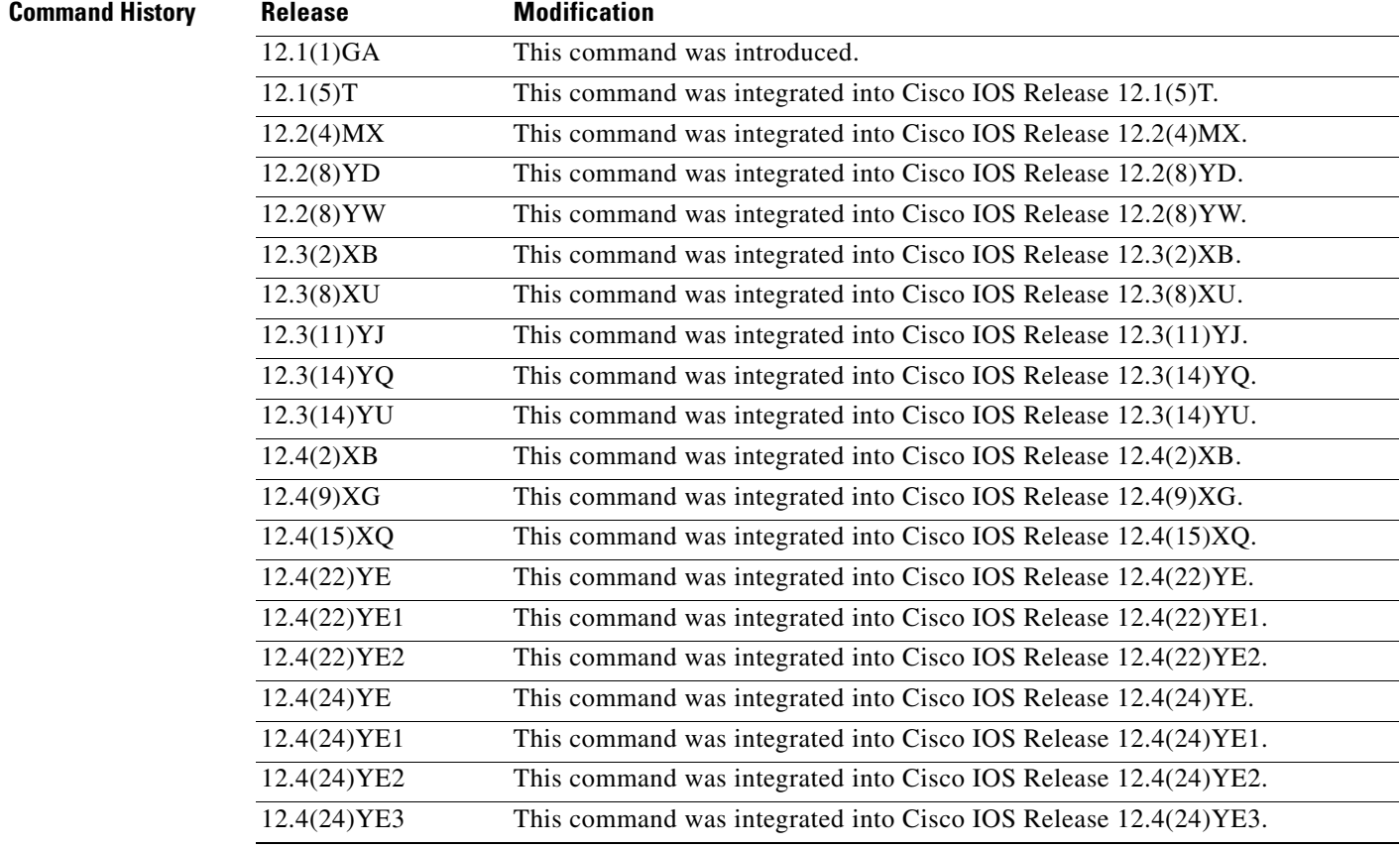

### **Usage Guidelines** The **dhcp-gateway-address** specifies the value of the giaddr field that is passed in DHCP messages between the GGSN and the DHCP server. If you do not specify a DHCP gateway address, the address assigned to the virtual template is used.

Though a default value for the virtual template address will occur, you should configure another value for the **dhcp-gateway-address** command whenever you are implementing DHCP services at an access point.

If the access point is configured for VPN routing and forwarding (VRF), then the dynamic (or static addresses) returned for MSs of packet data protocol (PDP) contexts at the access point will also be part of that VRF address space. If the DHCP server is located within the VRF address space, then the corresponding loopback interface for the **dhcp-gateway-address** must also be configured within the VRF address space.

**Note** The **dhcp-gateway-address** configuration applies to IPv4 PDPs only.

**Examples** The following example specifies an IP address of 10.88.0.1 for the giaddr field (the **dhcp-gateway-address**) of DHCP server requests. Note that the IP address of a loopback interface, in this case Loopback2, matches the IP address specified in the **dhcp-gateway-address** command. This is required for proper configuration of DHCP on the GGSN.

```
interface Loopback2
ip address 10.88.0.1 255.255.255.255
!
gprs access-point-list gprs
access-point 8
  access-point-name pdn.aaaa.com
   ip-address-pool dhcp-proxy-client
  aggregate auto
  dhcp-server 172.16.43.35
  dhcp-gateway-address 10.88.0.1
   exit
```
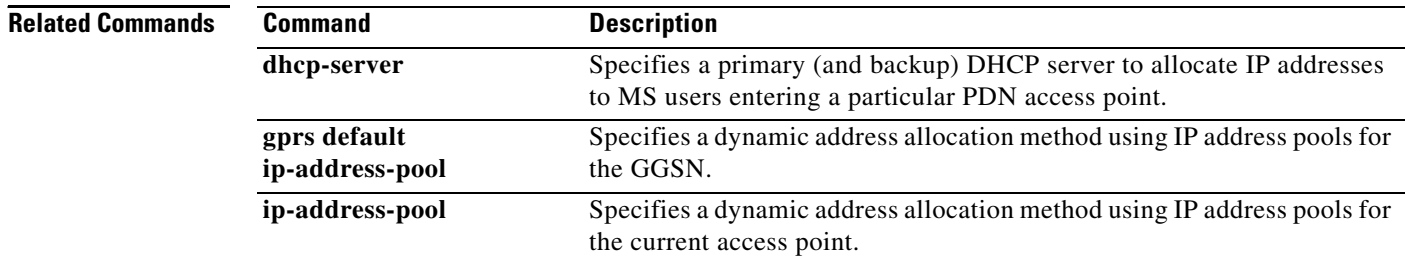

**The Contract of the Contract of the Contract of the Contract of the Contract of the Contract of the Contract of the Contract of the Contract of the Contract of the Contract of the Contract of the Contract of the Contract** 

## **dhcp-server**

To specify a primary (and backup) DHCP server to allocate IPv4 addresses to mobile station (MS) users entering a particular public data network (PDN) access point, use the **dhcp-server** command in access point configuration mode. To remove the DHCP server from the access point configuration, use the **no**  form of this command.

**dhcp-server** {*ip-address*} [*ip-address*] [**vrf**]

**no dhcp-server**

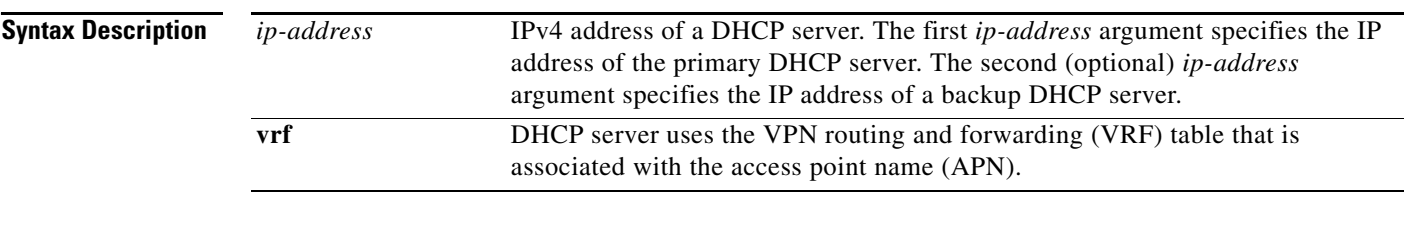

**Defaults** Global routing table

### **Command Modes** Access point configuration

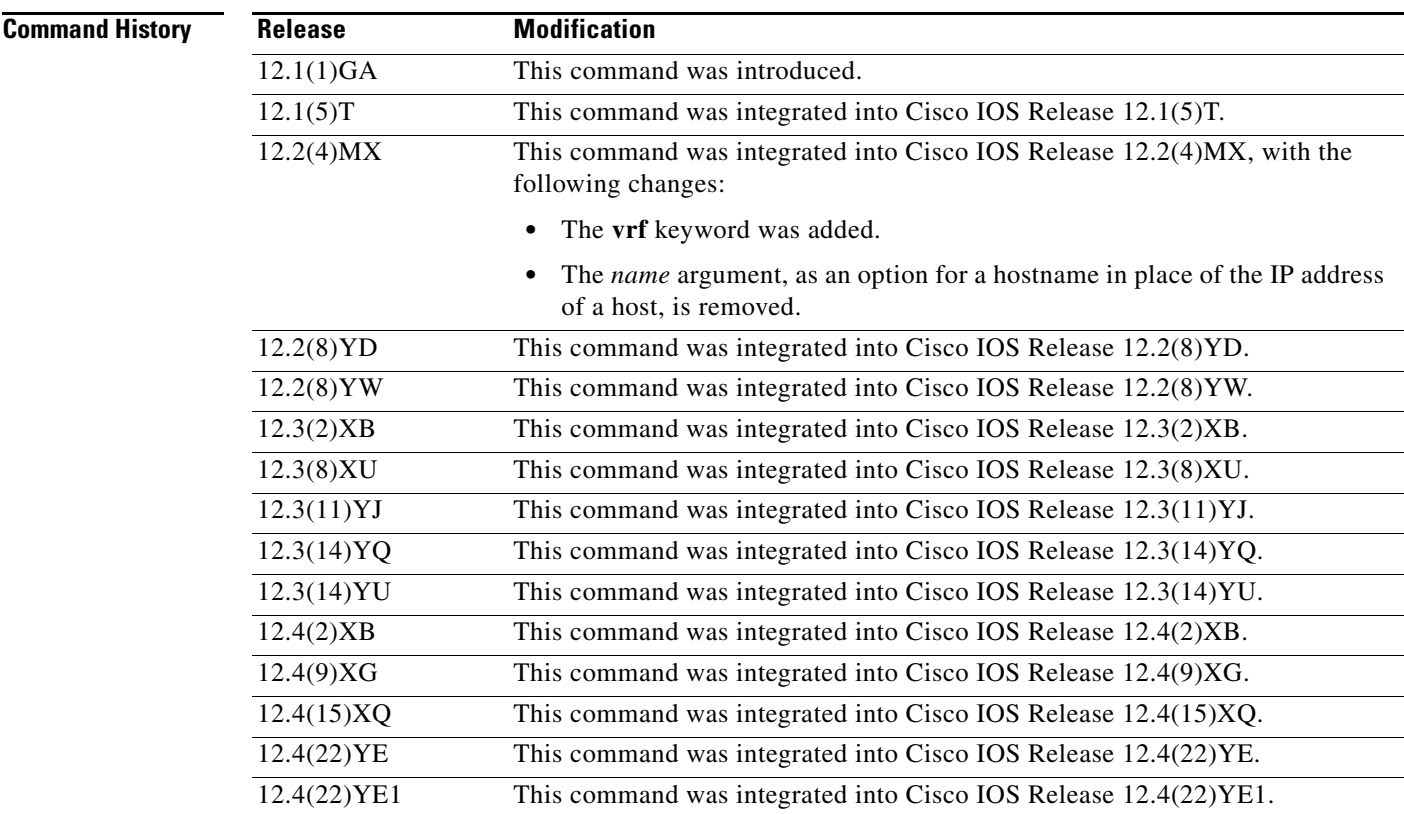

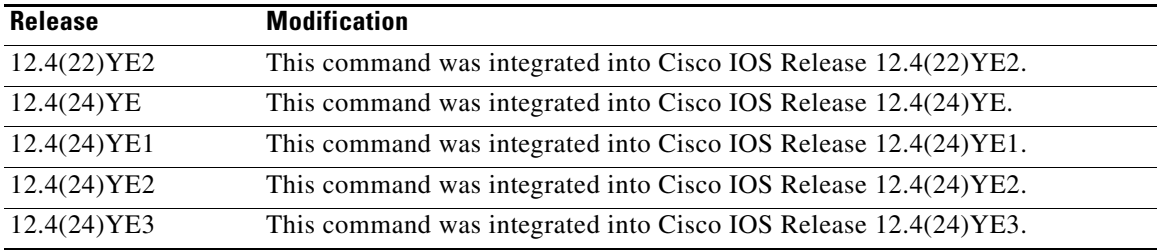

**Usage Guidelines** To configure DHCP on the gateway GPRS support node (GGSN), you must configure either the **gprs default ip-address-pool** global configuration command, or the **ip-address-pool** access point configuration command with the **dhcp-proxy-client** keyword option.

> After you configure the access point for DHCP proxy client services, use the **dhcp-server** command to specify a DHCP server.

> Use the *ip-address* argument to specify the IP address of the DHCP server. The second, optional *ip-address* argument can be used to specify the IP address of a backup DHCP server to use in the event that the primary DHCP server is unavailable. If you do not specify a backup DHCP server, then no backup DHCP server is available.

The DHCP server can be specified in two ways:

- **•** At the global configuration level, by the **gprs default dhcp-server** command.
- **•** At the access point configuration level, by the **dhcp-server** command.

If you specify a DHCP server at the access point level, using the **dhcp-server** command, then the server address specified at the access point overrides the address specified at the global level. If you do not specify a DHCP server address at the access point level, then the address specified at the global level is used.

Therefore, you can have both a global address setting one or more local access point level settings if you need to use different DHCP servers for different access points.

Use the **vrf** keyword when the DHCP server itself is located within the address space of a VRF interface on the GGSN. If the DHCP server is located within the VRF address space, then the corresponding loopback interface for the **dhcp-gateway-address** must also be configured within the VRF address space.

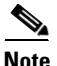

**Note** The **dhcp-server** configuration applies to IPv4 PDPs only.

### **Examples Example 1**

The following example specifies both primary and backup DHCP servers to allocate IP addresses to mobile station users through a non-VPN access point. Because the **vrf** keyword is not configured, the default global routing table is used. The primary DHCP server is located at IP address 10.60.0.1, and the secondary DHCP server is located at IP address 10.60.0.2:

```
access-point 2
access-point-name xyz.com
dhcp-server 10.60.0.1 10.60.0.2 
dhcp-gateway-address 10.60.0.1 
exit
```
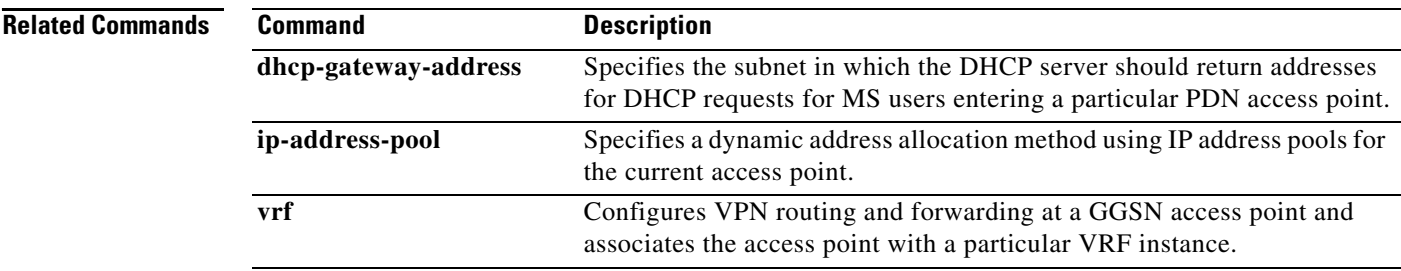

# **dns primary**

To specify a primary (and backup) Domain Name System (DNS) to be sent in IPv4 create packet data protocol (PDP) context responses at the access point, use the **dns primary** command in access point configuration mode. To remove the DNS from the access point configuration, use the **no** form of this command.

**dns primary** *ip-address* [**secondary** *ip-address*]

**no dns primary** *ip-address* [**secondary** *ip-address*]

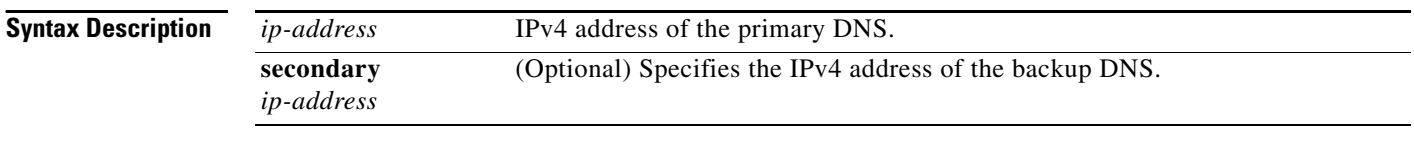

**Defaults** No default behavior or values.

### **Command Modes** Access point configuration

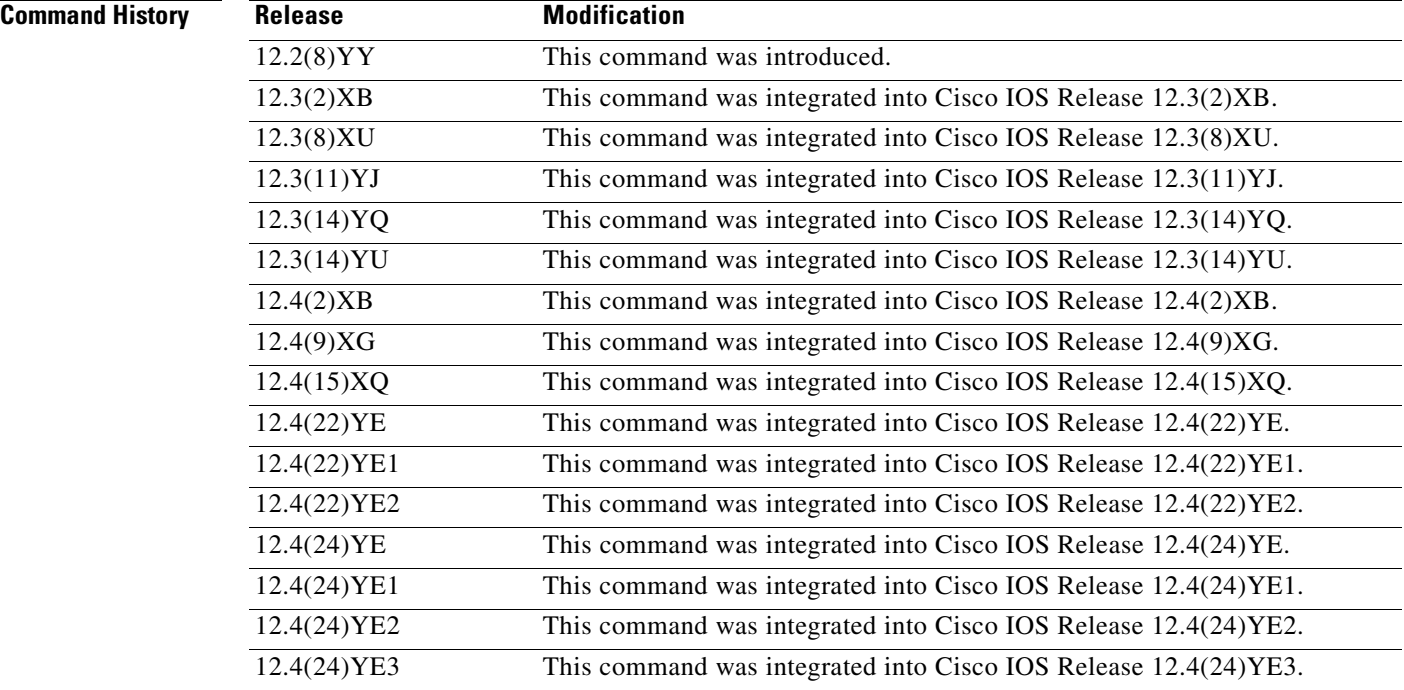

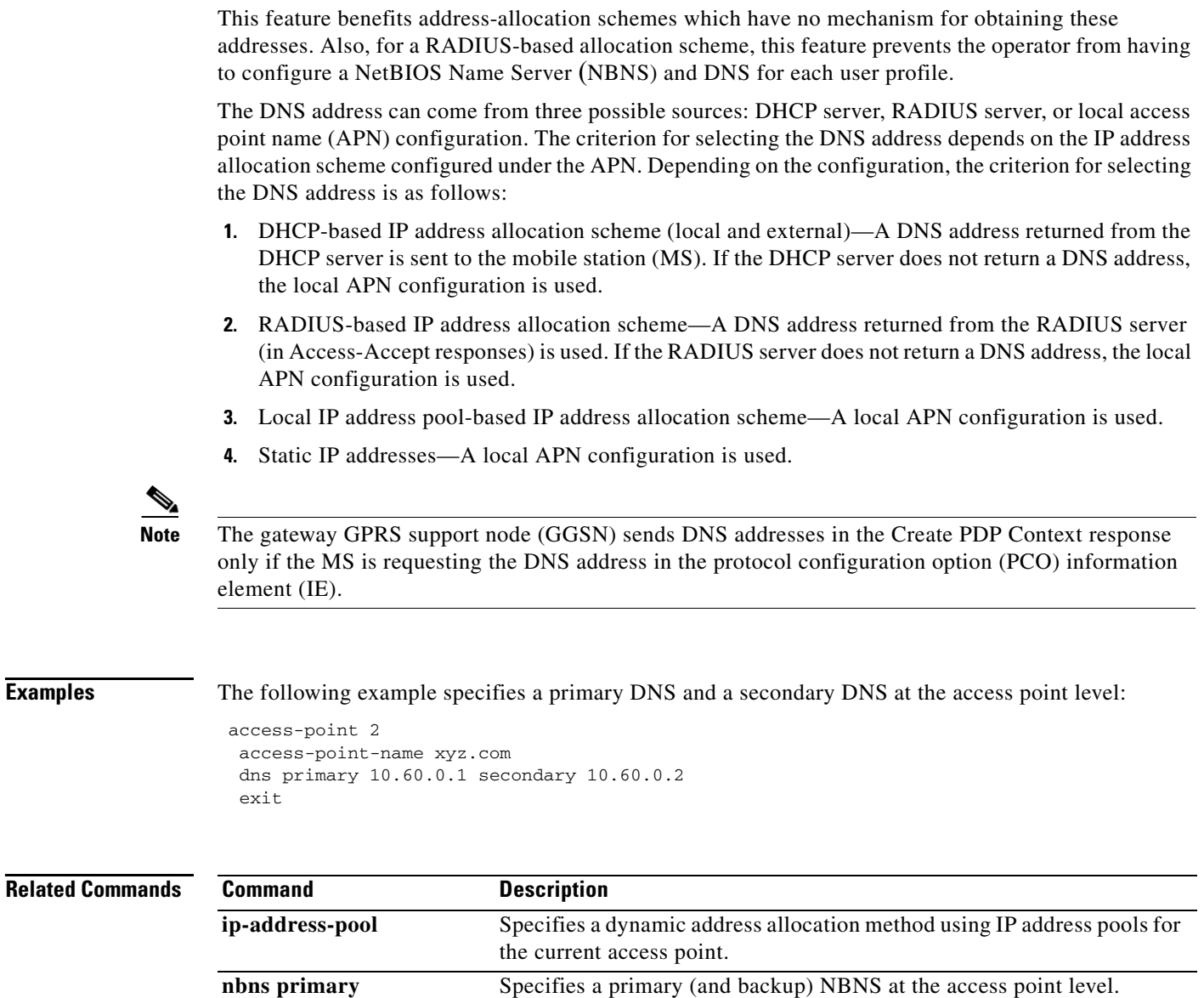

**Usage Guidelines** Use the **dns primary** command to specify the primary (and backup) DNS at the access point level.

## **echo-interval**

To specify the number of seconds that the quota server waits before sending an echo-request message to the Cisco Content Services Gateway (CSG), use the **echo-interval** command in quota server configuration mode. To return to the default value, use the **no** form of this command

**echo-interval** *interval*

**no echo-interval** *interval*

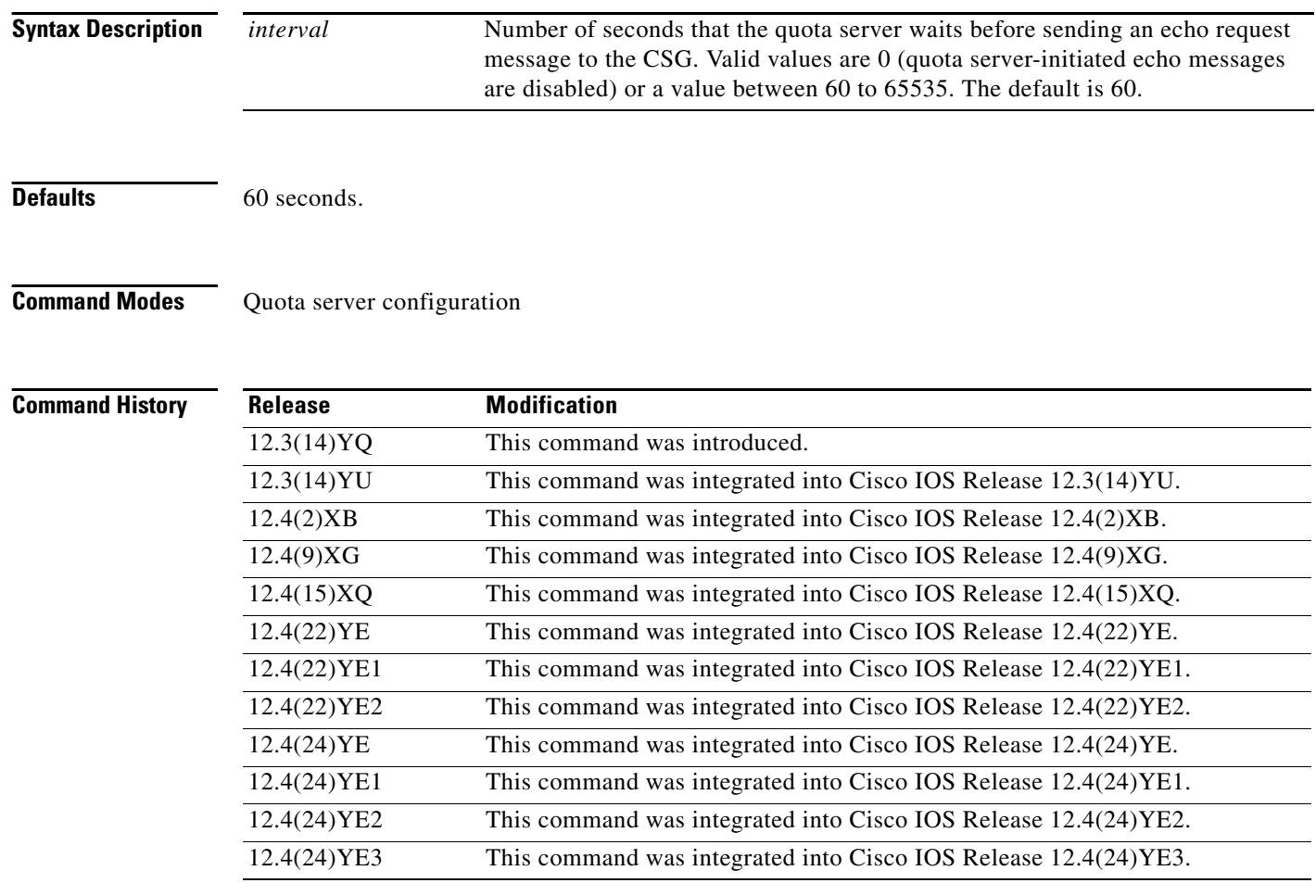

**Usage Guidelines** Use the **echo-interval** command to specify the interval that the quota server waits before sending an echo-request message to the CSG to check for GPRS tunneling protocol (GTP) path failure.

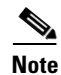

**Note** A value of 0 seconds disables echo requests on the quota server.

**Examples** The following example configures the quota server to wait 90 seconds before sending an echo-request message:

> ggsn quota-server qs1 interface loopback1 **echo-interval 90**

### **Related Commands . Command Description**

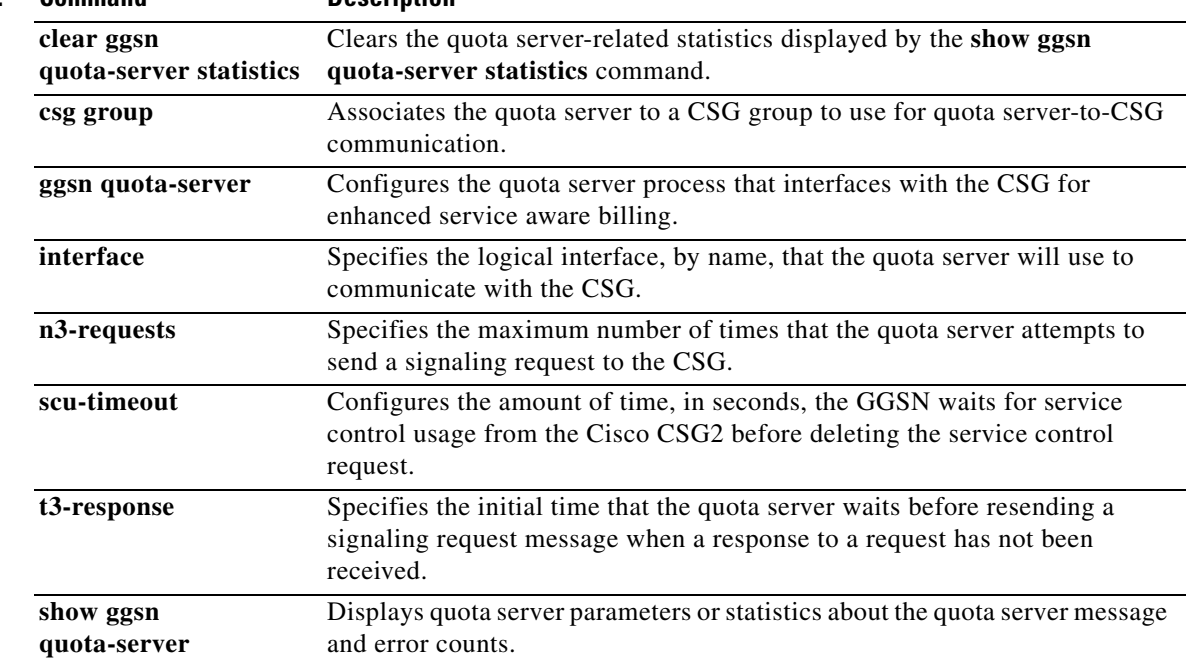

## **encapsulation gtp**

To specify the GPRS tunneling protocol (GTP) as the encapsulation type for packets transmitted over the virtual template interface, use the **encapsulation gtp** command in interface configuration mode. To remove the GTP encapsulation type and return to the default, use the **no** form of this command.

### **encapsulation gtp**

**no encapsulation gtp**

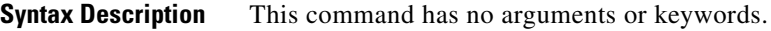

**Defaults** Point-to-point protocol (PPP) encapsulation

**Command Modes** Interface configuration

### **Command Histor**

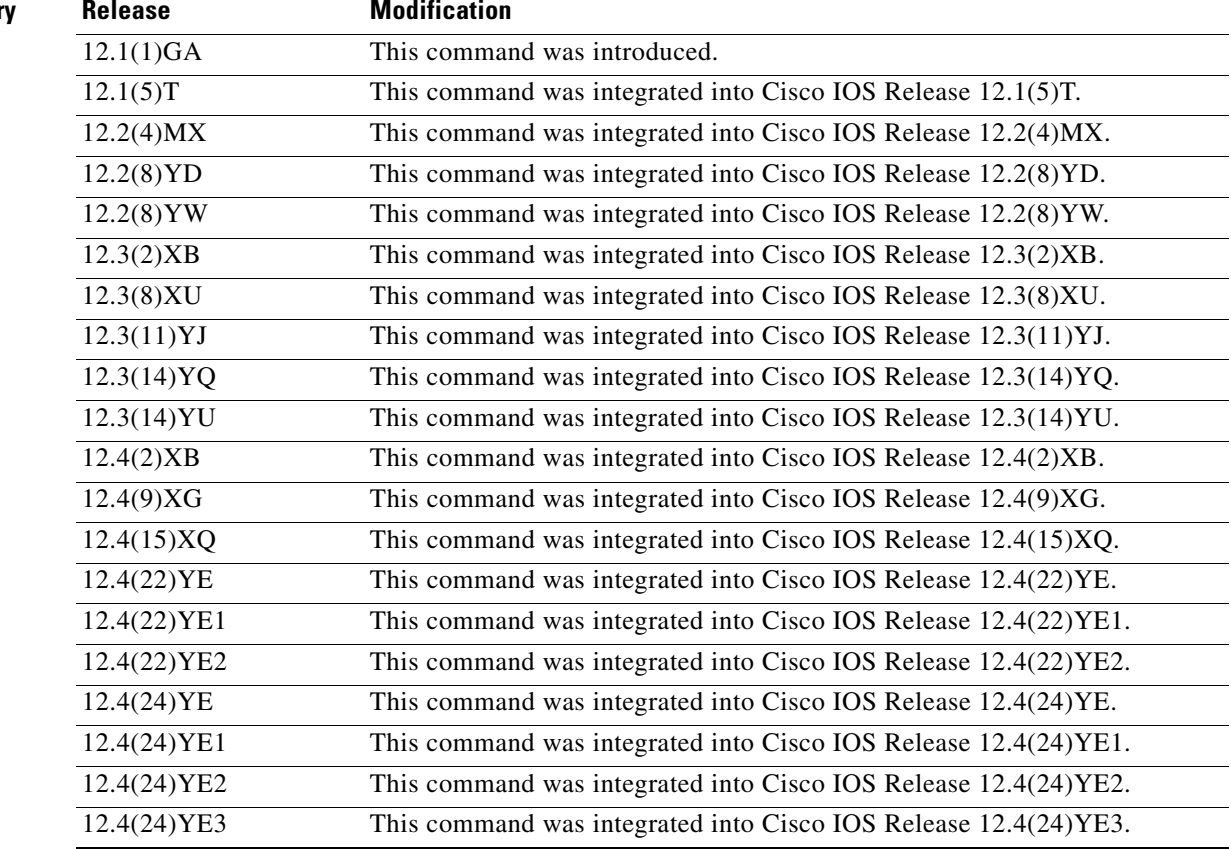

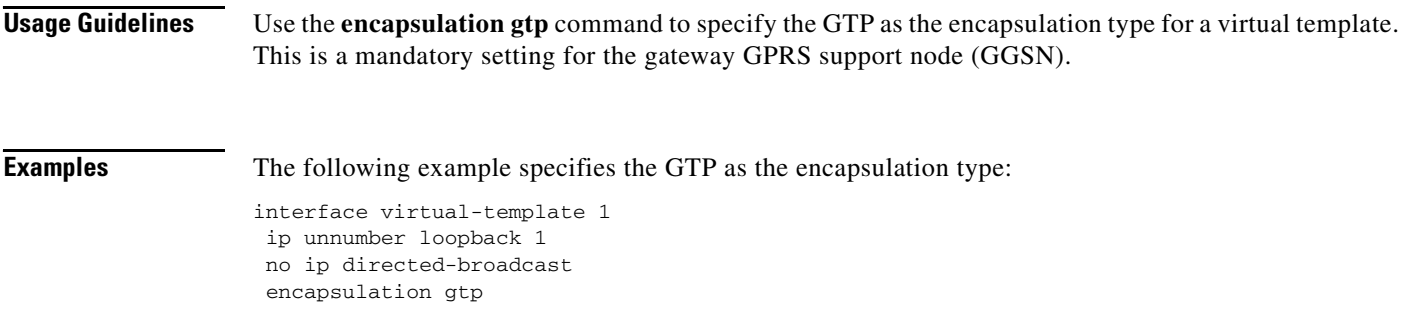

## **gbr traffic-class**

To define in a Call Admission Control (CAC) maximum quality of service (QoS) policy, the highest guaranteed bit rate (GBR) that can be allowed for real-time traffic, use the **gbr traffic-class** command in CAC maximum QoS policy configuration mode. To return to the default value, use the **no** form of this command.

**gbr traffic-class** *traffic-class-name bitrate* **{uplink | downlink} [reject]**

**no gbr traffic-class** *traffic-class-name bitrate* **{uplink | downlink} [reject]**

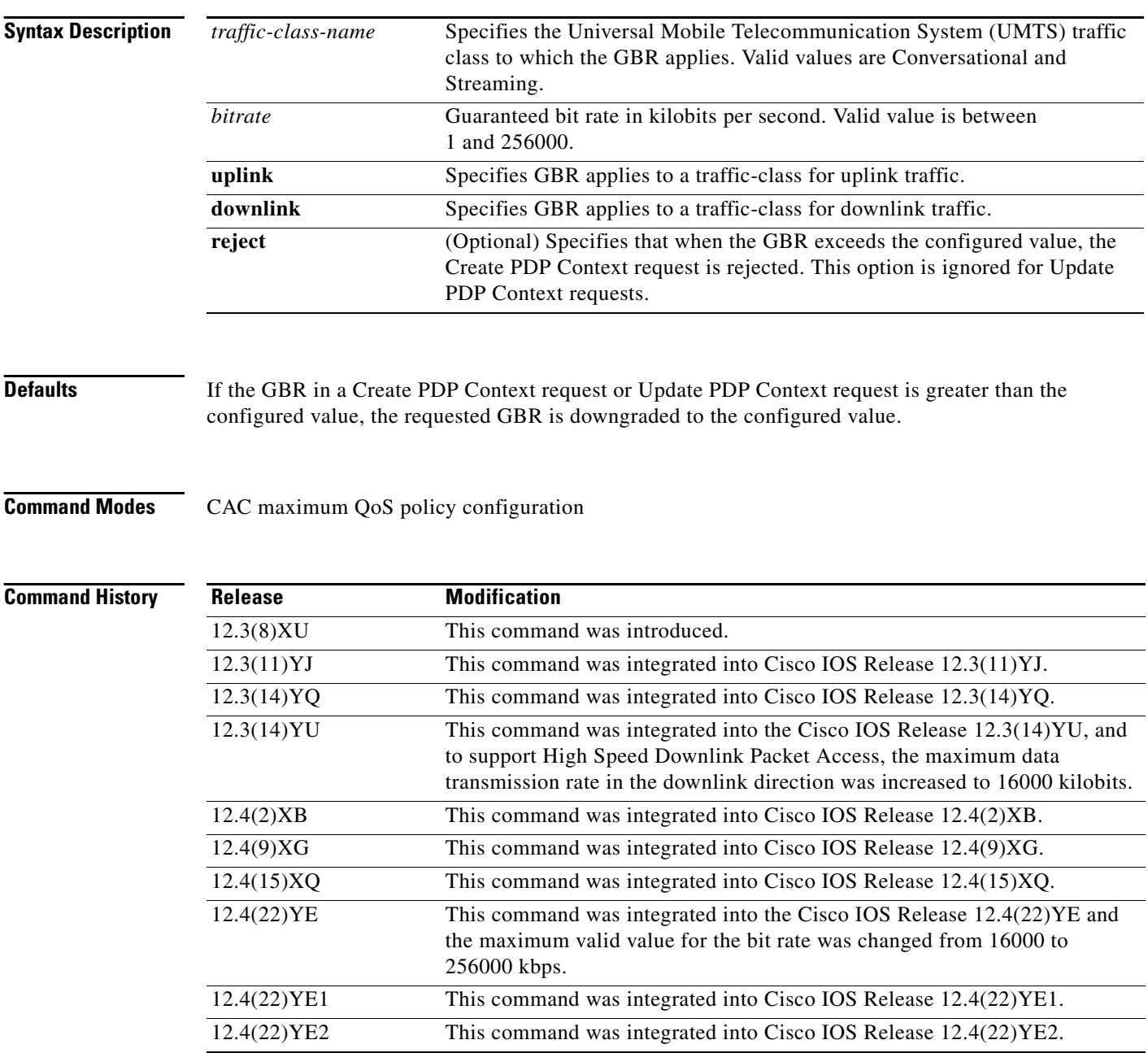

 $\mathbf{I}$ 

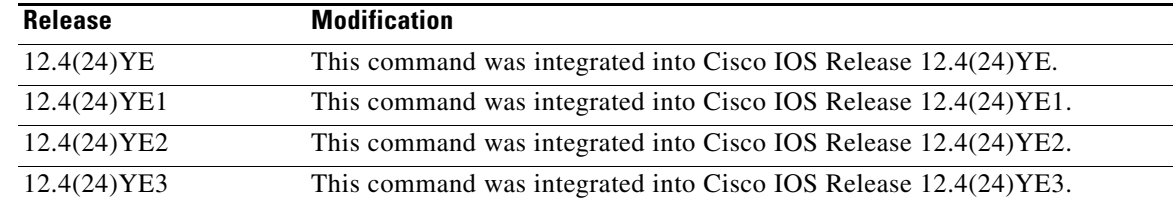

**Usage Guidelines** Use the **gbr traffic-class** CAC maximum QoS policy configuration command to define the highest GBR that can be accepted for real-time traffic on an APN.

> When the **reject** optional keyword is specified, if the requested GBR exceeds the configured value, the Create PDP Context is rejected.

> If the **reject** keyword is not specified and the GBR in a create or update PDP context is greater than the configured value, the requested GBR is downgraded to the configured value.

**Note** This command does not apply to non real-time traffic classes (Interactive or Background).

**Examples** The following example configures the maximum GBR for conversational class as 1000 kilobits in the uplink direction:

gbr traffic-class conversational 1000 uplink

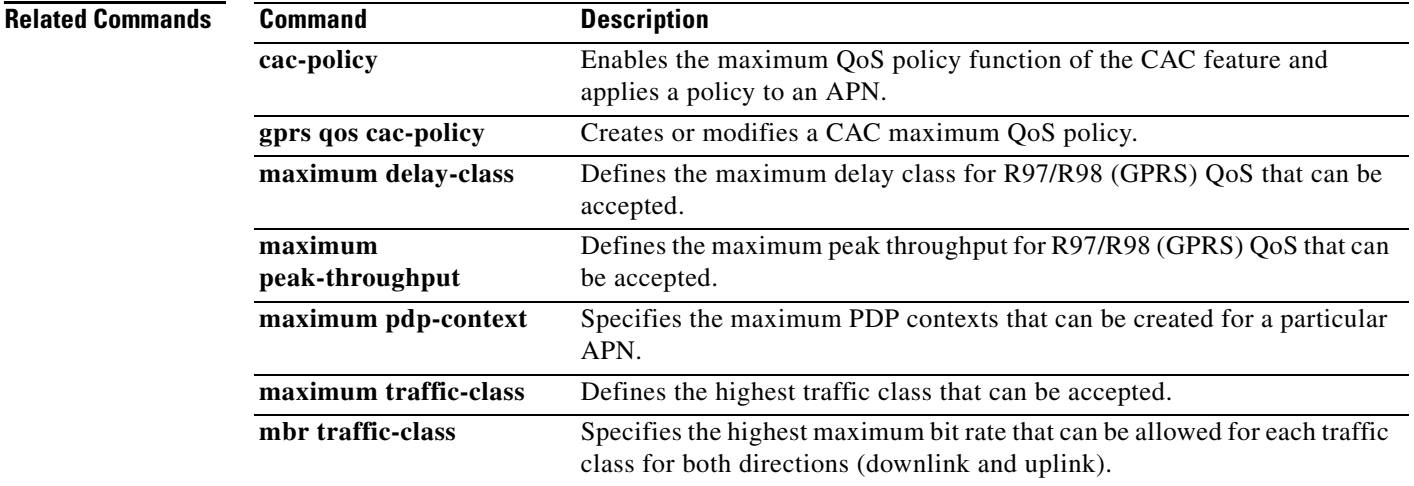

## **ggsn csg-group**

To configure a Cisco Content Services Gateway - 2nd Generation (CSG2) group on the gateway GPRS support node (GGSN), for quota server-to-CSG communication, use the **ggsn csg-group** command in global configuration mode. To unconfigure the CSG group, use the **no** form of this command

**ggsn csg-group** *csg-group-name*

**no ggsn csg-group** *csg-group-name*

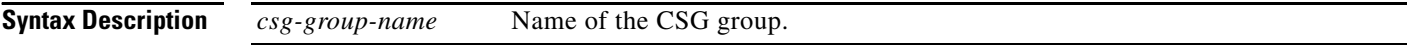

**Defaults** No default behavior or values.

**Command Modes** Global configuration

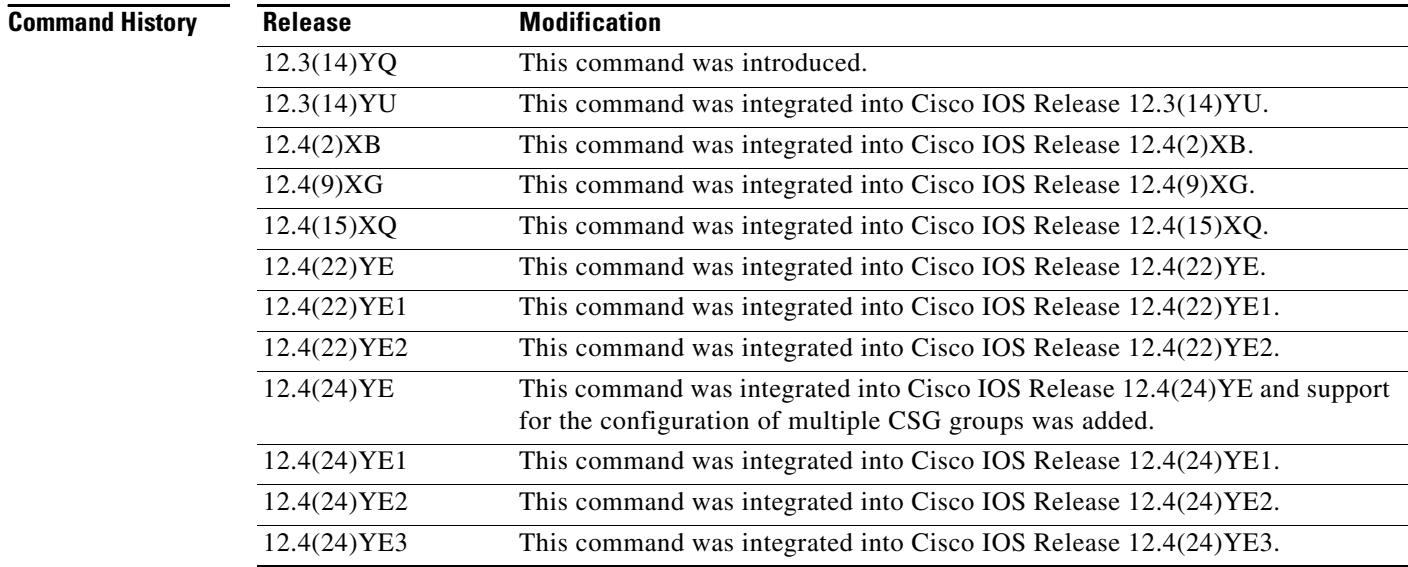

**Usage Guidelines** Use the **ggsn csg-group** command to configure a CSG server group on the GGSN to use for quota server-to-CSG communication when service-aware billing is enabled. Multiple CSG server groups can be defined per GGSN.

> One GPRS tunneling protocol (GTP) path is established between the quota server and a CSG2 at a time. On the GTP path, echo and node alive messages are exchanged.

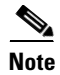

**Note** Dynamic echo, recovery IE detection are not supported.

L

Issuing the **ggsn csg-group** command enters CSG server group configuration mode. In CSG server group configuration mode, you can define the virtual address of the CSG server group, the port number on which the CSG listens for quota server traffic, and the real addresses of up to two CSG2s (active and standby).

**Examples** The following configuration example configures two CSG server groups named "csg1" and enters CSG server group configuration mode:

ggsn csg-group csg1

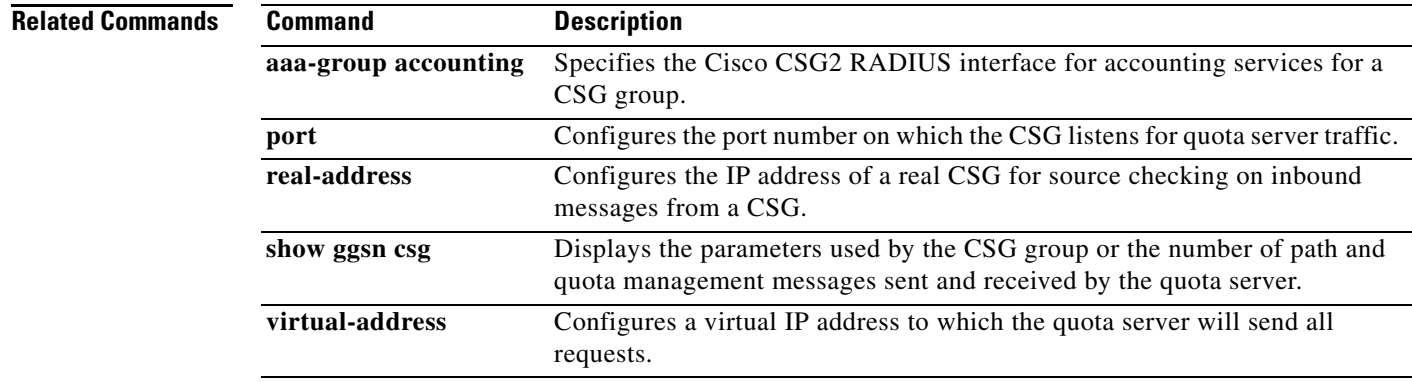

## **ggsn quota-server**

To configure the quota server process that interfaces with the Cisco Content Services Gateway (CSG) in a service-aware gateway GPRS support node (GGSN) implementation, use the **ggsn quota-server**  command in global configuration mode. To disable the quota server process on the GGSN, use the **no** form of this command.

**ggsn quota-server** *server-name* [**service-msg**]

**no ggsn quota-server** [*server-name*]

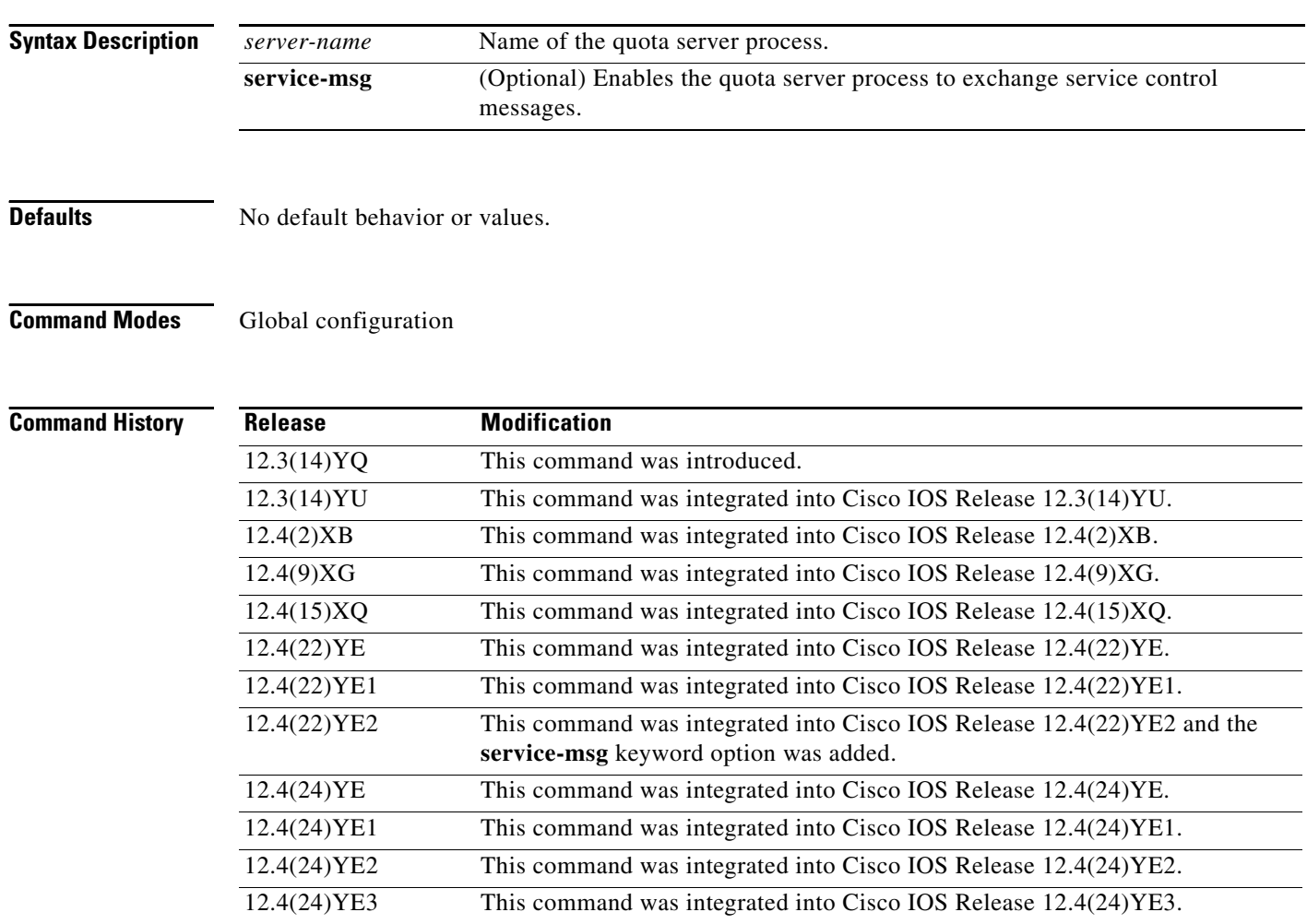

**Usage Guidelines** Use the **ggsn quota-server** command to configure the quota server process on a GGSN. Use the no form of the command to disable it. Disabling the quota server interface is supported only when there are no active PDP contexts using the interface.

> The Cisco GGSN uses the quota server interface to the Cisco CSG2 to obtain usage information to generate eG-CDRs for the following types of users:

**•** Service-aware prepaid (Gy) and service-aware postpaid (QS) users

For prepaid subscribers or for postpaid subscribers configured as postpaid on the CSG2, the GGSN functions as the quota server and adds service containers to the eG-CDRs whenever it receives usage from the CSG2 over the quota server interface.

The GGSN uses the enhanced quota server interface between the GGSN and Cisco CSG2 to exchange of service control messages that enable the GGSN to generate eG-CDRs for the following additional types of users:

**•** Service-aware prepaid (GTP') users

In a service-aware GGSN implemented with OCS address selection, the GGSN does not function as a quota server for prepaid users. In a service-aware GGSN implementation with OCS address selection, the Cisco CSG2 has a direct GTP connection to an OCS server from which it obtains quota. The GGSN generates eG-CDRs by obtaining the service usage via the enhanced quota server interface.

**•** Service-aware postpaid users

The GGSN does not function as the quota server for service-aware postpaid users. The GGSN uses the enhanced quota server interface to obtain usage from the Cisco CSG2 and adds the usage to the eG-CDRs.

**•** Policy and Charging Control (PCC)-enabled (Gx) users

When Gx-enabled users are also prepaid (Gy) users support for eG-CDR generation is as present in releases before Cisco IOS Release 12.4(22)YE2 and the service containers are added to eG-CDRs based on the usage received in quota server messages.

When a Gx user is also a prepaid user in an implementation in which the CSG2 has a direct OCS interface, or a postpaid user (either service-aware or nonservice-aware), the GGSN will obtain usage from the CSG2 via the enhanced quota server interface and add the usage to the eG-CDRs.

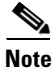

**Note** With Cisco IOS Release 12.4(22)YE2 and later, when an enhanced quota server interface is enabled on the GGSN, the GGSN does not function as the quota server for service aware postpaid users or Gx postpaid users, therefore, these uses must be configured as postpaid on the Cisco CSG2. For information about configuring the Cisco CSG2, see *Cisco Content Services Gateway 2nd Generation - Release 3.5 Installation and Configuration Guide*.

You can configure one quota server interface per GGSN. Configuring more than one quota server interface overwrites the existing interface.

To complete the quota server configuration, while in quota server configuration mode, you can also complete the following tasks:

- **•** Configure a logical interface via which the quota server communicates with the CSG using the **interface** command
- Configure the duration of the echo interval for quota server path management using the **echo-interval** command. The GGSN quota server and CSG use echo timing to determine the health of the path between them.
- **•** Configure the number of times a message is retransmitted to the CSG using the **n3-requests** command.
- Configure the amount of time the quota server waits for a response from the CSG using the **t3-response** command.
- **•** Associate the quota server with a CSG group using the **csg group** command.
- **•** Configure the amount of time that the GGSN waits to receive service control usage before deleting the service control request using the **scu-timeout** command.

Additionally, when configuring an enhance quota server interface:

- **•** An APN has to be enabled for service-aware billing support (**service-aware** command) or PCC-enabled (**pcc** command) to trigger service control messages.
- **•** GPRS Charging Release 7 must be configured (**gprs charging release 7** command).
- **•** Configure a charging record type for participating APNs (**charging record type** command).
- **•** Configure the sychronization for per-service local sequence number (**gprs redundancy charging sync-window svc-seqnum** command).

**Examples** The following configuration example configures the GGSN quota server "gs1" and enters quota server configuration mode:

gprs quota-server qs1

The following example enables the same quota server process to exchange service control messages:

gprs quota-server qs1 service-msg

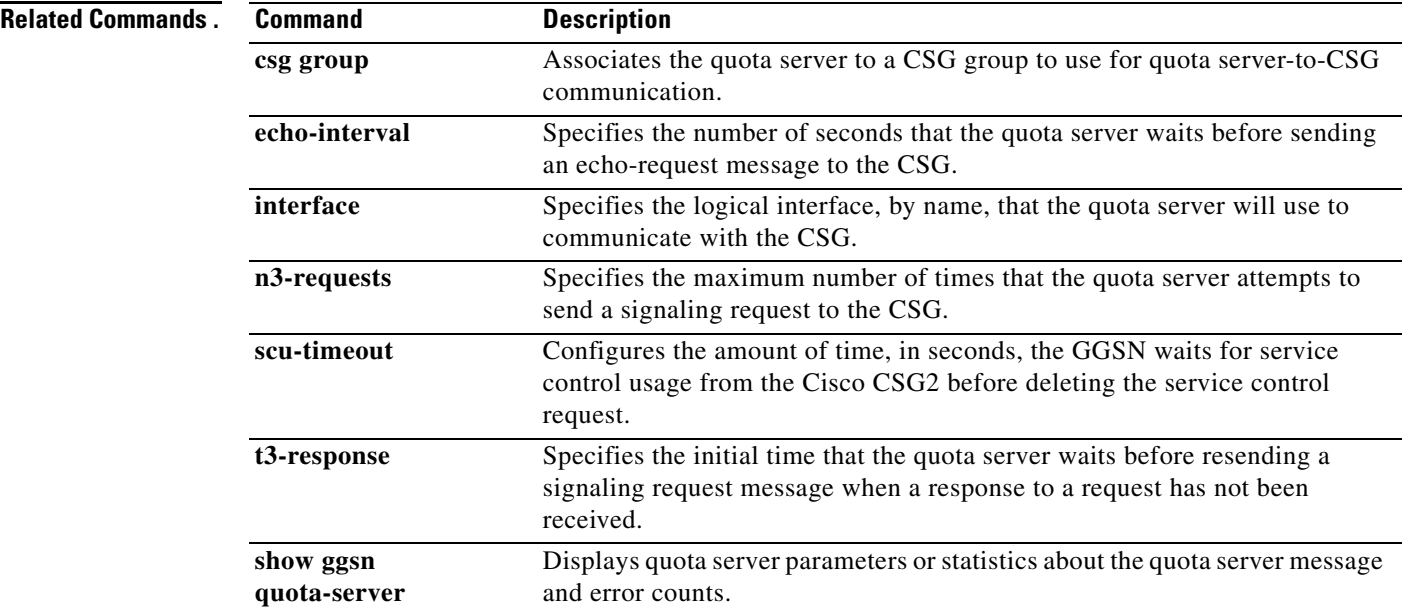

 $\mathbf{I}$ 

# **gprs access-point-list**

To configure an access point list that you use to define public data network (PDN) access points on the gateway GPRS support node (GGSN), use the **gprs access-point-list** command in global configuration mode. To remove an existing access point list, use the **no** form of this command.

**gprs access-point-list** *list\_name*

**no gprs access-point-list**

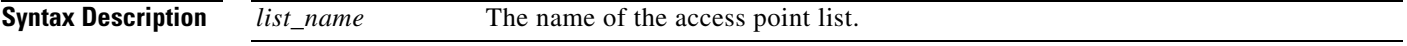

**Defaults** No access point list is defined.

**Command Modes** Global configuration

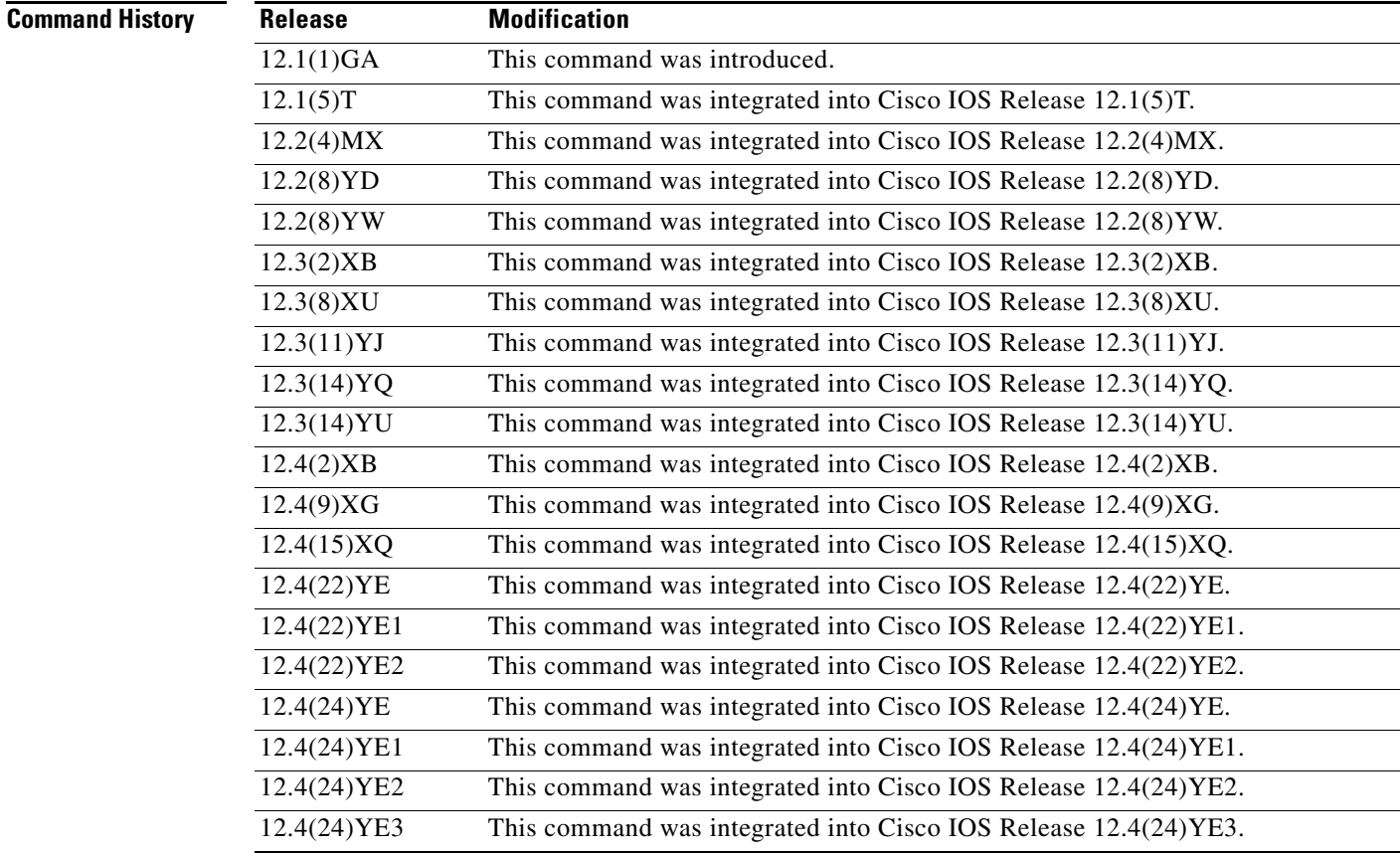

**Usage Guidelines** Use the **gprs access-point-list** command to configure an access list that you use to define PDN access points on the GGSN. Currently, only one access list can be defined per virtual template.

**Examples** The following example sets up an access point list that is used to define two GGSN access points:

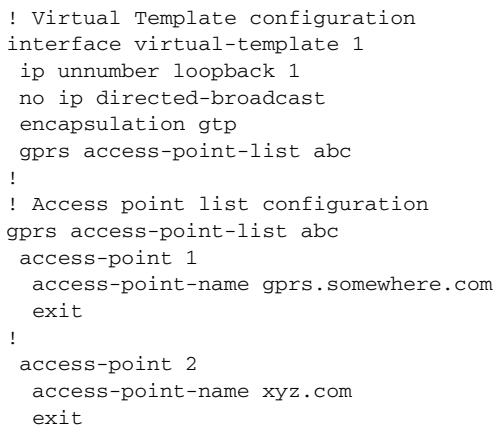

### **Related Commands Command**

access-point

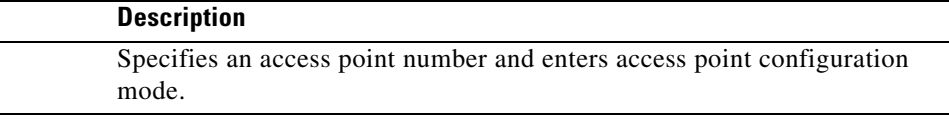